# **Pile**

Version 19.7

Oasys

## **Oasys Ltd**

13 Fitzroy Street London W1T 4BQ

Central Square Forth Street Newcastle Upon Tyne

NE1 3PL

Telephone: +44 (0) 191 238 7559 Facsimile: +44 (0) 191 238 7555

e-mail: oasys@arup.com

Website: http://www.oasys-software.com/

## **Pile Oasys Geo Suite for Windows**

## Copyright © Oasys 1997 - 2018

All rights reserved. No parts of this work may be reproduced in any form or by any means - graphic, electronic, or mechanical, including photocopying, recording, taping, or information storage and retrieval systems - without the written permission of the publisher.

Products that are referred to in this document may be either trademarks and/or registered trademarks of the respective owners. The publisher and the author make no claim to these trademarks.

While every precaution has been taken in the preparation of this document, the publisher and the author assume no responsibility for errors or omissions, or for damages resulting from the use of information contained in this document or from the use of programs and source code that may accompany it. In no event shall the publisher and the author be liable for any loss of profit or any other commercial damage caused or alleged to have been caused directly or indirectly by this document.

This document has been created to provide a guide for the use of the software. It does not provide engineering advice, nor is it a substitute for the use of standard references. The user is deemed to be conversant with standard engineering terms and codes of practice. It is the users responsibility to validate the program for the proposed design use and to select suitable input data.

Printed: October 2018

## **Table of Contents**

| 1 | Ab  | out Pile                         |                                             | 1  |  |  |
|---|-----|----------------------------------|---------------------------------------------|----|--|--|
|   | 1.1 | General Prog                     | gram Description                            | 1  |  |  |
|   | 1.2 | -                                |                                             |    |  |  |
|   |     | Components of the User Interface |                                             |    |  |  |
|   | 1.3 | •                                |                                             |    |  |  |
|   |     | 1.3.1 Working<br>1.3.2 Preferen  | with the Gateway                            |    |  |  |
|   |     |                                  |                                             |    |  |  |
|   | 1.4 | Step by Step Guide               |                                             | 4  |  |  |
| 2 | Ме  | Method of Analysis               |                                             |    |  |  |
|   | 2.1 | Capacity                         |                                             | 7  |  |  |
|   |     | 2.1.1 Shaft Friction             |                                             |    |  |  |
|   |     | 2.1.1.1                          | Total Stress Approach                       | 8  |  |  |
|   |     | 2.1.1.2                          | Effective Stress Approach                   | 9  |  |  |
|   |     | 2.1.1.3                          | Limiting Shaft Friction                     | 9  |  |  |
|   |     | 2.1.1.4                          | Negative Skin Friction                      | 10 |  |  |
|   |     | 2.1.2 End Bearing                |                                             |    |  |  |
|   |     | 2.1.2.1                          | Total Stress Approach                       |    |  |  |
|   |     | 2.1.2.2                          | Effective Stress Approach                   |    |  |  |
|   |     | 2.1.2.3                          | Limiting End Bearing                        |    |  |  |
|   |     | 2.1.3 Bearing Capacity           |                                             |    |  |  |
|   |     | 2.1.3.1<br>2.1.3.2               | Ultimate Capacity.                          |    |  |  |
|   |     | 2.1.3.2<br>2.1.3.3               | Plugged Capacity Unplugged Capacity         |    |  |  |
|   |     | 2.1.3.4                          | Allow able Capacity - Working Load Approach |    |  |  |
|   |     | 2.1.3.5                          | Design Resistance - Limit State Approach    |    |  |  |
|   |     | 2.1.3.6                          | Code-Based                                  |    |  |  |
|   |     | 2.1.4 Solution Algorithm         |                                             |    |  |  |
|   |     | 2.1.4.1                          | Skin Friction Computation                   |    |  |  |
|   |     | 2.1.4.2                          | End Bearing Computation                     |    |  |  |
|   |     | 2.1.4.2.1                        | Berezantzev Method                          | 22 |  |  |
|   |     | 2.1.4.2.2                        | Bolton Method                               | 25 |  |  |
|   | 2.2 | Settlement .                     |                                             | 25 |  |  |
|   |     | 2.2.1 Mindlin Approach           |                                             |    |  |  |
|   |     | 2.2.1.1                          | Theory of Analysis                          |    |  |  |
|   |     | 2.2.1.2                          | Integration of Mindlin's equations          | 31 |  |  |
|   |     | 2.2.1.3                          | Pile Stiffness Matrix                       |    |  |  |
|   |     | 2.2.2 t-z Curves                 |                                             | 40 |  |  |
|   |     | 2.2.2.1                          | Soil Stiffness Matrix                       |    |  |  |
|   |     | 2.2.2.1.1                        | Elastic-Plastic Curves                      |    |  |  |
|   |     | 2.2.2.1.2                        | Hyperbolic Curves                           |    |  |  |
|   |     | 2.2.2.1.3                        | Logarithmic                                 |    |  |  |
|   |     | 2.2.2.1.4                        | API                                         |    |  |  |
|   |     | 2.2.2.1.5                        | Emperical (Vijayvergiya)                    |    |  |  |
|   |     | 2.2.2.1.6<br>2.2.2.2             | User-defined Pile Stiffness Matrix          |    |  |  |
|   |     | 2.2.2.2                          | LIIC OULTHESS INDUITY                       | 54 |  |  |

|   |      | 2.2.2.3 Effect of Cyclic Loading                            | 55  |
|---|------|-------------------------------------------------------------|-----|
|   |      | 2.2.2.3.1 Default Behaviour                                 | 55  |
|   |      | 2.2.2.3.2 Chin-Poulos                                       | _   |
|   |      | 2.2.2.3.3 Logarithmic Curves                                |     |
|   |      | 2.2.3 Different Young's Modulus for Compression and tension |     |
|   |      | 2.2.4 Staged Analysis and Cyclic Loading                    | 71  |
| 3 | Op   | ening the Program                                           | 72  |
|   | 3.1  | Intranet Link and Emails                                    | 74  |
| 4 | Ass  | sembling Data                                               | 75  |
| 5 | Inp  | ut Data                                                     | 76  |
|   | 5.1  | Titles                                                      | 77  |
|   |      | 5.1.1 Titles window - Bitmaps                               |     |
|   | 5.2  | Units                                                       | 78  |
|   | 5.3  | Analysis Options                                            |     |
|   |      | •                                                           |     |
|   | 5.4  | Capacity Data                                               |     |
|   |      | 5.4.1 Working Load                                          |     |
|   |      | 5.4.2 Design Resistance                                     |     |
|   |      | 5.4.4 EC7 (United Kingdom)                                  |     |
|   |      | 5.4.5 IS 2911                                               |     |
|   | 5.5  | Settlement Data                                             | 90  |
|   | 5.6  | Pile Geometry                                               |     |
|   | 5.0  | 5.6.1 Pile Properties                                       |     |
|   |      | 5.6.2 Pile Lengths                                          |     |
|   |      | 5.6.3 Pile Cross-section Dimensions                         |     |
|   |      | 5.6.4 Under-ream                                            | 99  |
|   | 5.7  | Material Properties                                         | 99  |
|   |      | 5.7.1 Undrained Materials                                   |     |
|   |      | 5.7.2 Drained Materials                                     | 102 |
|   | 5.8  | Soil Profiles                                               | 104 |
|   | 5.9  | Groundwater                                                 |     |
|   |      | Soil Profiles Groundwater Map                               |     |
|   |      | Effective Stress Profiles                                   |     |
|   |      | Nq-Phi Curves                                               |     |
|   |      | ·                                                           |     |
|   | 5.13 | t-z Curve Data                                              |     |
|   |      | 5.13.2Logarithmic                                           |     |
|   |      | 5.13.3Chin and Poulos                                       |     |
|   |      | 5.13.4API                                                   |     |
|   |      | 5.13.5Vijayvergiya                                          | _   |
|   |      | 5.13.6User Specified                                        |     |
|   | 5.14 | Tip Load Curve Data                                         | 114 |
|   | •    | 5.14.1 Elastic-Plastic                                      |     |
|   |      | 5.14.2Chin and Poulos                                       |     |
|   |      | 5.14.3Logarithmic                                           | 116 |

|                               |        | 5.14.4API                     |     |  |  |
|-------------------------------|--------|-------------------------------|-----|--|--|
|                               |        | 5.14.5Vijayvergiya            |     |  |  |
|                               |        | 5.14.6User Specified          |     |  |  |
|                               | 5.15   | Applied Loads & Displacements | 119 |  |  |
|                               | 5.16   | Displacement Radii            | 121 |  |  |
|                               | 5.17   | Convergence Control Data      | 122 |  |  |
|                               | 5.18   | Thermal and Cyclic Loading    | 123 |  |  |
| 6                             | Sta    | ged Analysis                  | 124 |  |  |
| 7                             | Output |                               |     |  |  |
|                               | 7.1    | Analysis and Data Checking    | 126 |  |  |
|                               | 7.2    | Tabular Output                | 127 |  |  |
|                               | 7.3    | Graphical Output              | 130 |  |  |
|                               |        | 7.3.1 Length Wizard           |     |  |  |
| 8                             | Pro    | ogramming Interface           | 135 |  |  |
|                               | 8.1    | COM Automation                | 135 |  |  |
|                               |        | 8.1.1 COM Export Functions    |     |  |  |
|                               |        | 8.1.2 COM VBA Example         |     |  |  |
|                               |        | 8.1.3 COM C++ Example         |     |  |  |
|                               |        | 8.1.4 Python Sample           |     |  |  |
| 9                             | Lis    | t of References               | 152 |  |  |
|                               | 9.1    | References                    | 152 |  |  |
| 10                            | )Ma    | nual Example                  | 153 |  |  |
| •                             |        | •                             |     |  |  |
|                               | 10.1   | General                       | 153 |  |  |
| 11Brief Technical Description |        |                               |     |  |  |
|                               |        | Pile                          | 153 |  |  |
| Iید                           | dex    |                               | 155 |  |  |
| ın                            | 100    |                               |     |  |  |

## 1 About Pile

## 1.1 General Program Description

Oasys Pile Pile load capacity and Settlement

**Oasys Pile** calculates the vertical load carrying capacities and vertical settlements of a range of individual piles in a layered soil deposit. The theory is based on both conventional and new methods for drained (frictional) and undrained (cohesive) soils. Settlements are calculated for solid circular sections without under-ream.

## 1.2 Program Features

The main features of Oasys Pile are summarised below.

Capacity analysis, settlement analysis, or both can be performed for a range of pile lengths and cross-sections in different soil profiles.

Settlements are calculated for only solid circular cross-sections without under-ream.

The soil is specified in layers. Each layer is set to be drained (frictional) or undrained (cohesive) and appropriate strength parameters are specified. Maximum values can be set for ultimate soil/shaft friction stress and end bearing stress within each layer.

Levels may be specified as

- · depth below ground level; or
- elevation above ordnance datum (OD).

Porewater pressures within the soil deposit can be set to hydrostatic or piezometric.

Pile capacities may be calculated for a range of pile lengths and a range of cross-section types such as circular, square and H-section. The circular and square cross-sections may be hollow or solid, whereas the H-section is only solid. Under-reams or enlarged bases may be specified.

Pile settlements may be calculated for a range of pile lengths and a range of solid circular crosssections without under-ream.

There are three approaches available to calculate the capacity of the pile -

- · working load approach,
- limit-state approach, and
- · code-based approach.

The graphical output depicts the variation of different pile capacities such as shaft resistance, end bearing, total bearing with pile depth and settlements of pile or soil. This may be exported in WMF format.

The text output contains the tabular representation of the input data and results. They may be exported to CSV format.

Legacy Pile and Pilset files may be read. Limiting shaft skin friction is now calculated from the material properties, so the reading of limiting shaft skin friction from legacy Pilset files is ignored.

## 1.3 Components of the User Interface

The principal components of Pile's user interface are the Gateway, Table Views, Graphical Output, Tabular Output, toolbars, menus and input dialogs. These are illustrated below.

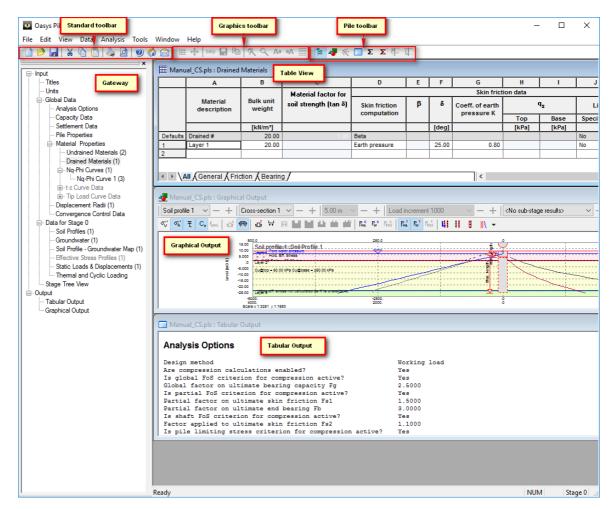

## 1.3.1 Working with the Gateway

The Gateway gives access to all the data that is available for setting up a Pile model.

Top level categories can be expanded by clicking on the `+´ symbol beside the name or by double clicking on the name. Clicking on the `-´ symbol or double clicking on the name when expanded will close-up the item.

Double-clicking on an item will open the appropriate table view or dialog for data input.

The inactive items such as "Settlement Data", "t-z Curve Data" etc are hidden when the corresponding options in the program are disabled. These items would be visible in the Gateway when the corresponding options are enabled by the user in the program. For example, when the user disables "Settlement" option in the "Analysis Options" dialog, the following items are hidden:

<sup>&</sup>quot;Settlement Data",

<sup>&</sup>quot;t-z Curve Data",

<sup>&</sup>quot;Tip Load Curve Data",

When the "Settlement" option is enabled in the "Analysis Options" dialog, along with "Mindlin" calculation method, all the above items except "t-z Curve Data" and "Tip Load Curve Data" are enabled. These two options are enabled only if "t-z" calculations method is active in the "Analysis Options" dialog.

Similarly, "Stage Tree View" item is enabled only if "Multiple Stages" option is selected in the "Analysis Options" dialog.

#### 1.3.2 Preferences

This dialog can be accessed by clicking Tools | Preferences. Preferences can be set whether a file is opened or not.

The Preferences dialog is accessible by choosing Tools | Preferences from the program's menu. It allows the modification of settings such as numeric format for output, show welcome screen, print parameters and company information. These choices are stored in the computer's registry and are therefore associated with the program rather than the data file. All data files will adopt the same choices.

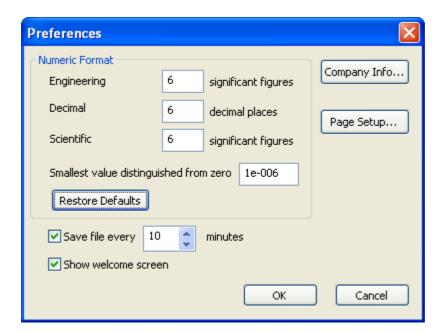

**Numeric Format** controls the output of numerical data in the Tabular Output. The <u>Tabular Output</u> presents input data and results in a variety of numeric formats, the format being selected to suit the data. Engineering, Decimal, and Scientific formats are supported. The numbers of significant figures or decimal places, and the smallest value distinguished from zero, may be set.

Restore Defaults resets the Numeric Format specifications to program defaults.

A time interval may be set to save data files automatically. Automatic saving can be disabled by clearing the "Save file every ..." check box.

<sup>&</sup>quot;Applied Loads and Displacements",

<sup>&</sup>quot;Displacement Radii",

<sup>&</sup>quot;Convergence Control Data",

<sup>&</sup>quot;Thermal and Cyclic Loading"

**Show welcome screen** enables or disables the display of the Welcome Screen. The Welcome Screen will appear on program start-up, and gives the option to create a new file, to open an existing file by browsing, or to open a recently used file.

**Company Info** allows changes to the company name and logo on the top of each printed page. To add a bitmap enter the full path of the bitmap file. The bitmap will appear fitted into a space approximately 4cm by 1cm. The aspect ratio will be maintained. For Arup versions of the program the bitmap option is not available.

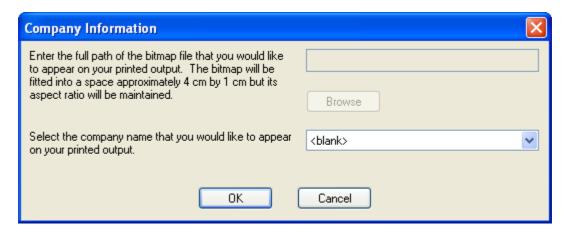

Page Setup opens the Page Setup dialog allowing the style of output for printed text and graphics to be selected.

If 'Calculation Sheet Layout' is selected the page is formatted as a calculation sheet with details inserted in the page header.

If `Logo' is selected the company logo is inserted in the top left corner of the page.

If 'Border' is selected this gives a border but no header information.

If 'Clipped' is selected the output is clipped leaving a space for the logo. This has no effect on text output.

## 1.4 Step by Step Guide

To perform capacity and settlement analysis of a pile follow the steps listed below. The data file should be saved at frequent intervals.

#### Item Description

- 1 Begin a new data file by selecting "File | New" on the program menu.
- 2 Set the preferred units for data input and output in the <u>Units</u> dialog.

The Units dialog is accessible by double-clicking "Units" in the <u>Gateway</u>, or via "Data | Units" on the program menu.

3 Choose the analysis type, via the <u>Analysis Options</u> dialog - whether capacity or settlement or both.

Choose the effective stress profile, whether calculated or user-defined. Input for user-defined effective stresses profiles is explained in Item 8.

Choose the datum type, whether levels are entered as depths or elevations.

Choose the method for capacity analysis - whether working load or design resistance, and enter the factors for the selected method.

The Analysis Options dialog is accessible by double-clicking "Analysis Options" in the Gateway or via "Data | Analysis Options" on the program menu.

- 4 Specify the type of analysis i.e. Working Load / Design Resistance / Code-based, and also the relevant parameters using the <u>Capacity Data</u> property sheet.
- Specify the method of settlement calculation i.e. Mindlin or t-z curves, and the relevant parameters such as Young's modulus of soil above and below pile base, rigid boundary level, number of load increments and number of pile elements. Data input for settlement analysis is available via the Settlement Data dialog.

If the t-z approach is selected, then input the relevant <u>t-z curves</u> and <u>tip load curves</u> to be used for the pile shaft and the pile base respectively.

A particular type of t-z or tip load curve can be input by double-clicking the appropriate type under the t-z Curve Data or Tip Load Curve Data gateway item, or under the "Data | t-z Curve Data or Tip Load Curve Data" item on the program menu.

Specify the type, length and diameter of pile via the <u>Pile Geometry</u> dialog. Follow the wizard to enter pile properties, pile lengths and pile cross-sections.

The Pile Geometry dialog is accessible by double-clicking "Pile Geometry" in the Gateway or via "Data | Pile Geometry" on the program menu.

- 7 Specify the input data for soil material, whether undrained or drained.
- 7.1 Specify any undrained material data in the <u>Undrained Material</u> table view.

The Undrained Material table view is accessible by double-clicking "Material Properties | Undrained Material" in the <u>Gateway</u> or via "Data | Material Properties | Undrained Material" on the program menu.

7.2 Specify any drained material data in the <u>Drained Material</u> table view.

The Drained Material table view is accessible by double-clicking "Material Properties | Drained Material" in the <u>Gateway</u> or via "Data | Material Properties | Drained Material" on the program menu.

8 Specify soil layers in the <u>Soil Profiles</u> table view. Multiple soil profiles can be defined.

The Soil Profiles table view is accessible by double-clicking "Soil Profiles" in the <u>Gateway</u> or via "Soil Profiles" on the program menu.

9 Specify any hydrostatic or piezometric pressure in the <u>Groundwater</u> table view. Multiple Groundwater tables can be defined.

The Groundwater table view is accessible by double-clicking "Groundwater" in the Gateway or via "Data | Groundwater" on the program menu.

Associate the groundwater data tables with soil profiles using the <u>Soil Profile</u> - <u>Groundwater Table Map</u>. This can also be accessed from the gateway.

If any custom stress profiles need to be used, specify such user-defined effective stress profiles in the <a href="Effective Stress Profiles"><u>Effective Stress Profiles</u></a> table view. At least one soil layer should be defined in order to access this table view.

The Effective Stress Profiles table view is accessible by double-clicking "Effective Stress Profiles" in the <u>Gateway</u> or via "Effective Stress Profiles" on the program menu.

Specify user-defined Nq-Phi curves in the Nq-Phi curves tabbed table view. This table view is accessible when capacity analysis is selected in Analysis Options dialog

The Nq-Phi curves tabbed table view is accessible by double-clicking "Nq-Phi curves" in the Gateway or via "Data | Nq-Phi curves" on the program menu.

Specify applied loads and prescribed displacements in the <a href="Applied Loads & Displacements">Applied Loads & Displacements</a> table view. This table view is accessible when settlement analysis is selected in the <a href="Analysis Options">Analysis Options</a> dialog.

The Applied Loads & Displacements table view is accessible by double-clicking "Applied Loads & Displacements" in the <u>Gateway</u> or via "Data | Applied Loads & Displacements" on the program menu.

Specify any thermal and/or cyclic loads in the <u>Thermal and Cyclic Loading</u> dialog. This is relevant to only settlement analysis.

This is accessible by double-clicking "Thermal and Cyclic Loading" in the Gateway or via "Data | Thermal & Cyclic Loads" on the program menu.

14 If the Mindlin option for calculating displacements is used, specify the radial distance from the pile at which soil displacements are to be calculated in the <u>Displacement Radii</u> table view. This table view is accessible when settlement analysis is selected in the <u>Analysis Options</u> dialog

The Displacement Radii table view is accessible by double-clicking "Displacement Radii" in the Gateway or via "Data | Displacement Radii" on the program menu.

Specify convergence control data in the <u>Convergence Control Data</u> dialog. This dialog is accessible when settlement analysis is selected in the <u>Analysis Options</u> dialog.

The Convergence Control Data dialog is accessible by double-clicking "Convergence Control

Data" in the Gateway or via "Data | Convergence Control Data" on the program menu.

- If there are multiple stages of analysis, create new stages and enter stage-specific data as outlined in <a href="Stage tree view">Stage tree view</a>.
- Perform an analysis by clicking the Analyse button on the <u>Pile toolbar</u>, or via "Analysis | Analyse" on the program menu.

- Pile performs a check on data for consistency. Correct any errors that are shown in the subsequent report of warnings and errors.
- 19 Inspect the results in the <u>Tabular Output view</u> and/or the <u>Graphical Output</u>.

These are accessible by double-clicking the "Output | Tabular Output", "Output | Graphical Output" in the <u>Gateway</u>, via "View | Tabular Output", "View | Graphical Output" on the program menu, or via the appropriate buttons on the <u>Pile toolbar</u>.

20 Adjust the data and re-analyse as necessary.

## 2 Method of Analysis

## 2.1 Capacity

The soil is split up into a number of layers - each having necessary data to calculate end bearing and skin friction.

The program will calculate bearing capacity at discrete elevations, either to provide a single bearing capacity at a single elevation or to develop a bearing capacity versus depth profile over a specified range of elevations.

The calculation procedure will involve identifying a number of sub-layers within each specified soil layer corresponding to:

- depths at which capacity is to be assessed where these fall within a layer;
- depths at which capacity is to be assessed to allow a graph to be produced;
- changes in pile properties (i.e. under-reams);
- changes in groundwater/pore-pressure profile.

If there are n layers between the ground surface and the toe of the pile:

$$Q_{se} = \sum_{j=1}^{n} \Delta Q_{se}^{j}$$

where:

 $\triangle \mathbb{Q}_{\text{se}}^{j}$  = incremental external skin friction accumulated within a soil layer outside the pile

Within the layer:

$$\Delta Q_{se}^j = \Delta L_j P_e^j f_{se}^j$$

where:

$$^{\triangle L_{j}}$$
 = thickness of layer j

 $P^{J}_{\ell}$  = average external perimeter of outside the pile in contact with soil in layer j

 $f_{se}^{J}$  = average external skin friction in layer j outside the pile

Similarly:

$$\Delta Q_{si}^{j} = \Delta L_{j} P_{i}^{j} f_{si}^{j}$$

where:

 $\Delta Q_{si}^{j}$  = incremental internal skin friction accumulated within a soil layer inside the pile

 $P_i^{j}$  = average internal perimeter of the pile in contact with soil in layer j

 $f_{si}^{J}$  = average internal skin friction in layer j inside the pile

## 2.1.1 Shaft Friction

Two basic methods are available, total stress and effective stress. The former is appropriate to clays and soft rocks and the latter to cohesionless soils and clays for long term loading where the stress conditions are likely to change.

## 2.1.1.1 Total Stress Approach

The friction per unit area,  $f_s$  is given by:

$$f_s = \alpha c_u$$

where:

 $\alpha$  = an adhesion factor

 $\mathbf{c}_{\mathbf{u}}$  = the average undrained shear strength in the layer

 $\alpha$  may be either user-specified or calculated by the specified API method.

## **API Method 1**

The current API code recommends that for driven tubular steel piles:

$$\alpha$$
 = 0.5  $\Psi$  -0.5,  $\Psi$  < 1.0

$$\alpha = 0.5 \ \Psi^{-0.25}, \ \Psi > 1.0$$

$$\Psi = c_u / \sigma_v'$$

where:

 $\sigma_{v}'$  = vertical effective stress

Caution is required for cases where  $\Psi$  is greater than 3 or for long flexible piles (a program warning is generated).

#### **API Method 2**

Earlier editions of the API code advised that:

$$\alpha = 1.0, c_{_{II}} < 24kPa$$

$$\alpha = 0.5, c_{_{II}} > 72kPa$$

with linear interpolation between these values.

## 2.1.1.2 Effective Stress Approach

The friction per unit area,  $f_s$  is computed by the following two methods.

## **Beta Method**

The Beta method relates friction directly to vertical effective stress,  $\sigma_{v}$ :

$$f_s = \beta \sigma_v'$$

#### **Earth Pressure Method**

More conventionally:

$$f_s = \sigma_h tan(\delta)$$

where:

 $\sigma_h'$  = average horizontal effective stress in layer

 $\delta$  = soil/pile friction angle

 $\sigma_{\!_{h}}$ ' = either user-specified or calculated using:

$$\sigma_h' = K \sigma_v'$$

where:

K = earth pressure factor

## 2.1.1.3 Limiting Shaft Friction

Irrespective of the approach followed, the skin friction per unit area,  $f_s$  may be limited to a user-specified value.

If this value is set to zero, then the friction is assumed to increase indefinitely as one goes down the length of the pile.

## 2.1.1.4 Negative Skin Friction

Some layers may be defined as providing down-drag, in which case the cumulative capacity cannot contribute to the bearing capacity. The negative skin friction  $\mathbf{Q}_{\mathsf{nsf}}$  must be calculated separately to ensure that the factors of safety or partial load factors are applied correctly.

In bearing capacity calculations, negative skin friction is always calculated separately.

Cumulative skin friction is always exclusive of negative skin friction.

The negative skin friction is not taken into account when calculating the tension capacities, and and in "Design Resistance" option.

## 2.1.2 End Bearing

Two basic methods are available, **total stress** and **effective stress** based. The former is appropriate to clays and soft rocks and the latter to cohesionless soils and clays for long term loading where the stress conditions are likely to change.

## 2.1.2.1 Total Stress Approach

In this approach, end bearing stress, q<sub>h</sub> is given by:

$$q_b = N_c c_{\mu}$$

where:

N<sub>c</sub> - the bearing capacity factor for cohesion

For solid piles  $N_c = 9$  for embedment of over about 2D.

where:

D - the diameter of the Pile

In the case of shallow embedment ( < 2D),  $N_c$  is taken as zero and a warning to this effect is generated.

For hollow sections or H-piles, the pile wall acts more like a deep strip footing, therefore  $N_c \approx 6$  is more appropriate.

## 2.1.2.2 Effective Stress Approach

In this approach, end bearing stress,  $q_h$  is given by:

$$q_b = N_a \sigma_v'$$

where:

 $\mathbf{N}_{\!_{\mathbf{G}}}$  - the bearing capacity factor for surcharge and friction.

The following methods may be used to calculate  $N_a$ :

## i) N<sub>a</sub> specified

The value of  $N_{\alpha}$  can be user-specified.

## ii) N<sub>a</sub> calculated based on friction angle

The most commonly used method to assess  $N_q$  is that proposed by Berezantzev, as a function of drained friction angle  $\phi$ . The relationship can be defined explicitly or as a look-up table.

## iii) $N_{\alpha}$ based on mean effective stress, relative density and friction angle

A more refined approach is given by Bolton (1984) taking into account dilatancy effects and the influence of stress level, particularly with heavily loaded piles.

This is an iterative approach based on the following expressions:

$$I_R = I_D (10 - \ln p') - 1$$

where:

 $I_R$  - corrected relative density (0 to 1)

 $I_D$  - original relative density (0 to 1)

p' - mean effective stress (kPa), calculated as:

$$p' = (\sigma_v' + 2\sigma_h')/3$$

$$\phi' = \phi_{cv}' + 3I_R$$
 (degrees)

where:

 $\phi_{cv}$ ' = critical state angle of friction (degrees)

$$p' \approx (\sqrt{N_g})^* \sigma_{v'}$$

N<sub>a</sub> is estimated using the Berezantzev method

To start the process it is suggested that  $N_{_{\! Q}}$  is first estimated using  $\phi_{_{\! CV}}$ '.

## iv) ${\bf N_q}$ calculated based on friction angle, depth ratio (depth/width) and friction angle corresponding to the soil of overburden

This approach is based on the paper by <u>Berezantzev</u> <u>et al (1961)</u>, wherein the bearing capacity is calculated from:

$$q_b = A_k \gamma B + B_k \alpha_T \sigma_v'$$

where:

 $A_k, B_k$  are coefficients depending upon  $\phi$ , and are read from the  $\phi$  -  $A_k$  and  $\phi$  -  $B_k$  graphs respectively

 $\gamma$  is the unit weight of soil at the level of pile base. If the water table is above or at location of pile base, buoyant unit weight is used. Otherwise, bulk unit weight is used.

 $\alpha_{T}$  is a function of D/B,  $\phi'$  and  $\phi_{D}$ .

 $\phi_D$  pertains to the soil of overburden.

 $\sigma_{v}$  is the effective vertical stress at the level of pile toe.

The value of  $N_{\alpha}$  is then calculated from the resulting bearing capacity.

## 2.1.2.3 Limiting End Bearing

Irrespective of the approach followed, the end bearing stress  $q_b$  may be limited to a user-specified value.

If this value is set to zero, then the end bearing stress is assumed to increase indefinitely with increasing toe depth.

## 2.1.3 Bearing Capacity

The following capacities are calculated by the program.

## Solid piles:

- Ultimate Capacity
- Allowable Capacity
- Design Capacity

#### Hollow piles:

- Plugged Capacity
- Unplugged Capacity (fixed and changing internal soil level)
- Ultimate capacity
- Allowable capacity
- Design Capacity

## Solid piles

The total bearing capacity of solid piles is:

$$Q = Q_{se} + Q_{b}$$

where:

 $Q_{se}$  = cumulative skin (or shaft) friction

Q<sub>h</sub> = end bearing

For piles in tension  $Q_b = 0$ 

## **Hollow piles**

The total bearing capacity of hollow piles is the lesser of:

$$Q_{plugged} = Q_{bp} + Q_{bw} + Q_{se}$$
 and

$$Q_{unplugged} = Q_{bw} + Q_{se} + Q_{si}$$

where:

Q<sub>si</sub> = cumulative internal skin friction (kN)

Q<sub>se</sub> = cumulative external skin friction (kN)

Q<sub>bp</sub> = end bearing acting over the soil plug area (kN)

Q<sub>bw</sub> = end bearing acting over the pile wall area (kN)

For piles in tension  $Q_{bw} = Q_{bp} = Q_{si} = 0$ 

## 2.1.3.1 Ultimate Capacity

## **Solid Piles**

The ultimate bearing capacity, Q of solid piles is:

$$Q = Q_{se} + Q_b - Q_{nsf}$$

where:

 $Q_{se}$  = cumulative skin (or shaft) friction

Q<sub>b</sub> = end bearing

 $Q_{nsf}$  = negative skin friction

For piles in tension  $Q_h = Q_{nsf} = 0$ 

## **Hollow piles**

The ultimate bearing capacity, Q of hollow piles is given by:

$$Q = Minimum(Q_{plugged}, Q_{unplugged, case1}, Q_{unplugged, case2})$$

where:

 $\boldsymbol{Q}_{plugged}$  is the <u>plugged capacity</u> of the hollow pile

Q<sub>unplugged,case1</sub> is the <u>unplugged capacity for case 1</u>

Q<sub>unplugged,case2</sub> is the <u>unplugged capacity for case 2</u>

The above quantities are described below.

## 2.1.3.2 Plugged Capacity

The plugged capacity of hollow piles is given by:

$$Q_{\text{plugged}} = Q_{\text{bp}} + Q_{\text{bw}} + Q_{\text{se}} - Q_{\text{nsf,Ext}}$$

where:

Q<sub>so</sub> = cumulative external skin friction exclusive of negative skin friction (kN)

 $Q_{hn}$  = end bearing acting over the soil plug area (kN)

Q<sub>hw</sub> = end bearing acting over the pile wall area (kN)

 $Q_{nsf,Ext}$  = external negative skin friction

For piles in tension,  $Q_{bp} = Q_{bw} = Q_{nsf,Ext} = 0$ 

## 2.1.3.3 Unplugged Capacity

The unplugged capacity of hollow piles is given by:

$$Q_{unplugged} = Q_{bw} + Q_{se} + Q_{si} - Q_{nsf,Ext} - Q_{nsf,Int}$$

where:

Q<sub>si</sub> = cumulative internal skin friction exclusive of negative skin friction (kN)

Q<sub>so</sub> = The cumulative external skin friction exclusive of negative skin friction (kN)

 $Q_{hw}$  = end bearing acting over the pile wall area (kN)

Q<sub>nsf Fxt</sub> = external negative skin friction

 $Q_{nsf.Int}$  = internal negative skin friction

When driving hollow piles it may not be possible to mobilise the full theoretical internal friction; this may be too great to allow the plug end bearing force to push the soil up inside the pile (typically in clay soils). In this situation the pile becomes plugged and the level of soil inside is lower than that outside. If the end bearing later increases within a deeper layer, the accumulated internal friction will be fully mobilised again and more material will be pushed up inside the pile. However the internal capacity will be less than if the plug level is at the ground surface.

Thus, there are two cases for calculation of unplugged capacity as described below.

- Case 1: Internal soil level is the same as external soil level, wherein the internal skin friction is calculated assuming an internal soil profile similar to the external soil profile. Thus, the external and internal friction will be in the ratio of external perimeter to internal perimeter of the pile.
- Case 2: Internal soil level changes with the driven pile depth. In this case, calculations are made at each depth increment to ensure that soil is pushed inside the pile only if the entire skin friction has been mobilised as follows.

During driving, the layers marked as contributing to negative skin friction will also act in the same way as the layers that do not contribute to negative skin friction.

However, the skin friction accumulated from the layers contributing to skin friction is stored separately from the skin friction from layers that do not contribute to negative skin friction.

Thus, it is assumed that the layers contributing to negative skin friction contribute to negative skin friction ONLY in the longer term, and not during the driving.

Consider two pile embedment depths d1 and d2 such that d1 < d2.

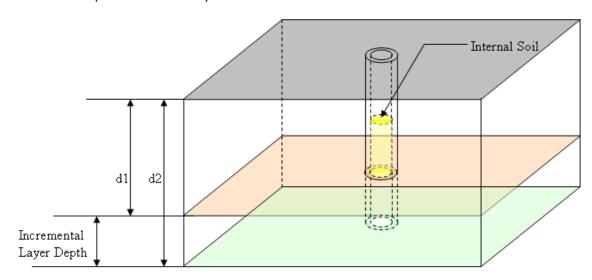

## If the incremental layer does not contribute to negative skin friction

lf

$$Q_{si,d1} + Q_{nsf,Int,d1} + Q_{si,inc} < Q_{bp,d2}$$

then

$$Q_{si,d2} = Q_{si,d1} + Q_{si,inc}$$

else

$$Q_{si,d2} = Q_{si,d1}$$

where:

 $Q_{si,d1}$  = internal skin friction at a pile embedment depth d1

 $Q_{si d2}$  = internal skin friction at a pile embedment depth d2

 $Q_{nsf\ Int.d1}$  = cumulative internal negative skin friction accumulated over depth d1

 $Q_{si.inc}$  = incremental internal skin friction between depths d1 and d2

 $Q_{bb.d2}$  = bearing capacity at depth d2 over the plug area alone - excluding the wall area

However, if the incremental layer contributes to negative skin friction

lf

$$Q_{si,d1} + Q_{nsf,Int,d1} + Q_{si,inc} < Q_{bp,d2}$$

then

$$Q_{nsf,Int,d2} = Q_{nsf,Int,d1} + Q_{si,inc}$$

else

$$Q_{nsf,Int,d2} = Q_{nsf,Int,d1}$$

where:

Q<sub>si d1</sub> = internal skin friction at a pile embedment depth d1

 $Q_{sid2}$  = internal skin friction at a pile embedment depth d2

 $Q_{nsf,lnt,d1}$  = cumulative internal negative skin friction accumulated over depth d1

 $Q_{nsf,lnt,d2}$  = cumulative internal negative skin friction accumulated over depth d2

Q<sub>si inc</sub> = incremental internal skin friction between depths d1 and d2

 $Q_{bp,d2}$  = bearing capacity at depth d2 over the plug area alone - excluding the wall area

## Note:

- The reported unplugged capacity from case 2 will be the minimum of the capacities from case 1 and case 2;
- $\bullet \ \ \text{For piles in tension}, \ \ Q_{\text{bw}} = Q_{\text{nsf,Ext}} = Q_{\text{nsf,Int}} = 0.$
- The program first divides the soil profiles into sub-layers with a minimum thickness of at least 1 cm or one-hundredth of the layer thickness - whichever is minimum. Then it uses bisection approach to find the transitions between plugged and unplugged phases.

## 2.1.3.4 Allowable Capacity - Working Load Approach

Traditionally, global factors of safety are applied to the ultimate end bearing capacity and the skin friction to take into account uncertainties in soil properties, loads, installation method and the calculation method and also to limit settlement.

## **Solid Piles**

The factored load is termed the allowable or working load. For solid piles, this is defined as the lesser of:

$$P_d = (Q_s + Q_b)/F_g - Q_{nsf}$$

$$P_{d} = Q_{s}/F_{s1} + Q_{h}/F_{h} - Q_{nsf}$$

$$P_d = Q_s / F_{s2}$$

$$P_d = (f_{allowable})^*(A_p)$$

where:

Q<sub>s</sub> = skin friction (cumulative positive skin friction)

 $Q_{nsf}$  = negative skin friction

Q<sub>b</sub> = end bearing capacity of the solid pile

A<sub>s</sub> = cross-sectional area of pile

f<sub>allowable</sub> = allowable stress in pile at working load (compression)

F<sub>a</sub> = global factor applied to the calculated ultimate bearing capacity

F<sub>st</sub> = partial factor applied to the ultimate skin friction component

F<sub>b</sub> = partial factor applied to the ultimate end bearing component

 $F_{s2}$  = factor applied to the ultimate skin friction component

**Note:** It is not mandatory to select all combinations. The same applies for the tension case and for hollow piles.

In tension,  $Q_b$  and  $Q_{nsf}$  are both zero, and the criteria are:

$$P_d = Q_s / F_{s2}$$

$$P_d = (f_{allowable})^*(A_p)$$

**Note:** The corresponding parameters ( $F_{s2}$  and  $f_{allowable}$ ) for the tension case have to be explicitly specified.

#### Hollow piles

For hollow piles however, we have the following criteria to consider, owing to the plugged condition of the pile:

$$P_d = (Q_{se} + Q_{si} + Q_b)/F_a - Q_{nsf,e} - Q_{nsf,i}$$

$$P_{d} = (Q_{se} + Q_{si} + Q_{b})/F_{g} - Q_{nsf,e} - Q_{nsf,i,autoplugging}$$

$$P_d = (Q_{se} + Q_b + Q_{pluq})/F_q - Q_{nsf,e}$$

$$P_d = (Q_{se} + Q_{si})/F_{s1} + Q_b/F_b - Q_{nsf.e} - Q_{nsf.e}$$

$$P_{d} = (Q_{se} + Q_{si})/F_{s1} + Q_{b}/F_{b} - Q_{nsf,e} - Q_{nsf,i,autoplugging}$$

$$P_d = (Q_{se})/F_{s1} + (Q_b + Q_{plug})/F_b - Q_{nsf,e}$$

$$P_d = (Q_{se})/F_{s2}$$

$$P_d = (f_{allowable})^*(A_p)$$

where:

Q<sub>se</sub> = external skin friction (excluding negative skin friction)

Q<sub>si</sub> = internal skin friction (excluding negative skin friction)

 $Q_{nsf,e}$  = external negative skin friction

Q<sub>nsf,i</sub> = internal negative skin friction - in this case, the top of the internal soil at the same level as ground level

 $Q_{nsf,i,autoplugging}$  = internal negative skin friction - in this case, internal soil level changes with driven pile depth

Q<sub>b</sub> = end bearing capacity of the hollow pile (over the wall area)

Q<sub>plua</sub> = bearing capacity of the plugged portion of the hollow pile (excluding wall area)

A<sub>n</sub> = cross-sectional area of pile

f<sub>allowable</sub> = allowable stress in pile at working load

F<sub>a</sub> = global factor applied to the calculated ultimate bearing capacity

 $F_{s1}$  = partial factor applied to the ultimate skin friction component

F<sub>b</sub> = partial factor applied to the ultimate end bearing component

 $F_{s2}$  = factor applied to the ultimate skin friction component

In tension,  $Q_b$ ,  $Q_{\text{plug}}$ ,  $Q_{\text{nsf,e}}$  and  $Q_{\text{nsf,i}}$  are all zero, and there are just the following criteria:

$$P_d = Q_{se}/F_{s2}$$

$$P_d = (f_{allowable})^*(A_p)$$

**Note:** The corresponding parameters ( $F_{s2}$  and  $f_{allowable}$ ) for the tension case have to be explicitly specified.

## 2.1.3.5 Design Resistance - Limit State Approach

In limit state codes it is usual to assess the ultimate limit state (ULS) for one or more combinations of factored applied loads and material properties. Additional factors may be applied relating to the pile type and calculation method.

In EC7 terms the design action, based on factored loads, is compared with the design bearing resistance calculated using factored soil parameters and other related factors. Different factors are used, appropriate to one or more load cases. Other codes use a similar approach. The design bearing resistance **in compression** is the minimum of:

$$R_d = (R_{bk}/\gamma_b + R_{sk}/\gamma_s)/\gamma_{Rd}$$

$$R_{d} = (R_{bk} + R_{sk})/(\gamma_{t*}\gamma_{Rd})$$

where:

R<sub>bk</sub> = characteristic base resistance

R<sub>sk</sub> = characteristic shaft resistance

 $\gamma_{\rm h}$  and  $\gamma_{\rm s}$  = base and shaft resistance factors respectively

 $\gamma_{t}$  = total resistance factor

 $\gamma_{Rd}$  = model factor (compression)

Only one of the above two combinations can be used depending on the code. For example, for EC7 calculations where shaft and base resistances are evaluated separately, only the first equation is applicable.

For solid piles the above definitions are straightforward. However, for hollow piles in compression, there are three conditions to be considered:

#### Unplugged condition - (internal soil level remains at ground level)

- $\bullet~\mbox{R}_{\mbox{\scriptsize bk}}$  is obtained by calculating bearing capacity only over the wall area.
- R<sub>sk</sub> is obtained by adding the contributions of external skin friction and internal skin friction, assuming the internal soil level remains at ground level.

## Unplugged condition - (internal soil level changes with driven pile depth)

- R<sub>bk</sub> is obtained by calculating bearing capacity only over the wall area.
- R<sub>sk</sub> is obtained by adding the contributions of external skin friction and internal skin friction, with the internal soil level not necessarily at ground level.

#### **Plugged condition**

- R<sub>bk</sub> is obtained by calculating bearing capacity only over the wall area, and the plug area.
- R<sub>sk</sub> is obtained by considering only the external skin friction.

For both hollow and solid piles in tension

$$R_d = (R_{ek})/(\gamma_{et*}\gamma_{Rd})$$

where,

 $R_{\rm sk}$  = characteristic shaft resistance (The internal skin friction is ignored for hollow piles in tension)

 $\gamma_{\rm st}$  = shaft resistance factor in tension

 $\gamma_{Rd}$  = model factor (tension)

Depending on the load case under consideration, the characteristic resistances may or may not be determined using partial material factors. However, presently, partial material factors are always applied when "Design Resistance" option is chosen.

When calculating pile capacity it is important to note that the calculated bearing resistance is neither an allowable working load or an ultimate capacity, and must be compared with the

appropriately factored combination of applied loads, dependent on the design case being assessed.

The **negative skin friction** is treated as an "action" and is **not included** in the calculation of design resistance i.e. it is not subtracted from cumulative positive skin friction.

#### 2.1.3.6 Code-Based

If the code-based option is chosen then one of the following design codes may be selected:

- EC7 (No National Annex)
- EC7 (United Kingdom)
- IS 2911

In EC7 (No National Annex) any of the three Design Approaches may be chosen, as may the Model Pile Procedure or Alternative Procedure. However, in EC7 (United Kingdom), only DA1 and the Alternative Procedure are allowed.

## 2.1.4 Solution Algorithm

- 1. divide the soil into required number of layers, based on:
  - · soil profile;
  - effective stress profiles/groundwater profiles;
  - depth of the pile (single or range);
  - changes in the pile properties (eg. under-ream);
- 2. calculate the vertical stress profile and vertical effective stress profile (if not specified);
- 3. compute the skin friction and end bearing (if necessary) of each layer (as described below);
- 4. compute the cumulative positive skin friction and negative skin friction taking into account layers which contribute to negative skin friction;
- 5. compute the end bearing capacity of the pile;
- 6. compute the working load or the design resistance of the pile;
- 7. store the values obtained in steps 5 and 6, in order to plot the variation of the above quantities with depth.

## 2.1.4.1 Skin Friction Computation

If total stress:

- Get the profile of c<sub>11</sub> across the layer;
- 2. Get the profile of  $\alpha$  across the layer (user-specified value or from API methods 1 or 2);
- 3. Get the profile of  $f_{se}$  and  $f_{si}$  (if necessary) across the layer, taking into account the limiting skin friction in the layer;

- 4. Get the average value of  $f_{se}$  and  $f_{si}$  for the layer;
- 5. Get the perimeter of the pile in the layer (both external and internal);
- 6. Compute external and internal skin friction provided by the layer;

Else if effective stress:

- 1. Get the profile of  $f_{_{\rm S}}$  based on the method selected:
- If  $\beta$  method:
  - a. Get the user-specified value  $\beta$ ;
  - b. Get the profile of  $f_s$  from  $\sigma_v$ ' profile using  $f_s = \beta^* \sigma_v$ '

Else if earth pressure method

- a. Get the profile of  $\sigma_h$ ' ( user-specified or using the value of earth pressure coefficient K, viz.  $\sigma_h$ '=  $K\sigma_v$ ');
- b. Get the profile of  $f_s$  using the relation  $f_s = \sigma_h tan \delta$ , where  $\delta$  is the friction angle between the pile and soil;
- 2. Get the average value of f<sub>se</sub> and f<sub>si</sub> for the layer;
- 3. Get the perimeter P of the pile layer (both external and internal);
- 4. Compute external and internal skin friction provided by the layer.

## 2.1.4.2 End Bearing Computation

1. Get the profile of bearing pressure, q<sub>b</sub>:

If total stress:

- a. Get the profile of undrained cohesion,  $c_{ij}$ , across the layer;
- b. Get value of N<sub>c</sub> (user-specified or calculated) based on embedment depth;
- c. Get the profile of bearing pressure from  $q_b = N_c c_u$ ;

Else if effective stress:

- a. Get the profile of  $\sigma_{v}$  across the layer(either calculated or user-specified);
- b. Get the value of  $N_{\alpha}$  either user-specified, or Berezantzev Method or Bolton method;
- c. Get the bearing pressure,  $q_b$  from  $q_b = N_q \sigma_v$ ';

- 2. Get the cross sectional area of the pile base, pile wall, and soil plug as appropriate;
- 3. compute end bearing capacity of the pile.

#### 2.1.4.2.1 Berezantzev Method

The following steps are implemented in the Nq calculation algorithm when "Berezantzev method" is selected in the Effective stress table view.

## i) Berezantzev A<sub>k</sub> B<sub>k</sub> Curves

These curves are based on the paper by Berezantzev et al (1961).

This calculation algorithm is performed when the standard "Berezantzev Ak Bk Curves" option is selected in the  $N_{\alpha}$ -Phi curve field of the Effective stress table view.

- Get the user-specified value of drained friction angle 
   φ' for the layer at the location of pile toe depth;
- Get the user-specified value of friction angle φ corresponding to the soil of overburden;

<u>Note:</u> When there are multiple soil layers around the shaft, the program uses the user-specified  $\phi_D$  of the layer at the location of pile toe depth as the equivalent  $\phi_D$  of the whole overburden soil around the pile shaft.

- 3. From the given  $\phi$  value interpolate/extrapolate the value of coefficients  $A_k$  and  $B_k$  from the  $\phi$   $A_k$  and  $\phi$   $B_k$  graphs respectively;
- 4. The values of A<sub>k</sub> and B<sub>k</sub> in the program are calculated by the polynomial equations generated for the data points that are read from the graph;

Note: In digitising the curve, the lower bound values have been read.

the generated polynomial equations for  $A_k$  and  $B_k$  are given below:

$$A_{k} = 0.00261719 \times \left(\phi'\right)^{4} - 0.300278 \times \left(\phi'\right)^{3} + 13.0706 \times \left(\phi'\right)^{2} - 253.216 \times \left(\phi\right) + 1837.45$$

$$B_{k} = 0.0033242 \times \left(\phi'\right)^{4} - 0.363837 \times \left(\phi'\right)^{3} + 15.1495 \times \left(\phi'\right)^{2} - 280.875 \times \left(\phi\right) + 1955.20$$

**<u>Note:</u>** For the above two equations, the units of  $\phi'$  are in <u>degrees</u>.

5. From the given  $\phi$ ,  $\phi_D$  and depth ratio (depth/width), calculate the value of  $\alpha_T$  which is given by the following equation:

$$\alpha_{r} = 1 - \frac{2 \times f(\phi_{D})}{s(\phi)} \times \left[ 1 + \frac{H(\frac{D}{B})}{g(\phi_{D})} (1 - P(\phi_{D})) \right]$$

where:

$$\lambda = 2 \times \tan \phi_D \times \tan \left( \frac{\pi}{4} + \frac{\phi_D}{2} \right)$$

$$f(\phi_D) = \frac{\tan(\phi_D) \times \tan\left(\frac{\pi}{4} - \frac{\phi_D}{2}\right)}{\lambda - 1}$$

$$s(\phi) = \left[1 - \left(\frac{\ell_0}{R}\right)^{-2}\right]$$

$$g(\phi_D) = (2 - \lambda) \times \tan\left(\frac{\pi}{4} - \frac{\phi_D}{2}\right)$$

$$\ell_0 = R \times \left[ 1 + \frac{\left(\sqrt{2} \times e^{\left(\frac{\pi}{2} - \frac{\phi}{2}\right) \times \tan\frac{\phi}{2}}\right)}{\sin\left(\frac{\pi}{4} - \frac{\phi}{2}\right)} \right]$$

$$H\left(\frac{D}{B}, \phi\right) = \frac{1}{2 \times \left(\frac{D}{B}\right)} \times \left[1 + \frac{\left(\sqrt{2} \times e^{\left(\frac{s}{2} - \frac{\phi}{2}\right) \times \tan \frac{\phi}{2}}\right)}{\sin\left(\frac{\pi}{4} - \frac{\phi}{2}\right)}\right]$$

$$P\left(\phi_{D}, \phi, \frac{D}{B}\right) = \left\{1 + \left(\frac{1}{H\left(\frac{D}{B}\right)} \times \tan\left(\frac{\pi}{4} - \frac{\phi_{D}}{2}\right)\right)\right\}^{2-\delta}$$

where:

R = radius of the pile

D = depth of the pile toe

B = diameter of the pile

 $\phi'$  = angle of friction of the soil layer at the pile base

 $\phi_D$  = angle of friction of the soil layer around the pile shaft

<u>Note:</u> For all the equations related to the calculation of  $\alpha_T$  above, the units of  $\phi$  and  $\phi_D$  are in radians. Also, in the <u>Berezantzev (1961)</u> paper, the value of  $\alpha_T$  is given in a table as a function of D/B and  $\phi_D$  alone. The  $\phi$  term does not seem to be considered when evaluating  $\alpha_T$ . But, in the equation above, which has been derived based on the theory in the <u>Berezantzev (1961)</u> paper, the effect of both  $\phi$  and  $\phi_D$  is considered.

6. Finally calculate the value of end bearing pressure q<sub>b</sub>.

$$q_b = A_k \gamma B + B_k \alpha_T \sigma_v'$$

where:

 $\sigma'_{v}$  = effective vertical stress at the level of pile base

 $\gamma$  = unit weight of soil at the level of pile base. If the water table is above or at the location of the pile base, buoyant unit weight is used. Otherwise, bulk unit weight is used.

B = diameter of the pile

## ii) User-defined Nq-Phi curve

This calculation algorithm is performed when any user-defined Nq-Phi curve is selected in the Nq-Phi curve field of the <u>Effective stress</u> table view.

- Get the user-specified value of drained friction angle φ';
- 2. Get the value of Nq based on user-specified equation or user-specified look-up table.

## 2.1.4.2.2 Bolton Method

This is a more refined approach is given by <u>Bolton (1984)</u>, taking into account dilatancy effects and the influence of stress level, particularly with heavily loaded piles.

It involves the following steps:

1. Get the user-specified values of  $\phi_{cv}$  and  $I_R$ ; where:

```
I_R = corrected relative density (0 to 1).
```

- 2. Get the value of  $\phi' = \phi_{cv'} + 3I_R$ ;
- Get the value of N<sub>a</sub> using the <u>Berezantzev</u> method;
- 4. Get the value of mean effective stress p', using the relation p'  $\approx \sqrt{(N_q \sigma_v)}$ ;
- 5. Get the value of  $I_R$  using the relation  $I_R = I_D$  (10 ln p') -1,

where:

```
I_R = Corrected relative density (0 to 1),
```

 $I_D$  = Original relative density (0 to 1).

- 6. Get the value of  $\phi' = \phi_{cv}' + 3I_R$ ;
- Get the value of N<sub>q</sub> using the <u>Berezantzev</u> method;
- 8. If difference between the new value of  $N_q$  and value of  $N_q$  from step 3 is within tolerance, stop the iteration, else repeat steps 4 to 8.

## 2.2 Settlement

Settlement analysis calculates the settlement of a range of piles with different lengths and crosssection dimensions and of the surrounding soil. Pile soil slip is modelled, together with the effects of soil heave inducing tension, or settlement causing compression and negative skin friction. Currently, only solid circular piles can be analysed for settlements. The solid square pile is modelled by an equivalent circular pile whose area is the same as the original square pile.

There are two methods provided by the program for the settlement analysis: a) Mindlin (based on finite difference method)

b) t-z Curves (based on

finite element method)

## 2.2.1 Mindlin Approach

## 2.2.1.1 Theory of Analysis

Settlement calculation is based on theoretical analyses of the settlement of single compressible piles using linear elastic theory. The analysis uses the integral method adopted by <a href="Mattes\_and-Poulos">Mattes\_and-Poulos</a>, and is explained briefly below.

Limiting shaft skin friction is calculated from the material properties.

## **Soil Displacements**

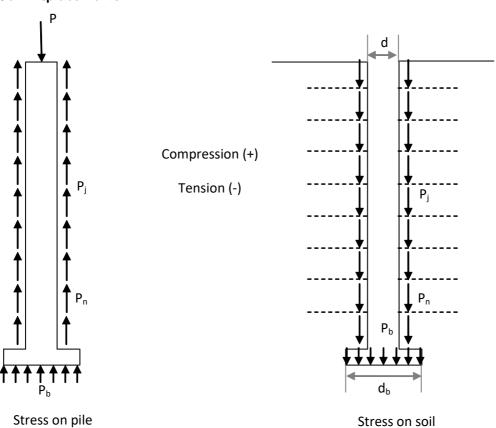

## Stresses acting on Pile and Adjacent Soil

The soil displacements adjacent to the pile can be expressed by:

$$\{\rho^s\}=\frac{d}{E^s}\left[l^s\right]\{p\}$$

where:

 $\{\rho^{S}\}$  = soil displacement vector

$$\{\rho^s\} = \begin{cases} \rho_1^s \\ \rho_2^s \\ \rho_3^s \\ \vdots \\ \rho_n^s \\ \rho_b^s \end{cases}$$

 $\{p^S\}$  = shaft skin friction vector

$$\{p^s\} = \begin{cases} p_1 \\ p_2 \\ p_3 \\ \vdots \\ \vdots \\ p_n \\ p_b \end{cases}$$

 $E^{S}$  = soil Young's modulus

n = number of nodes on pile shaft

 $[l^S]$  = soil displacement factor matrix

$$[l^s] = \begin{bmatrix} l_{11} & l_{12} & \dots & \dots & l_{1n} & l_{1b} \frac{d_b}{d} \\ l_{21} & l_{22} & \dots & \dots & l_{2n} & l_{2b} \frac{d_b}{d} \\ \dots & \dots & \dots & \dots & \dots \\ l_{n1} & l_{n2} & \dots & \dots & l_{nn} & l_{nb} \frac{d_b}{d} \\ l_{b1} & l_{b2} & \dots & \dots & l_{bn} & l_{bb} \frac{d_b}{d} \end{bmatrix}$$

in which d = diameter of pile shaft  $d_{h}$  = diameter of pile base

where superscript s and subscript b denote soil and pile base respectively.

The elements in  $[l]^S$  are derived from integrations of Mindlin's equations.

The equation can be rewritten in the form of soil stiffness:

$$\{p\} = \frac{E^s}{d}[l^s]^{-1}\{\rho^s\}$$

## **Pile Displacements**

The pile shaft stresses at nodes can be expressed by:

$$\{p\} = \frac{d}{4\delta^2} E^p R_A[l^p] \{\rho^p\} + \{Y\}$$

where:

superscript p denotes pile

 $\{\rho^p\}$  = pile displacement vector

$$\{\rho^p\} = \begin{cases} \rho_1^p \\ \rho_2^p \\ \rho_3^p \\ \vdots \\ \rho_n^p \\ \rho_b^p \end{cases}$$

 $\delta$  = length of pile element

 $E^p$  = pile Young's Modulus

$$R_A = \frac{A}{1/_4 \pi d^2}$$

A = pile cross-sectional area

 $[l^p]$  = pile action matrix

$$[l^p] = \begin{bmatrix} -1 & 1 & 0 & 0 & \dots & \dots & \dots & 0 \\ 1 & -2 & 1 & 0 & \dots & \dots & \dots & 0 \\ \dots & \dots & \dots & \dots & \dots & \dots & 0 \\ 0 & 0 & 0 & 0 & 0 & 1 & -2 & 1 \\ 0 & 0 & 0 & 0 & -0.2 & 2 & -5 & 3.2 \\ 0 & 0 & 0 & 0 & 0 & -1.33f & 12f & -10.67f \end{bmatrix}$$

in which:

$$f = \frac{\delta}{dR_A}$$

{Y} = applied stress vector

$$\{Y\} = \frac{1}{\pi d\delta} \begin{cases} F_1 \\ F_2 \\ F_3 \\ \vdots \\ F_n \\ F_b \end{cases}$$

in which:

F = applied force at node down the pile

The elements in  $[l^p]$  are obtained using the finite difference method.

## **Displacement Compatibility**

When elastic conditions at the pile-soil interface are maintained, the displacements of adjacent points along the interface are equal.

$$\{\rho^s\} = \{\rho^p\} = \{\rho\}$$

$$\left|\frac{E^s}{d}[l^s]^{-1} - \frac{d}{4\delta^2}E^pR_A[l^p]\right|\{\rho\} = \{Y\}$$

The pile displacements are then calculated and shaft skin frictions are calculated from those pile displacements.

## **Effect of Rigid Boundary**

The elements of  $[l^S]$  apply only for the soil having an infinite depth, i.e. a floating pile. To allow for the effect of a rigid boundary on the pile displacement the <u>mirror-image</u> approximation suggested by <u>D'Appolonia and Romulaldi</u> was introduced. The elements in  $[l^S]$  are then corrected to  $(l_{ij} - l'_{ij})$ 

where:

 $l_{ij}$  = vertical displacement factor for  $\emph{i}$  due to shear stress on element  $\emph{j}$ 

 $l_{ij}^{\prime}$  = vertical displacement factor for i due to shear stress on imaginary element  $j_{ij}^{\prime}$ 

## Pile-Soil Slip

Displacement compatibility requires that no slip occurs at the pile-soil interface. However, real soils have a finite shear strength. Slip or local yield will occur when the shaft skin friction reaches the limiting value so the elastic analysis as previously described is modified to take account of the possible slip.

For any loading stage, first the displacements are solved on the assumption that all elements are elastic. From these displacements the shear stresses are calculated and are then compared with

the specified limiting stresses. At an element, say element i, if the computed skin friction  $p_i$  exceeds the limiting value  $T_i$  the extra displacement caused by the out-of-balance force is calculated and is added to the previous elastic solution. The shear stresses are then calculated again based on the modified displacements. The procedure is repeated until all the computed shear stresses do not exceed the appropriate limiting shear stresses.

## Downward drag (or gap between pile base and soil) correction

If there is a gap between the pile base and the soil beneath then Pile ignores the force due to endbearing and iterates until force equilibrium and displacement compatibility are achieved.

#### **Correction of Soil Stiffness**

To allow for the two different soil stiffnesses above and below the pile toe an approximate treatment is included in the program.

The elements of the flexibility matrix  $\{\delta\}$  consist of two components:

$$\delta_{ii} = \delta_{bi}(E_b) + (\delta_{ii} - \delta_{bi})(E_s)$$

where:

 $\delta_{bi}(E_b)$  = displacement at the pile toe in the soil with  $E_b$  due to a unit load at element i

 $(\delta_{ii} - \delta_{bi})$   $(E_S)$  = relative displacement between i and b in the soil with  $E_S$  due to a unit load at element i;

$$\delta_{ij} = \delta_{ji}(E_s) \times F_{ij} = \delta_{ij}$$

where  $F_{ij}$  is the smaller of:

$$\frac{\delta_{ii}}{\delta_{ii}(E_s)}$$
 and  $\frac{\delta_{jj}}{\delta_{jj}(E_s)}$ 

in which:

 $\delta_{ii}(E_S)$  = displacement at element i in a soil with  $E_S$  due to a unit load at element i

 $\delta_{jj}(E_S)$  = displacement at element j in a soil with  $E_S$  due to a unit load at element j

# 2.2.1.2 Integration of Mindlin's equations

# Displacement of Point i due to Stress on Element j

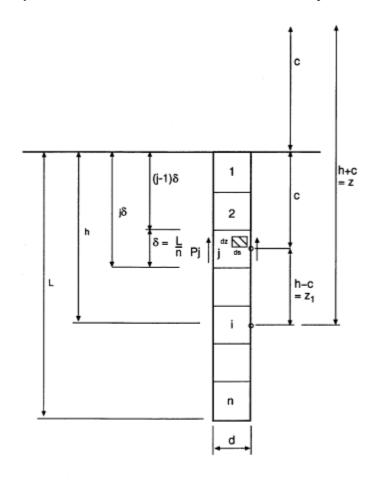

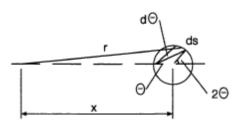

**Geometry of Single Pile** 

For a general point i, the value of  $l_{ij}$  is

$$l_{ij} = 2 \int_{(j-1)\delta}^{j\delta} \int_{0}^{\pi/2} l^{\rho} d\theta dc$$

where:

 $l^{p}$  = influence factor for vertical displacement due to a vertical point load

From Mindlin's equation,  $l^p$  is given by:

$$l^{\rho} = \frac{(1+\vartheta)}{8\pi(1-\vartheta)}\{\frac{z_1}{R_1^3} + \frac{(3-4\vartheta)}{R_1} + \frac{(5-12\vartheta+8\vartheta^2)}{R_2} + \frac{[(3-4\vartheta)z^2-2cz+2c^2]}{R_2^3} + \frac{[6cz^2(z-c)]}{R_2^5}\}$$

where:

$$z = h + c$$

$$z_1 = h - c$$

$$R_1^2 = \frac{d^2}{4} + x^2 + dx \cos 2\theta + z_1^2$$

$$R_2^2 = \frac{d^2}{4} + x^2 + dx \cos 2\theta + z^2$$

The integral with respect to c is given by:

$$\begin{split} l^{\rho}dc &= \frac{(1+\vartheta)}{8\pi(1-\vartheta)} \{ \frac{z_1}{D_1} - 4(1-\vartheta) \ln(z_1+D_1) + 8(1-2\vartheta+\vartheta^2) \ln(z+D) \\ &\quad + \frac{\left[2h^2z/r^2 - 4h - (3-4\vartheta)z\right]}{D} + \frac{2(hr^2 - h^2z^3/r^2)}{D} \} \end{split}$$

where:

$$D_1 = \sqrt{(r^2 + z_1^2)}$$

$$D = \sqrt{(r^2 + z^2)}$$

and the limits of integration are:

$$z_1$$
 from  $h - (j - 1)d$  to  $h - jd$ 

z from 
$$h + (j - 1)d$$
 to  $h + jd$ 

The integration with respect to is evaluated by numerical means.

### Displacement of Base Centre due to Stress on Element j

$$l_{bj} = \pi \int\limits_{(j-1)\delta}^{j\delta} l^p \, dc$$

the integral with respect to c is

$$\begin{split} l^{\rho}dc &= \frac{(1+\vartheta)}{8\pi(1-\vartheta)} \{ \frac{z_1}{D_1} - 4(1-\vartheta) \ln(z_1+D_1) + 8(1-2\vartheta+\vartheta^2) \ln(z+D) \\ &\quad + \frac{\left[2h^2z/r^2 - 4h - (3-4\vartheta)z\right]}{D} + \frac{2(hr^2 - h^2z^3/r^2)}{D} \} \end{split}$$

where:

$$h = L$$

$$D^2 = z^2 + \frac{d^2}{4}$$

$$D_1^2 = z_1^2 + \frac{d^2}{4}$$

Displacement of Base due to the Base itself

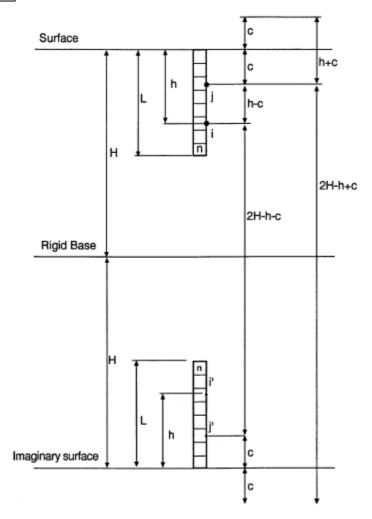

Geometry of Integration Over Pile Base Area

$$l_{bb}=\frac{\pi^2}{2d}\int_0^{d_b/2}l^p\,rdr$$

with:

$$c = L$$

$$R_1 = r$$

$$R_2^2 = 4c^2 + r^2$$

$$z_1 = 0$$

therefore:

$$l_{bb} = \frac{\pi \left(1 + \vartheta\right)}{16 \left(1 - \vartheta\right) d} \left\{ (3 - 4\vartheta) \frac{d_b}{2} + (5 - 12\vartheta + 8\vartheta^2) (R - z) + \frac{(5 - 8\vartheta)}{2} z^2 \left(\frac{1}{z} - \frac{1}{R}\right) + \frac{z}{2} - \frac{z^4}{2R^3} \right\}$$

where:

$$R = \sqrt{\left(z^2 + \frac{d_b^2}{4}\right)}$$

$$z = 2L$$

### Displacement of Point i due to the Base

$$l_{jb} = \frac{1}{d} \int_0^{2\pi} \int_0^{d_b/2} l^\rho r dr d\theta$$

with:

$$c = L$$
 
$$R_1^2 = z_1^2 + x^2 + r^2 - 2rx \cos \theta$$
 
$$R_2^2 = z^2 + x^2 + r^2 - 2rx \cos \theta$$
 
$$z = z_1 + 2c$$

the integration with respect to r is:

$$\begin{split} l^{\rho}r\,dr &= \frac{(1+\vartheta)}{8\pi\,(1-\vartheta)} \left\{ \frac{z_1^2(rA-R_0^2)}{(R_0^2-A^2)\sqrt{x_0}} + (3+4\vartheta) \big[\sqrt{x_0} + A\ln\big(r-A+\sqrt{x_0}\big)\big] \right. \\ &\quad + (5-12\vartheta+8\vartheta^2) \big[\sqrt{x_1} + A\ln\big(r-A+\sqrt{x_1}\big)\big] \\ &\quad + \big[(3-4z^2) - 2cz + 2c^2\big] \frac{(rA-R_1^2)}{(R_1^2-A^2)\sqrt[3]{x_1}} \\ &\quad + 2cz^2(z-c) \left[ \frac{(rA-R_1^2)}{(R_1^2-A^2)\sqrt[3]{x_1}} + \frac{2A(r-A)}{(R_1^2-A^2)^2\sqrt{x_1}} \right] \bigg\} \end{split}$$

where:

$$R_0^2 = z_1^2 + x^2$$

$$A = x \cos \theta$$

$$x_0 = r^2 - 2Ar + R_0^2$$

$$R_1^2 = z^2 + x^2$$

$$x_1 = r^2 - 2Ar + R_1^2$$

$$z = z_1 + 2c$$

$$c = L$$

The limit of integration is from  $\theta$  to  $d_b/2$ . The integration with respect to  $\theta$  is evaluated by numerical means.

It is assumed that the influence of the pile base on the displacement of i is negligible, hence

$$I_{ib} = 0$$

### Mirror-Image Method

The element  $l_{ij}^{\phantom{ij}}$  is similar to  $l_{ij}^{\phantom{ij}}$ , but with

$$z = 2H - h + c$$
 and

$$z_1 = 2H - h - c$$

### 2.2.1.3 Pile Stiffness Matrix

In calculating the displacement of the pile itself, only axial compression of the pile is considered.

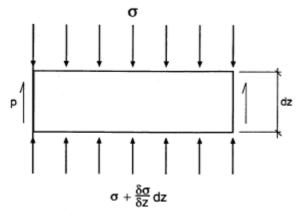

Consider the vertical equilibrium of a small element of the pile.

An equilibrium equation can be derived as:

$$\frac{\delta\sigma}{\delta z} = -\frac{p\pi d}{A} = -\frac{4p}{R_A d}$$

The axial strain of the element is approximately:

$$\frac{\delta\rho}{\delta z} = -\frac{\sigma}{E^p}$$

therefore:

$$\frac{\delta^2\rho}{\delta z^2} = \frac{4p}{d}\frac{1}{E^pR_A}$$

This is solved by using finite difference method which may be approximately expressed by the Taylor Expansion.

#### **Difference Formulations**

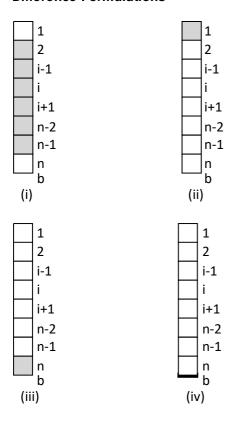

(i) For 
$$2 \le i \le n-1$$
 
$$\rho_{i-1} = \rho_i - \delta \rho_i' + \frac{1}{2} \delta^2 \rho_i^*$$
 
$$\rho_{i+1} = \rho_i + \delta \rho_i' + \frac{1}{2} \delta^2 \rho_i^*$$
 
$$\rho_i'' = \frac{\rho_{i-1} - 2\rho_i + \rho_{i+1}}{\delta^2}$$

therefore:

$$p_i = \frac{d}{4} E^p R_A \frac{(\rho_{i-1} - 2\rho_i + \rho_{i+1})}{\delta^2}$$

(ii) For 
$$i = 1$$

$$\sigma = \frac{F_1}{A}$$

$$\frac{\delta \rho}{\delta z} = -\frac{\delta}{E^p} = -\frac{F_1}{AE^p}$$

$$\rho_1' = \rho_1 - \delta \rho_i'$$

$$\rho_1' = \frac{\rho_1 - \rho_1'}{\delta} = -\frac{F_1}{AE^p}$$

$$\rho_1' = \rho_1 + \frac{F_1 \delta}{AE^p}$$

$$p_1 = \frac{d}{4} E^p R_A \frac{(-\rho_1 + \rho_2)}{\delta^2} + \frac{F_1}{\pi d \delta}$$

(iii) For 
$$i = n$$

$$\rho_b = \rho_n + \frac{1}{2} \delta \rho_n' + \frac{\delta^2}{8} \rho_n''$$

$$\rho_{n-2} = \rho_n + 2\delta\rho'_n + 4\delta^2\rho''_n$$

so:

$$16\rho_b - \rho_{n-2} - 15\rho_n = 10\delta\rho'_n$$

$$\rho_{n-1} = \rho_n - \delta \rho_n' + \frac{1}{2} \delta^2 \rho_n''$$

or:

$$\rho_n' = \frac{1}{\delta}(\rho_n - \rho_{n-1} + \frac{1}{2}\delta^2 \rho_n'')$$

so:

$$16\rho_b - \rho_{n-2} - 15\rho_n = 10(\rho_n - \rho_{n-1} + \frac{1}{2}\delta^2\rho_n^*)$$

$$\rho_n^{"} = \frac{1}{\delta^2} (-0.2 \rho_{n-2} + 2 \rho_{n-1} - 5 \rho_n + 3.2 \rho_b)$$

therefore:

$$\rho_n = \frac{d}{4} \frac{E^p R_A}{\delta^2} \left( -0.2 \rho_{n-2} + 2 \rho_{n-1} - 5 \rho_n + 3.2 \rho_b \right)$$

(iv) For pile base:

$$\rho_n = \rho_b - \frac{1}{2} \delta \rho_b' + \frac{\delta^2}{8} \rho_b''$$

$$\rho_{n-1} = \rho_b - \frac{3}{2} \delta \rho_b' + \frac{9}{8} \delta^2 \rho_b^{''}$$

so:

$$\rho_b' = \frac{\rho_{n-1} - 9\rho_n + 8\rho_b}{3\delta} = \frac{-p_b}{E^p}$$

therefore:

$$p_{b} = \frac{d}{4} \frac{E^{p} R_{A}}{\delta^{2}} \frac{\delta}{dR_{A}} \left( -\frac{4}{3} \rho_{n-1} + 12 \rho_{n} - \frac{32}{3} \rho_{b} \right)$$

$$p_b = \frac{d}{4} \frac{E^p R_A}{\delta^2} (-\frac{4}{3} f \rho_{n-1} + 12 f \rho_n - \frac{32}{3} f \rho_b)$$

where:

$$R_A = \frac{A}{1/_4 \pi d^2}$$

$$f = \frac{\delta}{dR_A}$$

### Pile Stiffness

The pile stiffness matrix is given by:

$$\frac{d}{4} \frac{E^p R_A}{\delta^2} \begin{bmatrix} -1 & 1 & 0 & 0 & \dots & \dots & \dots & 0 \\ 1 & -2 & 1 & 0 & \dots & \dots & \dots & 0 \\ \dots & \dots & \dots & \dots & \dots & \dots & 0 \\ 0 & 0 & 0 & 0 & 0 & 1 & -2 & 1 \\ 0 & 0 & 0 & 0 & 0 & -0.2 & 2 & -5 & 3.2 \\ 0 & 0 & 0 & 0 & 0 & -1.33f & 12f & -10.67f \end{bmatrix}$$

### 2.2.2 t-z Curves

### 2.2.2.1 Soil Stiffness Matrix

The soil stiffness matrix is given by:

$$\begin{bmatrix} k_{11} & 0 & 0 & 0 & 0 & 0 & 0 \\ 0 & k_{22} & 0 & 0 & 0 & 0 & 0 \\ 0 & 0 & \dots & 0 & 0 & 0 & 0 \\ 0 & 0 & 0 & \dots & 0 & 0 & 0 \\ 0 & 0 & 0 & 0 & k_{ii} & 0 & 0 \\ 0 & 0 & 0 & 0 & 0 & \dots & 0 \\ 0 & 0 & 0 & 0 & 0 & 0 & k_{nn} \end{bmatrix}$$

where  $k_{ii}$  is the stiffness at node i, obtained from the t-z curve associated with the soil material in which the node lies. For the last node, i.e. for the base, the stiffness is sum of the stiffness obtained from t-z curve and the stiffness obtained from the tip load curve associated with the soil material in which the last node lies.

$$k_{\mathit{shaft-node}} = (k_{t-z})_{\mathit{shaft-node}}$$

$$k_{base-node} = (k_{t-z})_{base-node} + (k_{tip\ load})_{base-node}$$

If the node lies at the junction of two layers, then the top layer's curve is used.

The stiffness terms are for the shaft and base springs are dependent on the type of t-z curves.

The types of t-z curves and tip load supported by the program are:

- Elastic-Plastic (Randolph and Wroth);
- Hyperbolic (Chin & Poulos)
- Logarithmic
- API
- Empirical (Vijayvergiya); and
- User specified, in which stiffness values are calculated directly from stress-displacement curves given by the user.

#### 2.2.2.1.1 Elastic-Plastic Curves

These curves are characterized by a constant stiffness till yield. After yield, the stiffness is zero. This is common to both the shaft and base curves. It is also important to note that the base curves are limited to compression only. They do not carry tension.

Typical elastic-plastic t-z curve is shown below:

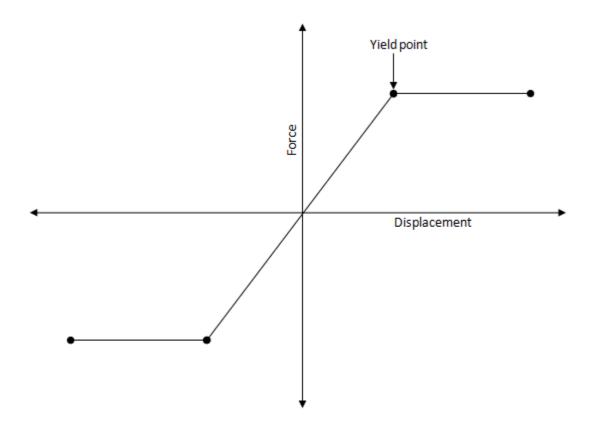

Typical elastic-plastic tip load load curve is shown below:

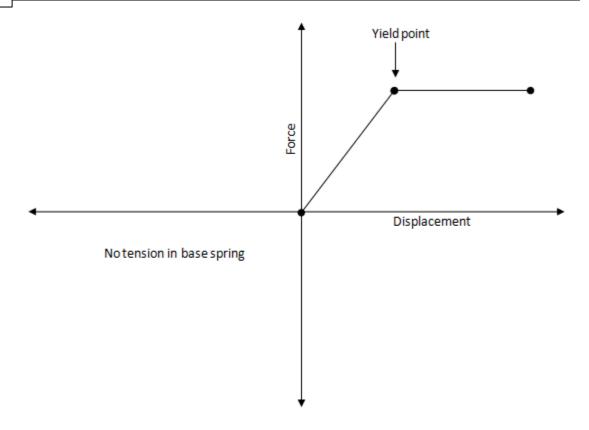

### 2.2.2.1.2 Hyperbolic Curves

These are based on Chin & Poulos (1991). These show a continuous degradation of stiffness with increasing load.

The equation for the initial loading curve for the shaft is given by:

$$z = \frac{\tau_0 r_0}{G_{max}} ln \left[ \frac{\frac{r_m}{r_0} - \frac{\tau_o}{\tau_f} R_f}{1 - \frac{\tau_o}{\tau_f} R_f} \right]$$

where:

r<sub>0</sub> is the radius of the pile

 $\boldsymbol{\tau}_{\boldsymbol{\Omega}}$  is the pile-soil interface shear stress

 $\tau_{\rm f}$  is the limiting shear stress

 $\mathbf{r}_{\mathrm{m}}$  is the empirical distance at which the shear stress in the soil becomes .

negligible

 $\rm \textit{R}_{\rm f}$  is a hyperbolic constant which controls the shape of the Force-displacement curve.

Gmax is the initial shear modulus.

The displacement at maximum force is controlled by a hyperbolic constant  $R_f$ . For  $R_f = 1$ , the pile displacement is infinite at maximum force. The program generates 10 (t,z) pairs between  $\tau_0 = 0$ 

and 
$$\tau_0 = \tau_f$$
.

Typical t-z curve of this type is shown below:

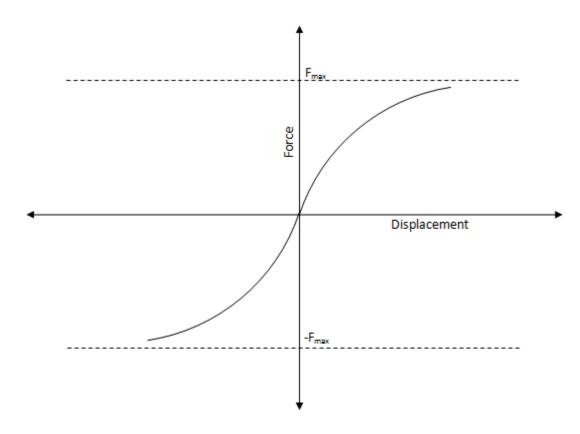

The equation for the initial loading curve for the base is given by:

$$z = \frac{p_b}{k_i * \left(1 - \frac{p_b * R_{fb}}{p_f}\right)}$$

where:

 $p_h$  is the mobilised shear load

 $\boldsymbol{R}_{\text{fb}}$  is the hyperbolic curve fitting constant for the base

p, is the limiting base load

k, is the initial stiffness at the base and is given by

$$k_i = \frac{4G_i r_0}{(1 - \vartheta)} = \frac{2E_i r_0}{(1 - \vartheta^2)}$$

In the above expression,  $E_i$  and  $G_i$  are the initial Young's modulus and shear modulus of the soil respectively, and v is the Poisson's ratio of the soil.

Typical tip load curve of this type is given below:

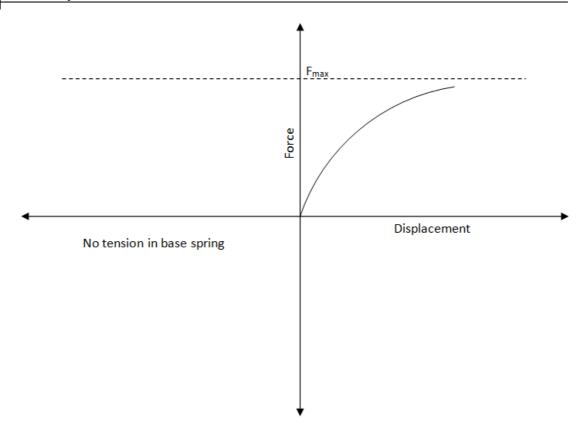

### 2.2.2.1.3 Logarithmic

For logarithmic shaft curves, the initial curve is consists of three distinct zones:

- Linear elastic zone till yield;
- Logarithmic yielding zone;
- Exponential degrading zone.

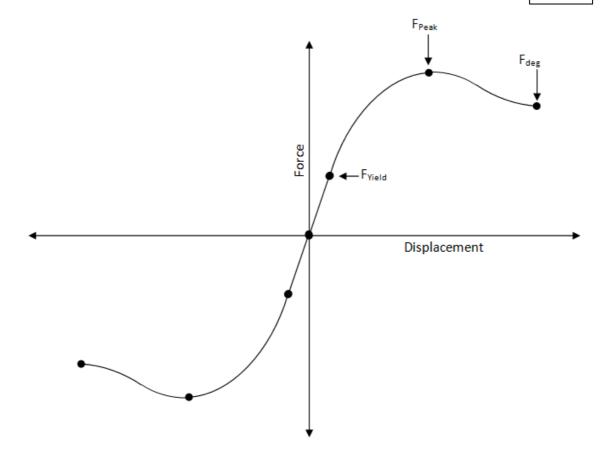

For the linear elastic zone the stiffness of the soil spring is given by:

$$k_{sl} = \frac{E*(\Delta l)}{2*(1+\vartheta)*r_0*\,\ln({r_m/r_0})}$$

where:

E = Young's modulus of soil layer at the location of soil spring.

 $\Delta I$  = length of the interaction area corresponding to the soil spring. This is the average length of elements connected to the node at the location of soil spring.

n = Poisson's ratio of the soil layer at the location of soil spring.

 $r_0$  = radius of the pile.

 $\rm r_{\rm m}$  = distance from the axis of pile at which the shear stresses are negligible.

For the logarithmic yielding zone, the following equation for spring force f is used (based on Puzrin & Burland, 1996; Puzrin & Shiran, 2000)):

$$f = f_y + \left(w - w_y\right) \cdot \left(1 - \alpha \left\{ \ln \left[1 + \left(\frac{w - w_y}{f_p - f_y}\right) \cdot k_{el}\right] \right\}^K \right)$$

$$x_L = \left(\frac{w_p - w_y}{f_p - f_y}\right) \cdot k_{el}$$

$$R = \frac{c (1 + x_L) \ln(1 + x_L)}{x_L (x_L - 1)}$$

$$\alpha = \frac{x_L - 1}{x_L \left[ \ln(1 + x_L) \right]^R}$$

where:

f = force in the soil spring for a deformation w in it.

 $f_y$  = yield force of the soil spring. It is expressed as a fraction  $\xi$  of the peak force, and marks the boundary between linear elastic zone and logarithmic yielding zone.

 $f_p$  = the peak force of the soil spring.

 $w_{v}$  = yield displacement of the soil spring.

c = 1.0 (to ensure gradient of function equals zero at  $f_p$ )

For the post-peak degrading portion, an exponential decay is assumed (based on <u>Siedel and Coronel (2011))</u>:

$$f_0 = f_p - 1.1 * (f_p - f_{deg}) * \left(1 - \exp\left(-2.4 * \left(\frac{\Delta w}{\Delta w_{res}}\right)^{\eta}\right)\right)$$

where:

 $f_0$  is the force in soil spring for a post-peak deformation of  $\Delta w$  in the soil spring.

 $\Delta w_{res}$  is the total post-peak deformation in the soil spring leading to a residual force  $f_r$  in the soil spring.

 $f_{deq}$  is the minimum post-peak force of the soil spring.

 $f_p$  is the peak force of the soil spring.

 $w_{_{\!\!\!/}}$  is yield deformation of the soil spring.

The tip load curves are treated in a similar way to the shaft curves described above. However, there is no softening portion for the base, as can be seen below:

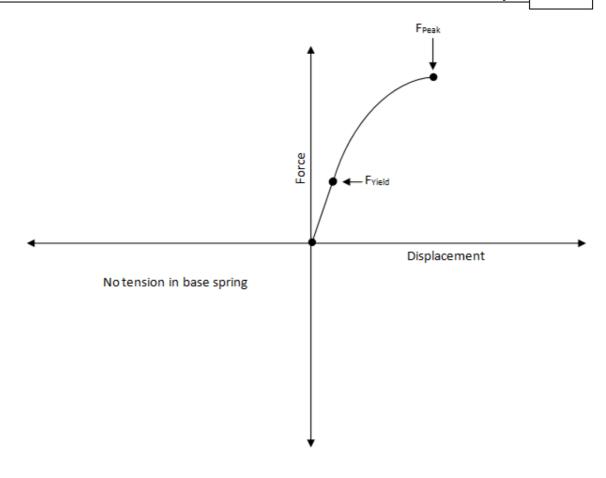

### 2.2.2.1.4 API

There are two different types of API curves for shaft -

### • Sand:

The shaft curves in this case are essentially elastic-plastic. The user just needs to specify the yield displacement  $\boldsymbol{z}_{c}$  to define the curve.

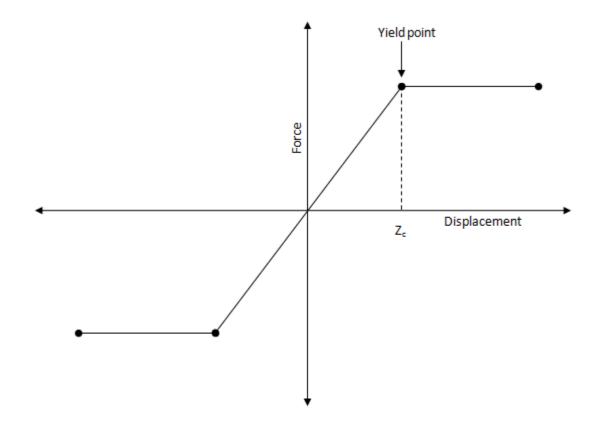

### • Clay:

For clay, the program uses a set of multi-linear curves to model the pre-peak portion of the curve outlined in API 1993. The curve exhibits decreasing stiffness till peak, followed by softening behaviour. The user needs to enter the residual force as a fraction of the peak force to fully define the curve.

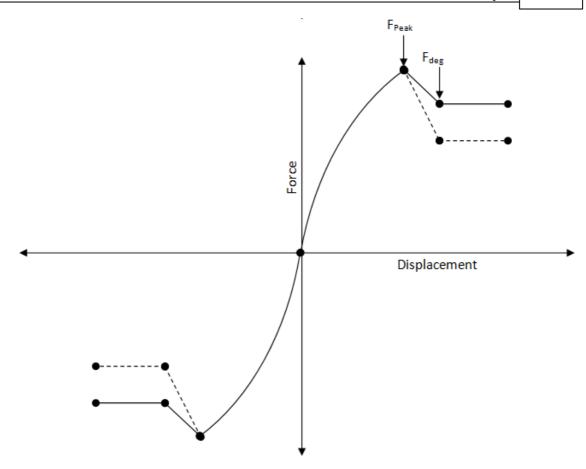

For base interaction, there is only one type of curve - same for both clay and sand. This is modeled by 5 points as specified in the API documentation.

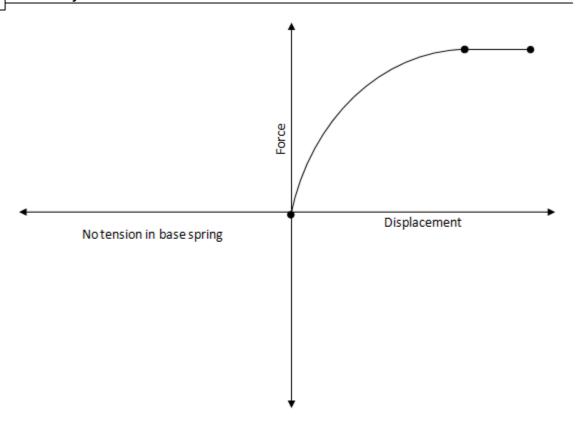

# 2.2.2.1.5 Emperical (Vijayvergiya)

For the shaft, the t-z curve is parabolic. The equation for the t-z curve is given by

When  $z < z_c$ 

$$F = F_{\text{max}} * \left( 2 * \sqrt{\frac{z}{z_{\frac{1}{3}}}} - \frac{z}{z_{\varepsilon}} \right)$$

When  $z \ge z_c$ 

$$F = F_{\rm max}$$

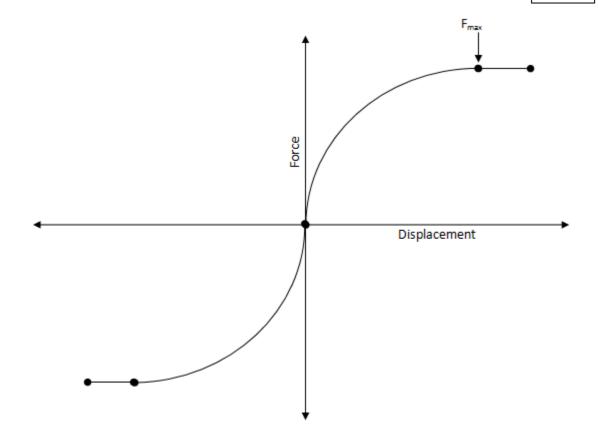

For the base, the tip load curve is given by

When  $z < z_c$ ,

$$F = F_{\text{max}} * \left(\frac{z}{z_c}\right)^{\frac{1}{3}}$$

When  $z \ge z_c$ 

$$F=F_{\max}$$

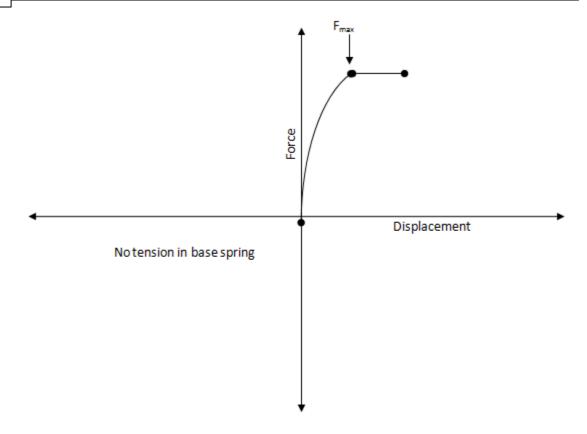

### 2.2.2.1.6 User-defined

When using this option, the user is required to enter a series of points to define a multi-linear force versus displacement curve. This curve is extended symmetrically into tension region for shaft curves.

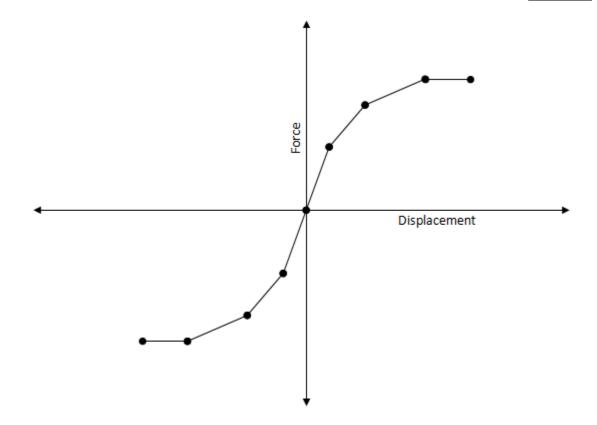

For the base curves too, the user is required to enter a series of points as discussed above. However, the curve is not extended into the tension region i.e. base spring does not take tension.

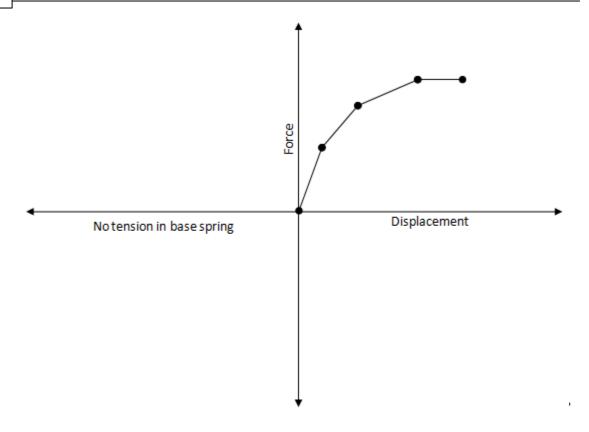

### 2.2.2.2 Pile Stiffness Matrix

The pile is modelled as a series of axial elements i.e. one dimensional elements, where the stiffness matrix of each element (based on 1D finite element method) is given by:

$$\begin{bmatrix} AE/L & -AE/L \\ -AE/L & AE/L \end{bmatrix}$$

where,

A is the area of the element

E is the Young's modulus of the material

L is the element length

The total pile stiffness matrix of a pile with 'n' elements is of size (n+1) x (n+1) and is given by

| $[k_{11}^{1}]$ | $k_{12}^{1}$          | 0                     | 0                     | 0 | 0 | 0                         | 0            | 0 | 0                         | 0 ]                            |   |
|----------------|-----------------------|-----------------------|-----------------------|---|---|---------------------------|--------------|---|---------------------------|--------------------------------|---|
| $k_{21}^{1}$   | $k_{22}^1 + k_{11}^2$ | $k_{12}^2$            | 0                     | 0 | 0 | 0                         | 0            | 0 | 0                         | 0                              |   |
| 0              | $k_{21}^2$            | $k_{22}^2 + k_{11}^3$ | $k_{12}^{3}$          | 0 | 0 | 0                         | 0            | 0 | 0                         | 0                              |   |
| 0              | 0                     | $k_{21}^{3}$          | $k_{22}^3 + k_{11}^4$ |   | 0 | 0                         | 0            | 0 | 0                         | 0                              |   |
| 0              | 0                     | 0                     |                       |   |   | 0                         | 0            | 0 | 0                         | 0                              |   |
| 0              | 0                     | 0                     | 0                     |   |   |                           | 0            | 0 | 0                         | 0                              |   |
| 0              | 0                     | 0                     | 0                     | 0 |   | $k_{22}^{i-1} + k_{11}^i$ | $k_{12}^{i}$ | 0 | 0                         | 0                              |   |
| 0              | 0                     | 0                     | 0                     | 0 | 0 | $k_{21}^i$                |              |   | 0                         | 0                              |   |
| 0              | 0                     | 0                     | 0                     | 0 | 0 | 0                         |              |   |                           | 0                              |   |
| 0              | 0                     | 0                     | 0                     | 0 | 0 | 0                         | 0            |   | $k_{22}^{n-1} + k_{11}^n$ | $k_{12}^{n}$                   |   |
| Lο             | 0                     | 0                     | 0                     | 0 | 0 | 0                         | 0            | 0 | $k_{21}^{n}$              | $k_{22}^n$ (n+1) $\times$ (n+1 | ) |

where the superscript indicates the element number.

This pile stiffness matrix is assembled with the soil stiffness matrix, and the resulting global stiffness matrix is used to calculate the displacements.

### 2.2.2.3 Effect of Cyclic Loading

There are currently 3 different ways in which the cyclic loading is handled in the program for t-z and tip load curves:

- Default behaviour (Elastic-plastic, User-defined, Vijayvergiya, and API curves)
- Logarithmic curves
- Chin-Poulos curves

The cyclic loading behaviour for these different cases is discussed next.

### 2.2.2.3.1 Default Behaviour

All types of t-z curves and tip load curves are updated after each loading stage to take into account load reversal and post yield behaviour. Internally, all the different types of curves are modelled as multi-linear force-displacement curves. For the Chin-Poulos curves and logarithmic curves, the equations of the curves for initial loading, unloading and reloading are explicitly given by equations.

For all the other types of curves, the following assumptions are made to generate curves to account for yielding and load reversals. The Non-softening curves are discussed first.

- Only the first segment is considered to be the elastic segment. This holds for both tension and compression cases.
- When the spring is loaded beyond the first yield point, plastic deformations are introduced. The
  unload curve in these cases are obtained by unloading parallel to the initial elastic segment.
  This is similar to and an extension of the elastic-perfectly plastic case. The illustrations are
  given below.

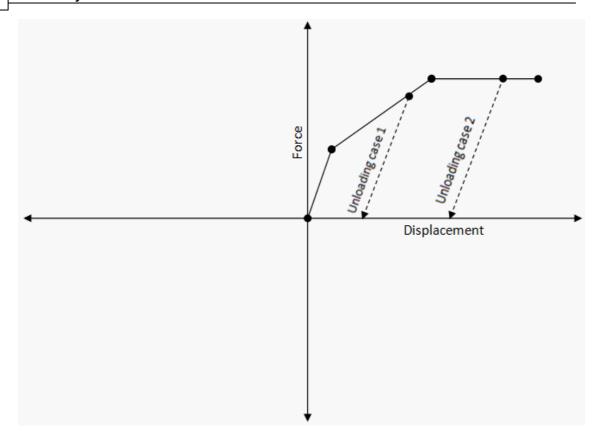

As a result, all the points on the unloading side of the curve shift parallel as shown below:

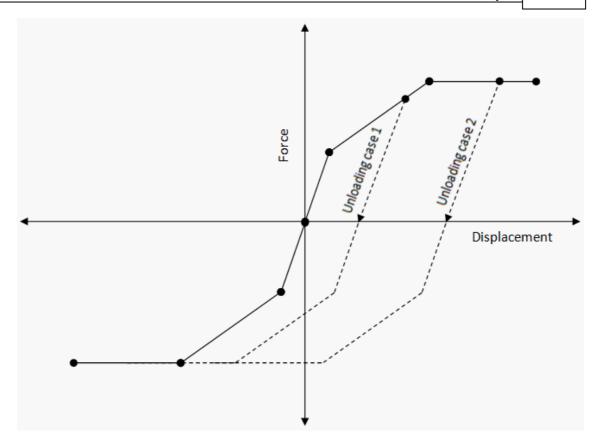

• If the spring is loaded untill plastic deformation in one direction, unloaded to plastic deformation again in the opposite direction, and again reloaded in the original direction, the reloading curve runs parallel to the initial loading curve and merges with the perfectly plastic zone of the initial loading curve.

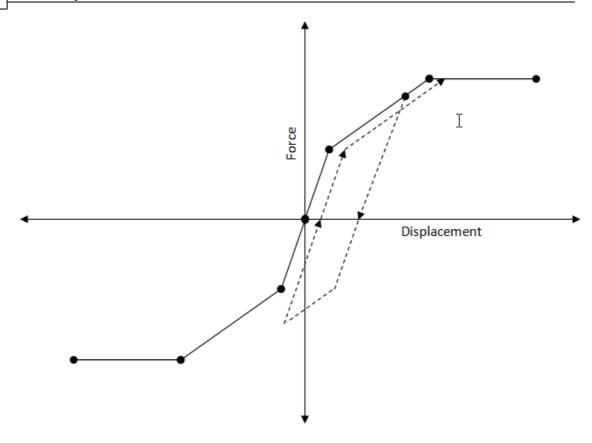

An alternative case where the last load displacement curve shifts to the left of initial loading curve is given below:

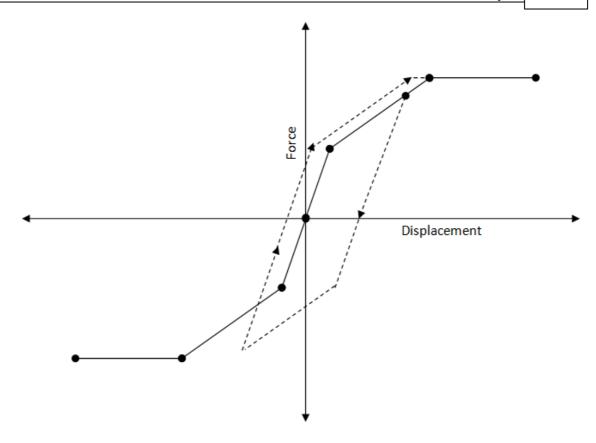

• The slope of the unloading curve, after plastic deformation sets in, is given by the slope of the initial loading curve at the origin. This poses a a problem for the Vijayvergiya API curve since the slope of the parabolic force-displacement curve is infinity at the origin. Hence, the program uses the slope of the first segment of the 10 segments used in modelling this curve.

# Post-peak behaviour - API Clay and other user defined curves with softening behaviour:

• For API Clay, the post-peak behaviour is as shown in the figure below:

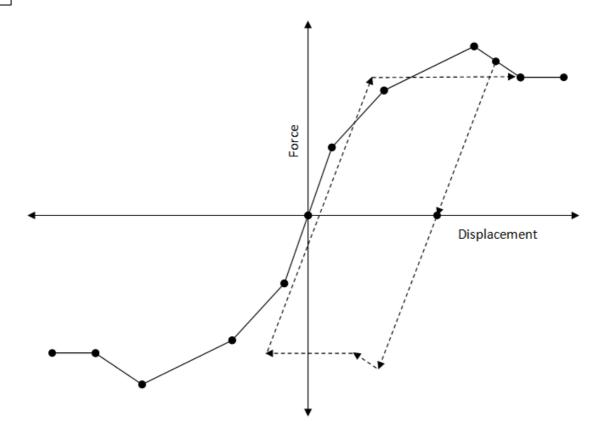

As can be seen from the figure above, when the spring is loaded into the post-peak softening zone, the peak strength for the subsequent stage is reduced to the value of the current force in the spring. In the subsequent stage also, if the spring is loaded into post-peak zone, there is a further reduction in strength i.e. peak force. This reduction continues until peak spring force falls to residual value. Thereafter, the behaviour is similar to the non softening case described above.

### Base curves (Tip load curves)

The Slope of elastic portion is defined by Timoshenko & Goodier (1970) as:

$$w_b = \frac{P_b * (1 - v)}{4 * r_0 * G}$$

Where  $w_b$  is pile base displacement and  $P_b$  is pile base load (sb . . .  $r_0^2$ ). The following input parameters are required:

- r<sub>0</sub> pile radius
- G shear modulus of soil [input as a value at top of layer and gradient with depth] Poisson's ratio

The tip load curves are treated in a similar way to the shaft curves described above. However, they neither carry tension nor exhibit softening behaviour.

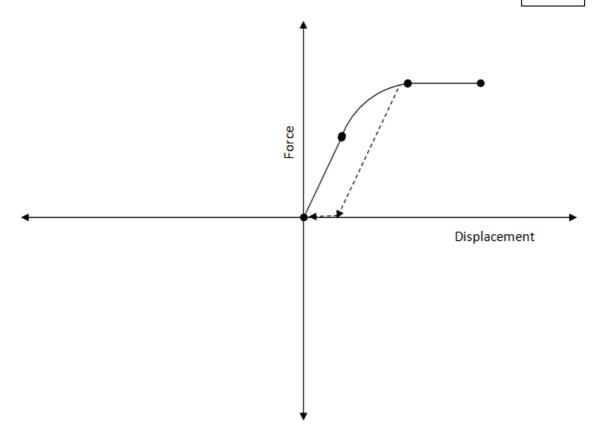

The pile base response should be parallel to the initial elastic gradient on unloading, with no tension capability. Upon reloading, the displacement should accumulate displacement with no load carried until it reaches the elastic unloading path, retrace the unloading path in the opposite direction up to the previous maximum stress on the initial loading path, then follow the initial loading path to peak stress.

#### 2.2.2.3.2 Chin-Poulos

For <u>Chin-Poulos</u> t-z curves, the following equations are used to model the unload- reloading behaviour:

• Unloading curve:

$$z - z_i = \frac{\tau_0^* r_0}{G_{max}} ln \left[ \frac{\frac{r_m}{r_0} + \frac{\tau_0^*}{\tau_f} R'_{fu}}{1 + \frac{\tau_0^*}{\tau_f} R'_{fu}} \right]$$

$$R'_{fu} = \frac{R_f}{2R_{u}}$$

• Reloading curve:

$$\begin{split} z - z_i &= \frac{\tau_0^* r_0}{G_{max}} ln \left[ \frac{r_m}{r_0} - \frac{\tau_0^*}{\tau_f} R_{fr}' \right] \\ R_{fr}' &= \frac{R_f}{2R_r \cdot \delta} \end{split}$$

where:

z, is the pile node displacement at load reversal.

 $R_{_{\rm II}}$  is a curve fitting constant for the unloading curve.

R<sub>r</sub> is a curve fitting constant for the reloading curve.

R<sub>f</sub> is a curve fitting constant for the shaft.

is the degradation factor for the reloading curve.

 $\tau^*_{\phantom{*}0}$  is the difference between current shear stress and the stress at the load reversal point.

 $\boldsymbol{\tau}_{\boldsymbol{f}}$  is the limiting shear stress

 $r_0$  is the radius of the pile.

 $G_{max}$  is the initial shear modulus of the soil.

For the Chin-Poulos tip load curves, the following equations are used to model the unload-reload behaviour:

· Unloading curve:

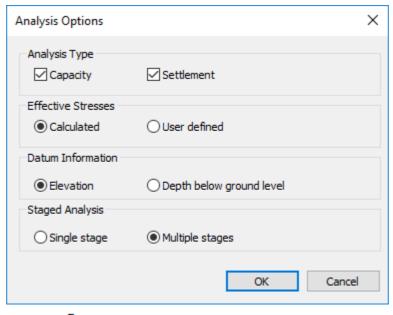

$$R'_{fu} = \frac{R_f}{2R_u}$$

$$k_i = \frac{4G_{max}r_0}{(1-\vartheta)} = \frac{2E_{max}r_0}{(1-\vartheta^2)}$$

· Reloading curve:

$$\begin{split} z - z_i &= \frac{(p_b - p_{b,i})}{k_i * \left(1 - \frac{(p_b - p_{b,i}) * R'_{fr}}{p_f}\right)} \\ R'_{fr} &= \frac{R_f}{2R_r \, \delta} \\ k_i &= \frac{4G_{max}r_0}{(1 - \vartheta)} = \frac{2E_{max}r_0}{(1 - \vartheta^2)} \end{split}$$

where,

p<sub>h</sub> is the current end bearing force.

z<sub>i</sub> is the pile base displacement at load reversal.

p<sub>b.i</sub> corresponds to the load reversal point.

R, is a curve fitting constant for the unloading curve.

R, is a curve fitting constant for the reloading curve.

R<sub>r</sub> is a curve fitting constant for the base.

is the degradation factor for the reloading curve.

p, is the limiting end bearing force.

 $r_0$  is the radius of the pile.

G<sub>max</sub> is the initial shear modulus of the soil.

 $\mathsf{E}_{\mathsf{max}}$  is the initial Young's modulus of the soil.

v is the Poisson's ratio of the soil.

### 2.2.2.3.3 Logarithmic Curves

### Shaft curves

In the case of cyclic loading, the program keeps track of the elastic and irreversible deformation in the soil spring.

As long as the cumulative absolute irreversible displacement is less than the monotonic irreversible displacement to peak force, there is no degradation of the peak force in either tension or compression. However, when the accumulated irreversible displacement exceeds monotonic irreversible displacement, then degradation of peak force occurs.

The program deals with the pre-peak behaviour and post-peak behaviour separately. First the pre-peak behaviour is discussed.

### Pre-peak behaviour:

When the spring is in the pre-peak zone, it unloads parallel to the linear elastic segment.

Even when the spring is in the pre-peak zone, when the cumulative absolute irreversible displacement exceeds the monotonic irreversible displacement required to mobilise peak force in a particular stage (such as after several cycles of pre-peak loading and unloading), the program reduces the peak force in the spring in a similar manner to post-peak monotonic exponential decay. This is based on

$$f_{p,i} = f_p - 1.1(f_p - f_r) \left\{ 1 - e^{-2A \left[ \left( \sum \Delta w_{pl,i-1} - \Delta w_{pl,m} \right) / \Delta w_{res} \right]^{\eta}} \right\}$$

In this equation, the subscript "i" denotes the half cycle number. Two consecutive half cycles correspond to a change in the direction of increasing force i.e. from increasing force to decreasing force or vice versa.

 $\Sigma \Delta w_{pl,i-1}$  is the cumulative absolute irreversible displacement till the i-1<sup>th</sup> half cycle.  $\Delta w_{pl,m}$  is the monotonic irreversible displacement to the peak force. It is important to note that this excludes elastic displacement to peak force.

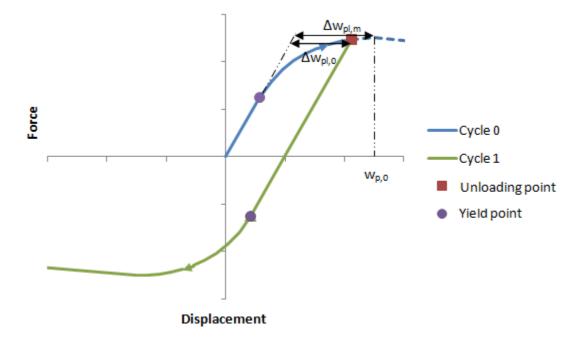

Also, the yield force in a particular stage (half cycle), depends on the spring force ( $f_{max}$ ) in the previous two half cycles (i.e. one tension stage and a compression stage).

$$f_{y,i} = f_{max,i-1} + 0.5(1 + \xi) (f_{max,i-2} - f_{max,i-1})$$

with the requirement that the yield force calculated using the above equation should not be below  $\zeta^* f_{peak}$ .

In order to maintain a similar shape of logarithmic function during reloading and subsequent unloading stages, the displacement from yield force to peak force is a function of the amount by which the yield force has reduced from the maximum force, as well as the 'irreversible'

displacement that has occurred according to the following equation, which applies provided the previous cycles have been in the pre-peak region of the t-z curve:

$$w_{p,i} = w_{p,i-2} - \Delta w_{pl,i-1} + \Delta w_{pl,i-2} \cdot \left(\frac{f_{max,i-2} - f_{y,i}}{f_{max,i-2} - f_{y,i-2}}\right)$$

When using this equation, if the yield force  $f_{y,i}$  has decreased from its previous value on this side of the axis  $f_{y,i-2}$  (due to degradation of peak force from accumulated 'irreversible' displacement), then  $f_{y,i}$  is replaced with  $f_{y,i-2}$  and the equation becomes:

$$w_{p,i} = w_{p,i-2} - \Delta w_{pl,i-1} + \Delta w_{pl,0}$$

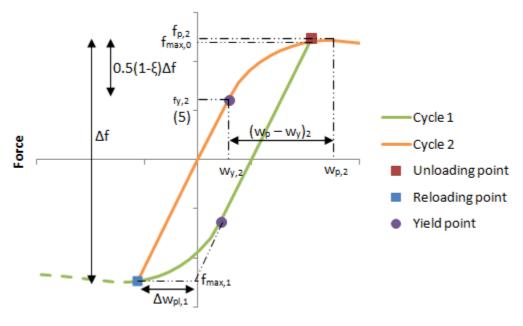

Displacement

The above graphs show symmetrical two-way cycling, however the above equations are also designed to model the behaviour of unsymmetrical cycling, such as one-way cycling, as shown below. When there is post-peak degradation of the monotonic loading curve, a check is made to ensure the force-displacement path is limited by the monotonic post peak exponential curve. This is more of an issue for one-way rather than two-way loading, as additional 'irreversible' displacement during two-way loading ensures that the peak force degrades more with absolute displacement than monotonic loading alone. This is described further in the post-peak section below.

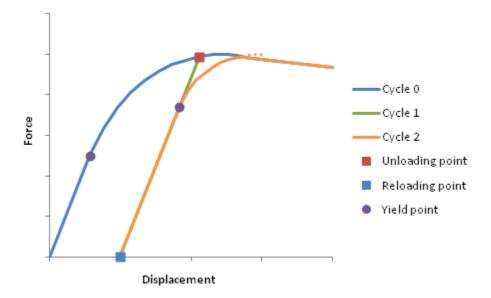

As can be seen from the graph above, cycle 2 is limited by the initial monotonic curve i.e. blue curve for cycle 0.

#### Post-peak behaviour:

If the spring is loaded to a failure force  $f_p$  after passing through peak force  $f_p$ , then the first unloading curve is a scaled down version of the initial loading curve, factored by  $f/f_p$  as follows:

The unloading stage initially follows a path parallel to the linear elastic portion of the loading curve.

The unloading yield force lies on the negative side of the spring force axis, and is a proportion of the failure force (-  $f_f$ ) and is therefore less than  $f_p$ . The displacement at unloading yield ( $w_{y,1}$ ) can be found from following the elastic gradient back from the displacement at maximum force ( $w_{max}$ ).

The first unloading peak force lies on the negative side of the force axis, and is the same as the failure force of the initial loading stage (- $f_f$ ). The displacement of the peak stress point on unloading,  $w_{p,0}$  is calculated based on the assumption that the displacement from zero force to peak force is always equal to the input value  $w_p$  which describes the monotonic displacement required to mobilise peak shaft resistance.

As before, on subsequent reloading and unloading stages, a detailed track of the yield and peak force points must be carried out.

The peak force that can be reached on subsequent reloading and unloading stages is again a function of the amount of 'irreversible' displacement that has accumulated from previous cycles, with a limit placed on the peak force that it must not exceed the minimum post-peak failure force, f<sub>r</sub> reached on previous cycles. Degradation of peak force in one direction also limits the peak force

in the opposite direction to the same value. This is taken into account using the relationship for peak force based on accumulated 'irreversible' displacement as before.

$$f_{p,i} \le f_{f,i-1} \le f_{p,i-1}$$

When 'irreversible' displacement accumulates from two-way cycling

$$f_{p,i} = f_p - 1.1 (f_p - f_{deg}) \left\{ 1 - e^{-2.4 \left[ (\sum \Delta w_{pl,i-1} - \Delta w_{pl,m}) / \Delta w_{res} \right]^{\eta}} \right\}$$

The post-peak 'irreversible' displacement that is accumulated on each cycle,  $w_{pl}$ , is the difference between the equivalent elastic displacement at peak force,  $w_{el,p}$  (rather than the equivalent elastic displacement at current force) compared to the current post-peak displacement,  $w_f$ . This ensures that the peak force of the subsequent cycle calculated using the equation above equals the failure force of the previous cycle.

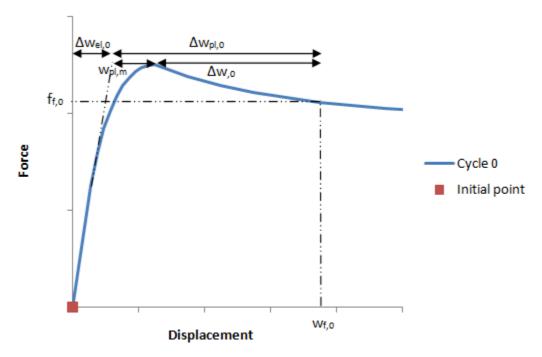

The yield force for the reloading stage again reduces with the unloading path as described earlier. During unloading, the yield force for the reloading cycle is initially at the maximum force obtained on initial loading,  $f_f$ , and decreases at half the rate of the unloading force point, to a minimum value of  $f_{p,i}$ , where  $f_{p,i}$  is the peak force of the reloading cycle (which will have degraded as a function of the amount of pre- and post-peak 'irreversible' displacement accumulated). The yield point for the subsequent reloading stage can therefore be defined in the same manner as before, where  $f_f$  is used in place of  $f_{max}$  when post-peak displacement has occurred:

$$f_{y,i} = f_{f,i-1} + 0.5 (1 + \xi) (f_{f,i-2} - f_{f,i-1})$$
  
 $f_{y,i} \ge \xi f_{y,i}$ 

In order to maintain a similar displacement to mobilise peak force during reloading and subsequent unloading stages, the displacement to peak force is proscribed as a function of the amount by which the yield force has reduced from the maximum force, as well as by following the amount of 'irreversible' displacement that has occurred according to the following equation, which applies to the post-peak region of the force-displacement curve, where  $w_f$  is the displacement at stress reversal points.  $w_{pl}^*$  is the difference between the equivalent elastic displacement at the current failure force (not peak force) and the displacement at the current failure force.

$$w_{p,i} = w_{p,i-2} + \Delta w_{pl,i-1} + \Delta w_{pl,i-2} \cdot \left(\frac{f_{max,i-2} - f_{y,i}}{f_{max,i-2} - f_{y,i-2}}\right)$$

When using this equation, if the yield force  $f_{y,i}$  has decreased from its previous value on this side of the axis  $f_{y,i-2}$  (due to degradation of peak stress from accumulated 'irreversible' displacement), then  $f_{y,i}$  is replaced with  $f_{y,i-2}$  and the equation becomes:

$$W_{p,i} = W_{p,i-2} + \Delta W_{pl,i-1} + \Delta W_{pl,0}$$

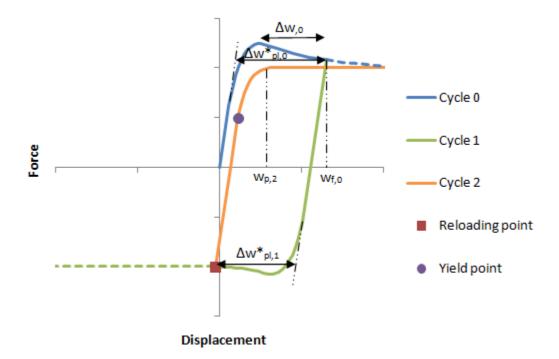

The above equations are used for both pre-peak and post-peak cycles by replacing the post-peak term with a pre-peak term for the cycle in question. The corresponding values for pre-peak instead of post-peak behaviour are:  $w_{p,i-2}$  instead of  $w_{f,i-2}$ ,  $w_{p,i-2}$  instead of ( $w_{p,i-2}^*$  -  $w_{i-2}$ ) and  $w_{i-2}$  instead of  $w_{f,i-2}$  for pre-peak displacement on load cycle i-2, while for pre-peak displacement on

load cycle i-1  $w_{pl.i-1}$  should be used instead of  $w_{pl.i-1}^*$ 

#### Post-peak degradation

On every cycle, peak force degradation to minimum post-peak force force occurs after the spring is loaded beyond peak force. The degradation is of similar form to the monotonic post-peak degradation exponential curve, however the 'irreversible' displacements that have occurred over previous cycles must be accounted for in the degradation curve of the current cycle.

The displacement from peak to minimum force on the current cycle,  $w_{res,i}$  is reduced by the sum of the accumulated 'irreversible' displacements,  $w_{pl,i-1}$  over and above the monotonic 'irreversible' displacement required to reach peak force for the first time,  $w_{pl,i-1}$ .

$$\Delta w_{res,i} = \Delta w_{res} - \left( \Sigma \Delta w_{pl,i-1} - \Delta w_{pl,m} \right)$$

The form of the equation for calculating the post-peak force similarly needs to account for the accumulated 'irreversible' displacements of previous cycles, and follows a similar shape of curve to the remaining portion beyond the maximum displacement reached on the previous cycle by referring to the values of monotonic peak and residual force, while accounting for the accumulating 'irreversible' displacements from all of the previous cycles:

$$f_i = f_p - 1.1(f_p - f_r) \left\{ 1 - e^{-2.4 \left[ \left( \Delta w_i + \sum \Delta w_{pl,i-1} - \Delta w_{pl,m} \right) / \Delta w_{res} \right]^{\eta}} \right\}$$

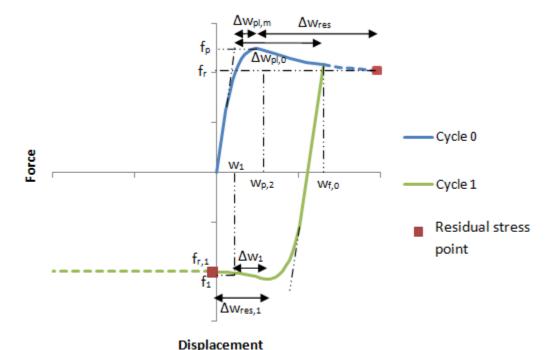

As noted previously, the form of the equations for the current value of peak force and the degradation to post-peak minimum force mean that for one-way cycling it may be possible for the peak force value to lie above the monotonic curve as accumulating 'irreversible' strains of the previous cycles only (and not the current cycle) are accounted for, therefore a comparison of the top portion of the loading curve to the monotonic curve is made to ensure that accumulating

displacement under one-way loading does not cause the current force point to go above the monotonic curve. Under two-way loading this is less of an issue as 'irreversible' displacements in both directions tend to degrade the peak force under low values of average absolute displacement and the monotonic curve is less critical to the behaviour.

#### Base curves (tip load curves)

The tip load curves are treated in a similar way to the shaft curves described above. However, there is no softening portion for the base. Further, the unloading behaviour is different as outlined below:

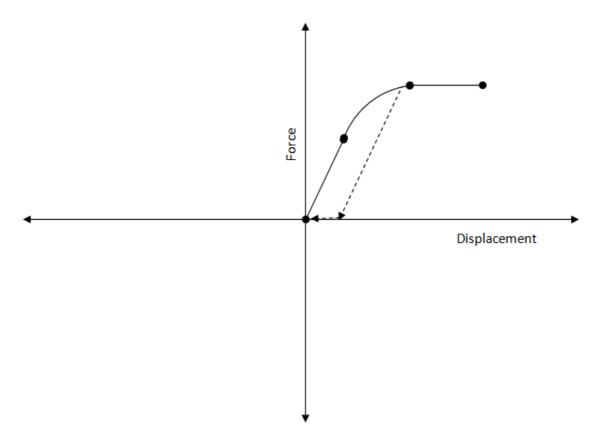

The pile base shows a response that is parallel to the initial elastic gradient on unloading, with no tension capability. Upon reloading, the displacement accumulates with no load carried until it reaches the elastic unloading path, retraces the unloading path in the opposite direction up to the updated yield stress on the initial loading path (as tracked using assumptions described for shaft curves), then follows the updated loading path to peak stress.

# 2.2.3 Different Young's Modulus for Compression and tension

Pile allows the input of different Young's modulus values for segments in compression and tension.

If the user selects this option in the Pile Properties' page, then the following action takes place in the solver.

- Initially all the segments are assumed to be in compression, hence, the Young's modulus value for compression is used for all the segments. Analysis is performed.
- After the analysis, if the sign of the stress of any segment is different from the initial sign, the Young's modulus of that segment is modified accordingly and the analysis is performed again.
- This procedure is repeated until the signs of stresses obtained for the segments (compression or tension) match the signs of the Young's modulus values that were assumed for that analysis iteration
- However, if a segment is continuously oscillating between tension and compression after many iterations, the solver defaults its value to the Young's modulus in compression and a warning is given.

NOTE: In models with thermal loading, ONLY Young's modulus in compression is used i.e. the program does not consider different Young's moduli in tension and compression.

### 2.2.4 Staged Analysis and Cyclic Loading

When the t-z curves option is selected, a series of analysis stages that follow each other can be defined. In addition, cyclic thermal and mechanical loads can be defined in a particular stage.

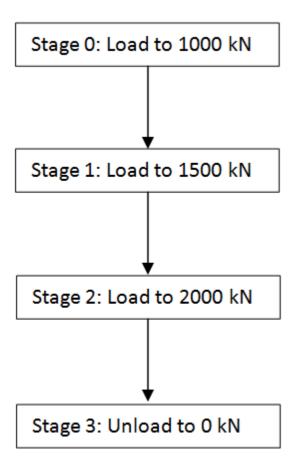

During analysis, when the program encounters a stage that has cyclic loading specified for 'N' cycles, it generates 2N+1 sub-stages as shown below:

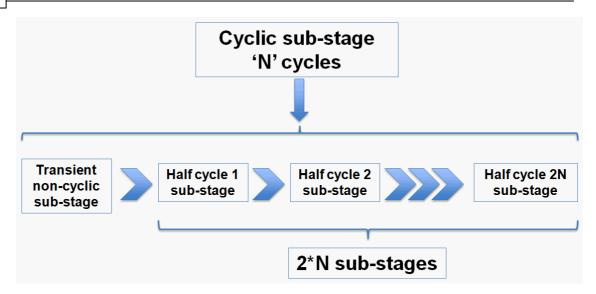

The transient sub-stage is inserted to explicitly apply non-cyclic loading component of the original loading stage. Then, in the subsequent sub-stages, additional cyclic loads are applied.

# **3** Opening the Program

The following provides details of all the information required to run the **Pile** program.

On selection of the Pile program the main screen will open.

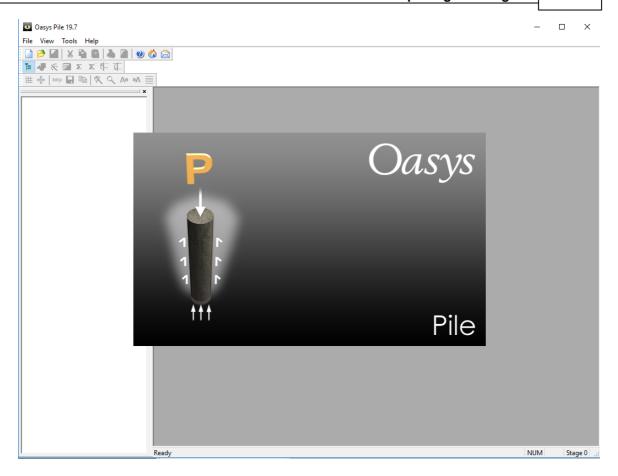

To start a new project file select "Create a new file" option on the opening screen.

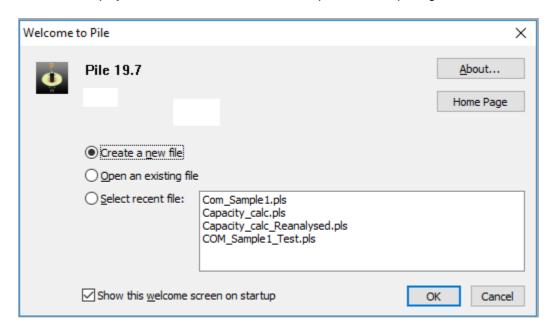

If the "Show this welcome screen on startup" option is unchecked then this dialog will not be displayed on startup. In that case a new data file may be created by clicking File | New on main

menu or the corresponding icon on toolbar.

This will open a new Titles window and allow you to proceed.

To display Welcome to Pile at startup, check "Show welcome screen" in the Preferences dialog. The Preferences dialog can be accessed via Tools | Preferences.

It is possible to open more than one data file at any one time. The file name is therefore displayed in the title bar at the top of each child window.

It is possible to open legacy Pile and Pilset files in this version. (In this version limiting shaft skin friction is calculated from the material properties, so reading of limiting shaft skin friction from a Pilset file is ignored.)

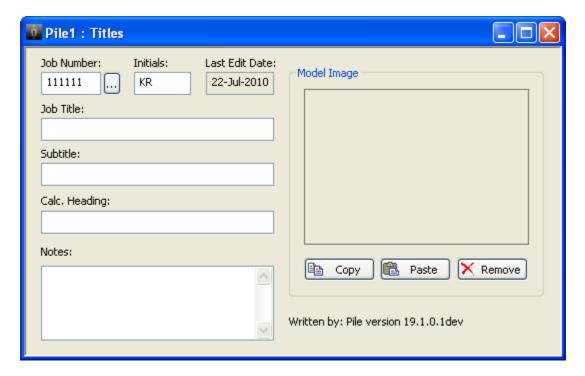

### 3.1 Intranet Link and Emails

To view the latest information regarding the Pile program or to contact the support team click on

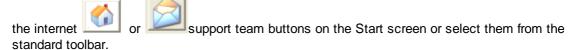

The list below gives information that should be gathered and action that should be taken before contacting the support team.

- version of Pile (see top bar of program or Help | About Pile)
- specification of machine being used
- type of operating system
- pre-check all input data
- access help file for information

- check web site for current information
- should a program malfunction be specified then attempt to repeat and record the process prior to informing the team

The web site aims to remain up to date with all data regarding the program and available versions. Should any malfunctions persist then the work-around or fix will be posted on the web site.

The input file can be emailed to the support team by choosing the 'Help | Email' from the program menu

# 4 Assembling Data

Details of the following should be gathered:

- the drained/undrained parameters of the different soil materials at the proposed site;
- ground water data phreatic surface location and piezometric pressure distribution elevations if needed;
- · soil layer levels;
- geometry of the pile and cross-section information, and depth of the pile.

# 5 Input Data

Data is input via options that are available in the Data menu, or via the Gateway.

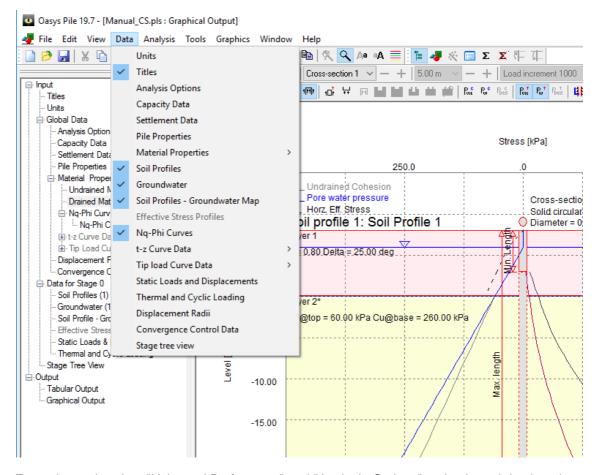

For options other than "Units and Preferences" and "Analysis Options" a check mark is placed against the option once data has been entered.

### 5.1 Titles

The first window to appear, for entry of data into Pile, is the Titles window.

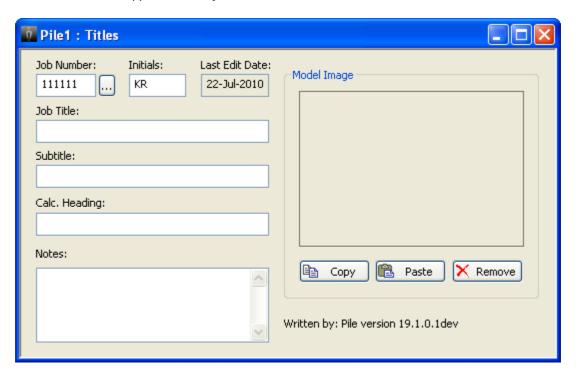

This window allows entry of identification data for each program file. The following fields are available.

**Job Number** allows entry of an identifying job number. By clicking the drop-down button, the job numbers previously used can be accesed.

Initials for entry of the user's initials.

**Date** this field is set by the program at the date the file is saved.

Job Title allows a single line for entry of the job title.

Subtitle allows a single line of additional job or calculation information.

Calculation Heading allows a single line for the main calculation heading.

The titles are reproduced in the title block at the head of all printed information for the calculations. The fields should therefore be used to provide as many details as possible to identify the individual calculation runs.

**Notes** allow the entry of a detailed description of the calculation. This can be reproduced at the start of the data output by selection of notes using File | Print Selection.

### 5.1.1 Titles window - Bitmaps

The box in the right of the Titles window can be used to display a picture beside the file titles.

To add a picture, place an image on to the clipboard. This must be in a RGB (Red / Green / Blue) Bitmap format. Select the "Paste Bitmap" button to place the image in the box.

The image is purely for use as a prompt on the screen and can not be copied into the output data. Care should be taken not to copy large bitmaps, which can dramatically increase the size of the file.

To remove a bitmap select the button "Remove Bitmap".

### 5.2 Units

The Units dialog is accessible via the <u>Gateway</u>, or by choosing Data | Units from the program's menu. It allows the units for entering the data to be specified and reporting the results of the calculations. These choices are stored in, and therefore associated with, the data file.

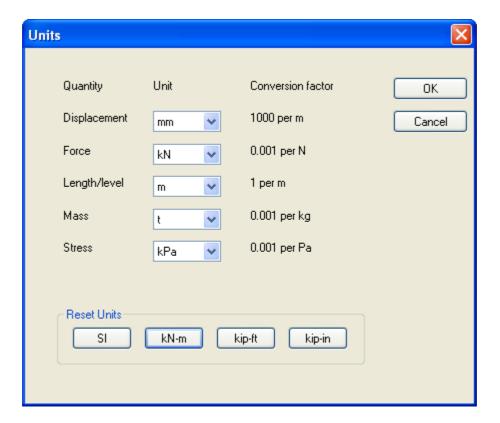

Default options are the Système Internationale (SI) units - kN and m. The drop down menus provide alternative units with their respective conversion factors to metric.

Standard sets of units may be set by selecting any of the buttons: SI, kN-m, kip-ft kip-in.

Once the correct units have been selected click 'OK' to continue.

SI units have been used as the default standard throughout this document.

# 5.3 Analysis Options

The following general data is entered to define the outline of the problem and type of analysis to be carried out.

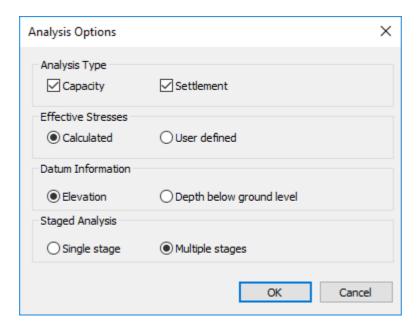

#### Analysis type

Type of analysis can be selected - either Capacity or Settlement or both. If only Capacity analysis is selected then the data input for Settlement will be disabled, and vice versa.

#### Effective Stresses

Either of the following options can be selected:

Calculated - the effective stresses in the soil layers are calculated by the program.

**User-defined** - the effective stress profiles (both vertical stress profile and horizontal stress profile) to be used by the program in calculating the pile capacity are specified.

#### **Datum Information**

There are two choices for datum.

- Depth below Ground Level
- Elevation (above Ordnance Datum).

**Staged Analysis** - Whether the given file is used to model single stage analysis or multiple stage analysis. The Gateway is updated according to the selection made here.

# 5.4 Capacity Data

The following data needs to be entered to specify the type of capacity calculations to be carried out:

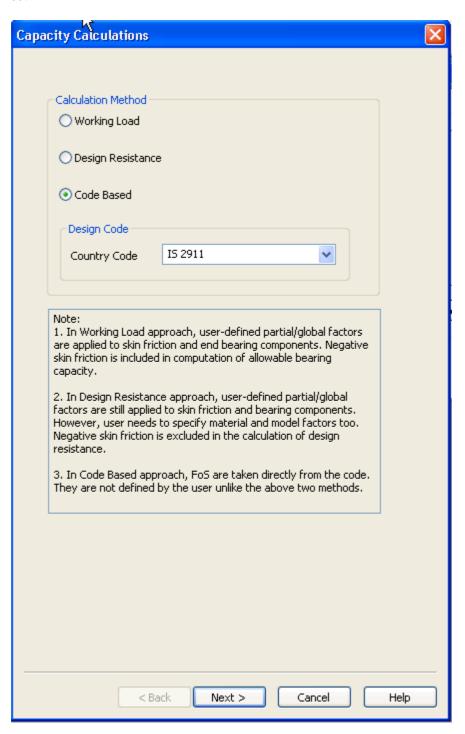

**Calculation Method** 

There are three options available:

- Working Load
- Design Resistance
- Code-based

In this method, the explicit design code has to be specified. Presently, EC7(No National Annex), EC7(United Kingdom) and IS 2911 are available.

For theory about each of the above approaches, refer the topics Working Load Approach, Limit State Approach and Code-Based.

## 5.4.1 Working Load

The following factors of safety must be specified:

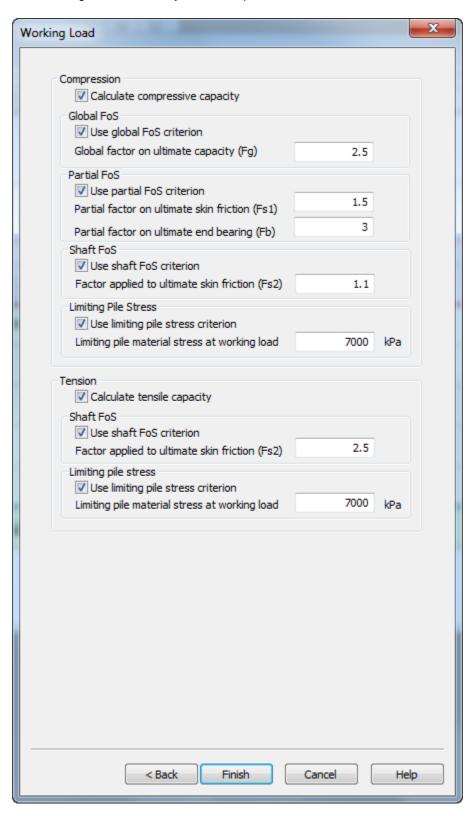

In this approach, the following factors need to be specified:

Global factor on ultimate capacity

Partial factor on ultimate skin friction

Partial factor on end bearing

Factor applied to ultimate skin friction

In the working load option, at least one of the following combinations should be selected:

- global factor of safety on total bearing capacity
- partial factors of safety on shaft skin friction and end bearing
- factor of safety on shaft skin friction only

The limiting pile stress criterion can also be selected.

The program calculates the minimum capacity from all the selected combinations and prints it as the allowable capacity.

Also, compression and tension related parameters need to be specified separately. At least one of tension or compression capacity computations should be selected.

For more information, refer to Allowable Capacity - Working Load Approach

### 5.4.2 Design Resistance

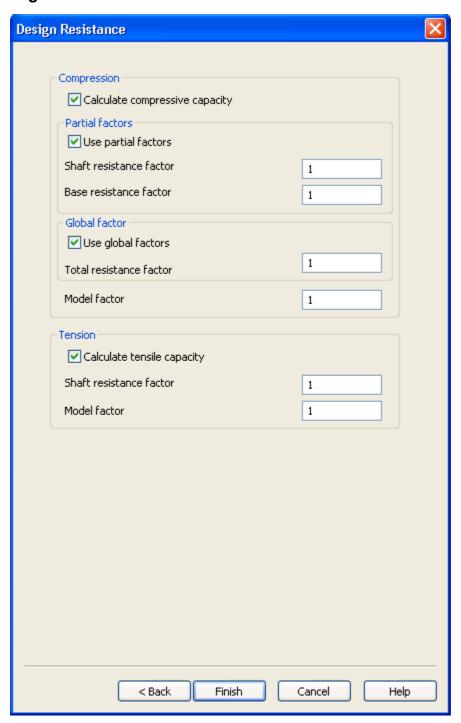

In this approach, either compression or tension computations or both can be selected. For the compression case, the program computes the lowest capacity from the selected combinations (partial factors' combination and/or global factor combination), and reports it as the design capacity. Design resistance does not include any contribution from negative skin friction.

For more information, refer to Design Resistance - Limit State Approach

# 5.4.3 EC7 (No National Annex)

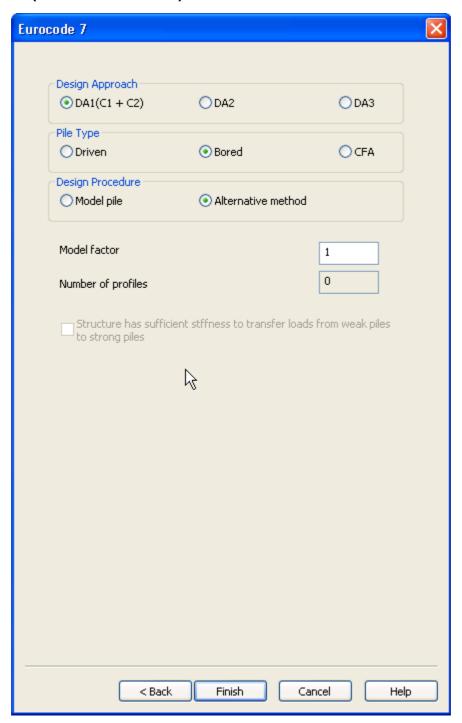

Code specific data should be specified in this dialog. Either of DA1, DA2 and DA3 can be specified. Further, either model pile procedure or alternate procedure can be specified.

The check box regarding stiffness is active only when the model pile procedure is selected.

The "Number of profiles" refers to number of soil profiles and is read-only.

## 5.4.4 EC7 (United Kingdom)

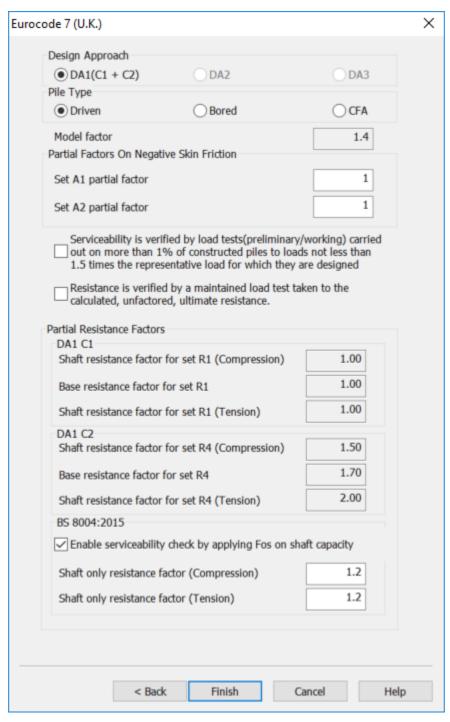

In this case, only DA1 is available. The model factor is read-only, and depends on whether the the second check box shown above is selected or not.

Also, partial factors on negative skin friction for the two action factor sets A1 and A2 respectively need to be specified. The negative skin friction is considered only in compression calculations as unfavourable permanent load. It is not considered at all in tension calculations. It is recommended to refer to A.3.1 section in the UK national annex for guidance on these factors. These values can be ignored if there is no negative skin friction in the model.

The user can also enable BS 8004 serviceability check by selecting the relevant check box. When this option is selected, the partial factor for shaft specified in this dialog is used in the calculations. Also, the program compares the capacities from DA1 C1 and DA1 C2 with the capacity from BS8004 serviceability check, and output the minimum of these as the design capacity of the pile. The load factors used in this serviceability check are all 1.00 - even for negative skin friction.

### 5.4.5 IS 2911

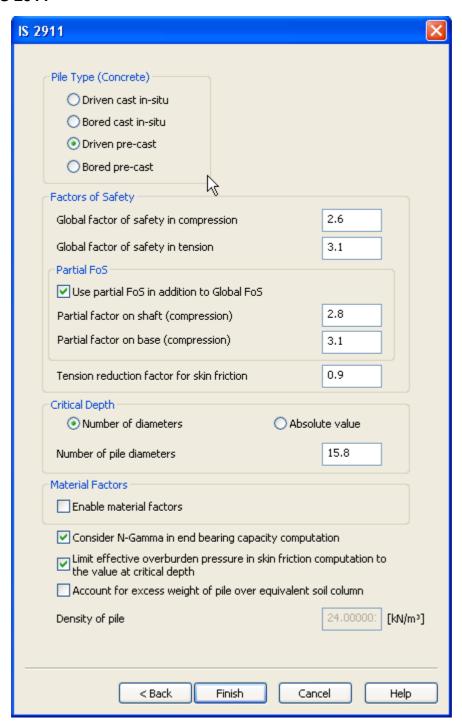

For IS 2911 the type of pile, factors of safety, and critical depth may be specified. The other parameters are optional.

As per IS 2911 the  $N_q$  values for a drained soil type are computed based on the type of pile selected, and minimum global factors of safety imposed. Partial factors may be chosen in

addition to global factors of safety - but this is not mandatory. When the partial factors are also selected, the program computes the allowable load as the minimum from both the global factor approach and the partial factor approach.

A tension reduction factor for skin friction computation should be specified.

The critical depth can be entered either as an absolute value or in terms of the number of pile diameters.

Material factors may be optionally enabled. The program then uses the factored material parameters in pile capacity calculations. The material factors should be specified on a per material basis for tan $\phi$  or cohesion, depending on the type of soil material. These values then would need to be entered in the drained/undrained materials table views.

The contribution of the  $N_{\gamma}$  term in the evaluation of end bearing capacity may be selected or ignored.

The excess weight of pile over the surrounding soil may also be optionally taken into account. This may be relevant for offshore piles or other piles which protrude above the ground. To model piles protruding out of the ground, dummy soil layers with nearly zero unit weights above the actual ground level should be defined. When exercising this option the density of pile material should be entered.

### 5.5 Settlement Data

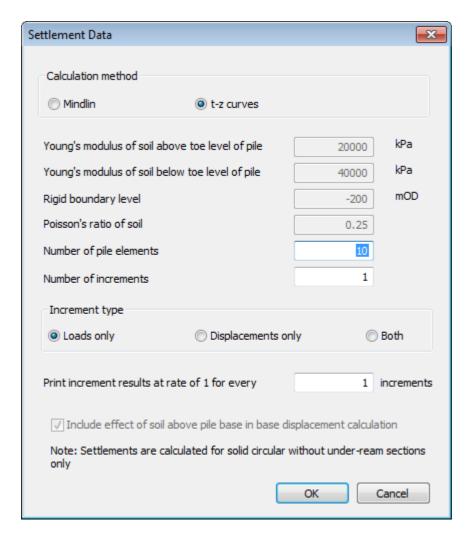

Settlement data is enabled when settlement analysis is selected.

**Calculation method** - the calculation method to be used should be selected. The methods provided are Mindlin and t-z curves.

Young's Modulus of soil above toe level of pile and Young's Modulus of soil below toe level of pile are average values representing the soil stiffness above and below the pile toe respectively.

Poisson's ratio is the average value from the different soil layers around the pile.

**Include effect of soil above pile base in base displacement calculation** - whether the stiffness at the base node is to include the effect of soil above the base.

**Depth of rigid boundary** - the level at which the soil displacements are zero.

**Number of pile elements -** the pile is divided into the number of elements and <u>Pile Stiffness</u> is calculated for each element.

Number of increments - the load is applied in this number of equal increments

**Increment type** - i.e. whether load alone is incremented, the applied displacement alone is incremented, or both.

Increasing the increments helps to reduce any incompatibilities between relative displacements at the pile-soil interface, and the mobilised skin friction.

The rate at which the results from various increments need to be printed e.g. one in every 10 increments, can be specified. Irrespective of the frequency specified, the program always prints the last increment.

# 5.6 Pile Geometry

**Pile Geometry** contains information regarding the type of pile, the length of the pile, cross-section and under-ream dimensions.

### 5.6.1 Pile Properties

The Pile Properties dialog presents the following input data.

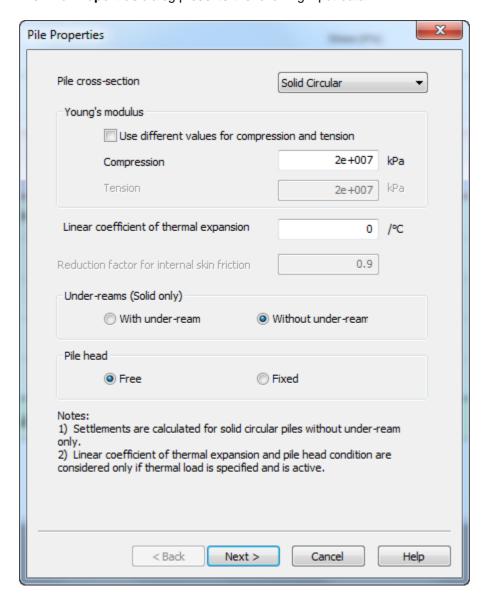

#### Pile cross-section

The different types of cross-sections available are Solid Circular, Hollow Circular, Solid Square, Hollow Square and H-Pile.

Settlements are calculated for solid circular and solid square sections without under-ream only. If other cross-section types are selected, an error message will appear upon analysis.

#### Young's modulus

This is used in the settlement calculation. <u>Different Young's modulus values</u> may be set for segments in compression and tension. If the "Use different values......" option is unchecked, the

user may enter only one Young's modulus value for all segments.

**Linear coefficient for thermal expansion** - coefficient describing the relative change in length of pile per unit of temperature change. This is relevant only when thermal loading is applied to the Pile.

### **Under-reams (Solid only)**

This option is available only if "Solid" pile type option is selected.

#### **Reduction Factor for Internal Skin Friction**

This factor is used in calculating the internal skin friction.

Pile head - fixed or free. By default it is free.

### 5.6.2 Pile Lengths

The Pile Lengths dialog presents the following input data.

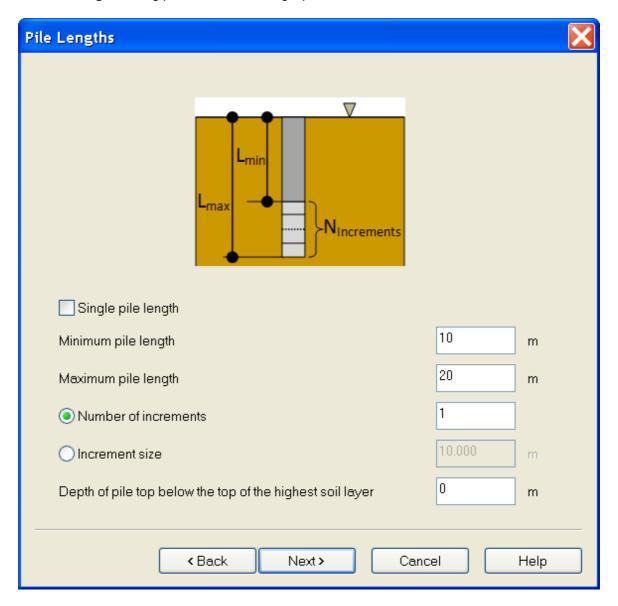

**Single pile length -** If checked then capacity and settlements are calculated for one pile length only.

Minimum pile length - the minimum pile length for which the pile capacity to be calculated.

Maximum pile length - the maximum pile length for which the pile capacity to be calculated.

**Number of increments -** the number of increments between the minimum and maximum pile depth for which the pile capacity is to be calculated.

Quantities like skin friction, plugged capacity etc. do not vary linearly with depth. The accuracy of such calculations can be improved by choosing a sufficient number of increments.

**Depth of pile top below the top of the highest soil layer -** is the difference in height between the highest soil layer and the top of the pile. If this value is positive, it is used to represent basement piles. If this value is negative, it is used to represent general and local scour if the water table is above ground level.

### 5.6.3 Pile Cross-section Dimensions

The **Pile Cross-section Dimensions** dialog allows the user to define the different pile cross-sections.

Multiple cross-sections can be entered - one per row of the table.

**Units of cross-section dimensions -** specifies the required units for entering cross-section data in this dialog.

There are 2 types of tables based on the pile cross section:

• **Uniform** - This option is for modeling piles that have a uniform cross section over the whole length of the pile. This applies to hollow piles and H-piles.

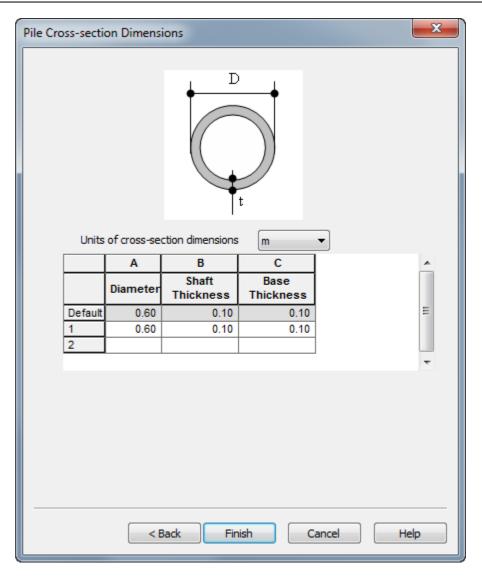

### Circular cross-section

- Shaft Diameter outside
- Shaft Wall Thickness (for hollow piles only)
- Wall Thickness at Base (for hollow piles only)

# Square cross-section

- External Side Width
- Shaft Wall Thickness (for hollow piles only)
- Wall Thickness at Base (for hollow piles only)

### H-Pile

- · Depth along Web
- Width along Flanges
- Average Web Thickness
- Average Flange Thickness
- **Varying** This option is available for modeling piles that have step change in cross section at various depths down the pile.

This option is allowed only for solid circular/square piles. The user can enter a maximum of 3 widths down the pile. The fields

"Second width location" and "Third width location" correspond to depths of cross section changes from the top of the pile.

If the user wants to model a solid pile with uniform cross section, then he must enter the "No. of cross sections" as 1, and enter the top diameter or top width depending on the cross section.

The program does NOT, however, include any additional bearing capacity from step changes in cross section dimensions.

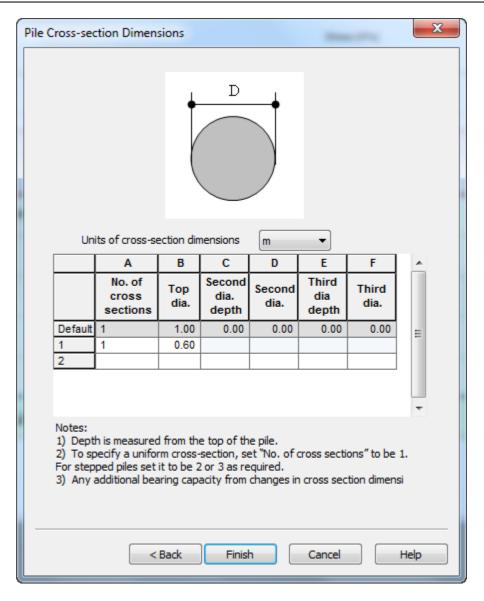

### 5.6.4 Under-ream

The **Under-ream** dialog presents the following input data.

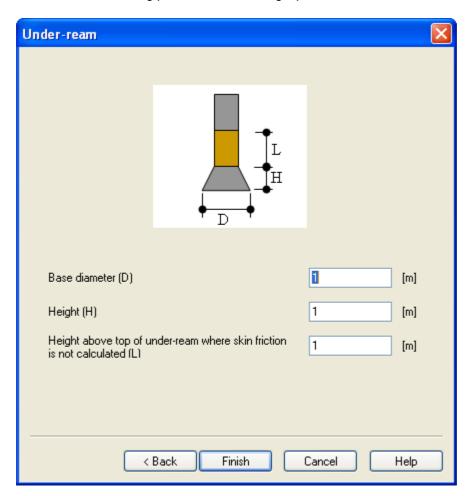

- Base diameter
- Height of the under-ream
- Height above top of under-ream where skin friction is neglected

# 5.7 Material Properties

The Material Properties section presents the following input data.

#### 5.7.1 Undrained Materials

Each record in the **Undrained Materials** table view consists of the following items.

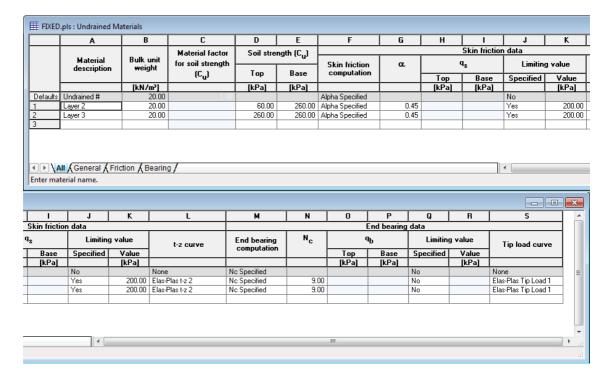

Material description - brief descriptions for the material types can be entered here.

Bulk unit weight - bulk unit weight of the soil layer.

**Material factor for soil strength** - this factor that needs to be applied to cohesive strength or friction angle depending on the type of material.

When the "Working load" method is selected in the <u>Analysis Options</u>, the "Material factor for soil strength" field is greyed out completely. It is active only when the "Design resistance" method is chosen.

### Soil strength (C<sub>II</sub>)

**Top** - undrained shear strength of the total stress material at the top of the layer.

Bottom - undrained shear strength of the total stress material at the bottom of the layer.

When the bottom-most layer in the model is assigned a "Total stress" material, the cohesion within the layer is assumed to be constant with value of cohesion specified at the top of the layer -  ${}^{"}C_{u}$ -Top". The cohesion at the bottom of layer,  ${}^{"}C_{u}$ -Bottom" is ignored in this case.

The following fields relate to Friction data

**Method** - method of calculating Alpha, the adhesion factor. This is one of API method 1, API method 2, or user-specified value of Alpha.

- adhesion factor, if user-specified.

#### Limiting value

Specified - select 'Yes' to specify the limiting value.

Value - friction value is limited to this value.

**t-z curve** - the stress-displacement curve to be used for calculations if the settlement calculation method selected is 't-z curves'. This column is active only when the analysis type in <a href="Analysis">Analysis</a>
Options is 'Settlement' and, the calculation method in Settlement Data is 't-z curves'.

The following fields are related to End bearing

 ${f Method}$  - method of calculating  ${f N_C}$ , the bearing capacity factor. This is one of user-specified or calculated.

 $\mathbf{N_c}$  - user-specified bearing capacity factor.

#### Limiting value

**Specified** - select 'Yes' to specify the limiting value.

Value - bearing value is limited to this value.

**Tip load curve** - the stress-displacement curve to be used for calculations if the settlement calculation method selected is 't-z curves'. This column is active only when the analysis type in Analysis Options is 'Settlement', and the calculation method in Settlement Data is 't-z curves'.

For information about the methods used to evaluate pile capacities using the total stress approach please refer to the topics: Shaft friction - Total stress approach and End bearing - Total stress approach.

When using code EC7, additional fields pertaining to material factor sets are available.

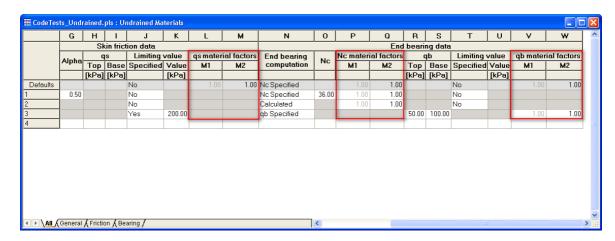

The M1 set values are always 1.00. M2 set values are different from 1.00, and are specified in the

code for only some parameters ( $C_u$ , Phi etc.). However, skin friction and end bearing computations can be specified that do not explicitly depend on these parameters. For example,  $q_s$ , or  $q_b$  can be specified directly, or  $N_c$  can be used to calculate them. In these situations, the corresponding M2 parameters would need to be specified, as these are not available in the code. The program uses these M2 values in end bearing/skin friction computations.

Note: The M2 parameters are used for certain design approaches e.g. DA1 Combination 2 and DA3.

### 5.7.2 Drained Materials

Each record in the Drained Materials table view consists of the following items

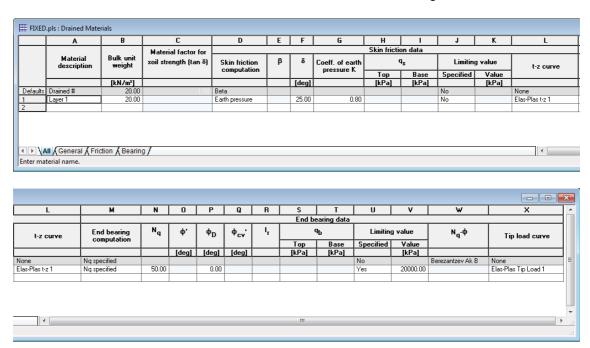

**Material description** - brief descriptions for each of the material types can be entered here.

Bulk unit weight - bulk unit weight of the soil layer.

**Material factor for soil strength** - the material factor that needs to be applied to cohesive strength or friction angle depending on type of material.

When the "Working load" method is selected in the <u>Analysis Options</u>, the "Material factor for soil strength" field is greyed out completely. This is active only when the "Design resistance" method is chosen.

The following fields relate to **Friction data**.

Skin friction computation method - either Beta Method or Earth Pressure Method.

- value of beta
- friction angle

**Coefficient of earth pressure K** - is used to calculate horizontal effective stress from vertical effective stress.

This field is enabled when "Effective stresses" are selected in the Analysis Options.

#### Limiting value

Specified - select 'Yes' to specify a limiting value.

Value - the friction value is limited to this value.

**t-z curve** - the stress-displacement curve to be used for calculations, if the settlement calculation method selected is 't-z curves'. This column is active only when the analysis type in the <a href="Analysis">Analysis</a> Options is 'Settlement' and, the calculation method in the <a href="Settlement Data">Settlement Data</a> is 't-z curves'.

The following fields relate to **End bearing.** 

 $N_{\alpha}$  computation method - any of user-specified, Bolton or Berezantzev.

 $N_{\alpha}$  - value of bearing capacity factor Nq.

φ' - value of effective friction angle for the soil profile.

 $\phi_D$  - value of angle of internal friction corresponding to the soil of overburden. Refer to <u>Berezantzev</u> method.

 $\phi_{cv}$ - value of critical state angle of friction.

 $I_r$  - value of the corrected relative density (0 to 1).

# Limiting value

Specified - select 'Yes' to specify limiting value.

Value - the bearing value is limited to this value.

 $\mathbf{N_q}$ - $\boldsymbol{\varphi}$  Curve - used for calculating the value of  $\mathbf{N_q}$  from friction angle,  $\boldsymbol{\varphi}$ .

**Tip load curve** - the stress-displacement curve to be used for calculations if the settlement calculation method selected is 't-z curves'. This column is active only when the analysis type in the <a href="Analysis Options">Analysis Options</a> is 'Settlement' and, the calculation method in the <a href="Settlement Data">Settlement Data</a> is 't-z curves'.

This option becomes available for Berezantzev and Bolton methods. "Berezantzev Ak Bk Curves" or user-defined  $N_q$ - $\varphi$  curves may be selected.

For information about the methods used to evaluate pile capacities using the effective stress

approach refer to the topics: <u>Shaft friction - Effective stress approach</u> and <u>End bearing - Effective stress approach</u>.

When using code EC7, additional fields pertaining to material factor sets are available.

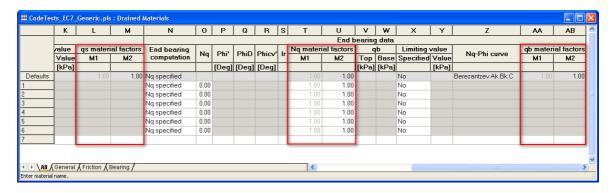

The M1 set values are always 1.0. M2 set values are different from 1.00, and are specified in the code for only some parameters (Cu,  $\phi$  etc.) However, skin friction and end bearing computations can be specified that do not explicitly depend on these parameters. For example,  $q_s$ , or  $q_b$  can be specified directly, or  $N_q$  can be used to calculate the same. In these situations, the corresponding M2 parameters would need to be specified, as these are not available in the code. The program uses these M2 values in end-bearing/skin friction computations.

Note: The M2 parameters are used for certain design approaches eg. DA1 Combination 2, DA3.

# 5.8 Soil Profiles

Multiple soil profiles can be selected in the Soil Profiles table view. Each tab corresponds to one soil profile. Existing soil profiles can be edited or deleted and new soil profiles can be added using the context menu obtained by right-clicking on any tab.

Each record in the table view consists of the following items.

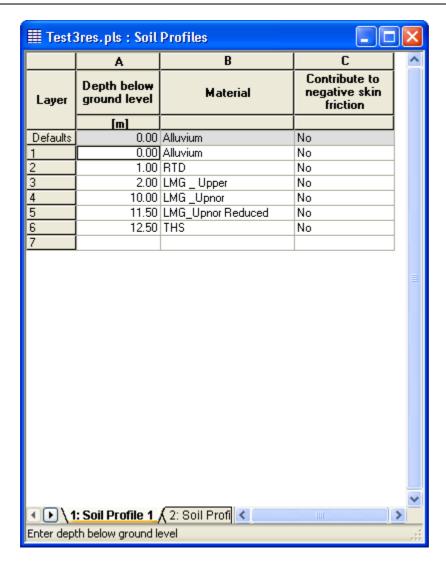

**Level at Top/Depth below ground level** - level of the top of each layer according to the datum chosen.

The levels must be entered in decreasing order if datum information is elevation in <u>Analysis</u> options dialog.

The depths must be entered in increasing order if datum information is depths in <u>Analysis options</u> dialog.

Material - the soil material that is present in the layer.

Contribute to Negative Skin Friction - whether the layer contributes to negative skin friction.

This was material specific in earlier versions of Pile, it is now layer specific.

The material properties can be defined when entering new layer data using the new material wizard. This wizard can be invoked by clicking the wizard toolbar button.

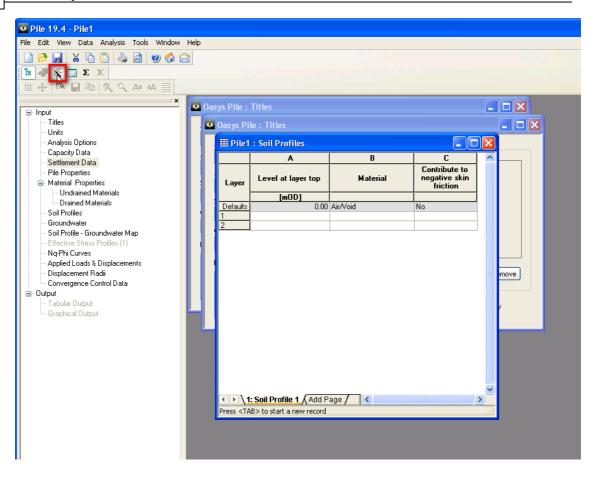

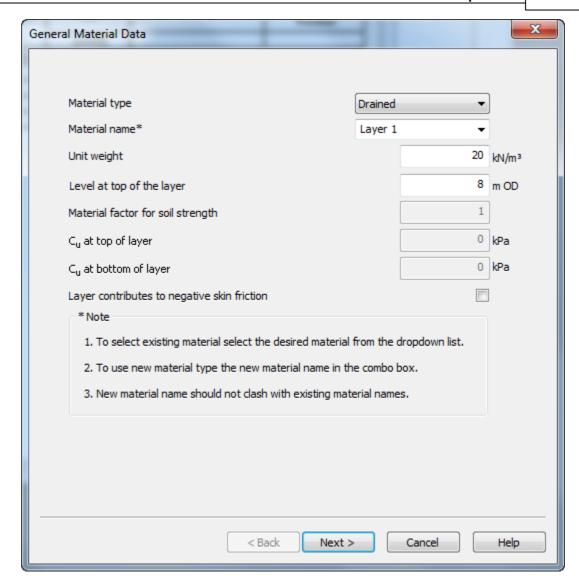

This wizard contains pages to allow definition of layer properties and material properties.

The initial page allows definition of the layer data as well as general material data. The type of material has to be specified in this page. Depending on the type of material selected, relevant pages to define other "Drained" or "Undrained" material properties will be shown.

# 5.9 Groundwater

Multiple groundwater profiles can be defined in the Groundwater Data table view. Each tab corresponds to one groundwater profile. Existing groundwater profiles can be edited or deleted, and new groundwater profiles can be added using the context menu obtained by right clicking on any tab.

This can be hydrostatic or piezometric.

Each record in the **Groundwater** table view consists of the following items.

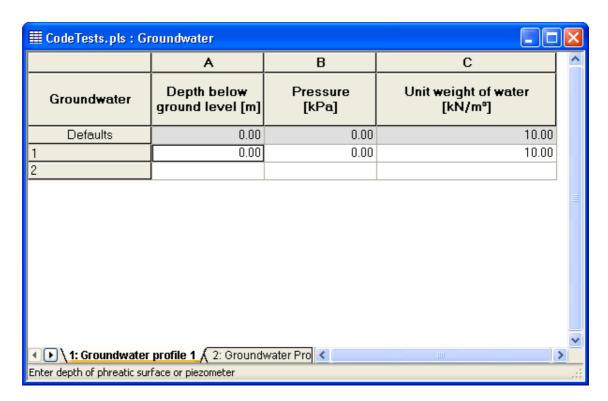

Level/Depth below ground level - level/depth at which the pressure is the specified.

**Pressure** - pressure at the level/depth when a piezometric profile is entered.

**Unit weight of water** - the value of unit weight of water. The entry in the first record alone is available for input.

This first line of the table view allows a single value for the unit weight of water to be added. On subsequent lines levels/depths and pressures can be entered to create a piezometric profile. Interpolation between the points is linear and the water profile beneath the lowest point is assumed to be hydrostatic.

If only one data point is entered the program will also assume a hydrostatic groundwater distribution.

For hydrostatic distributions the water pressure (u) is calculated from:

$$u = z_w \gamma_w$$

where:

z,, - depth below water table level

 $\gamma_{\rm w}$  - specified unit weight of water

Thus a partial hydrostatic condition can be modelled by specifying a value of  $\gamma_w$  less than 10kN/  $m^3$ .

For piezometric profiles the level/depth and pressure at each known point must be entered. If more than one data point is entered, the program will assume that the points represent piezometers, and the ground water pressure will be interpolated vertically between the specified points. Below the lowest point, groundwater pressure will be assumed to extend hydrostatically.

# 5.10 Soil Profiles Groundwater Map

The groundwater profile needs to be specified for each soil profile using this table view.

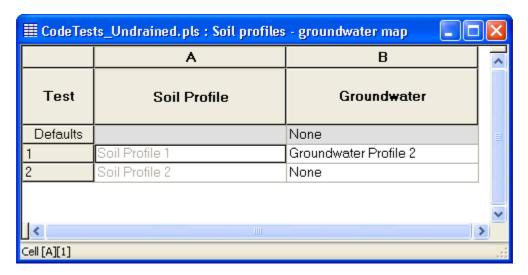

The number of records in this table view is fixed and is the same as the number of soil profiles.

# 5.11 Effective Stress Profiles

A separate effective stress profile needs to be specified for each soil profile. Each tab corresponds to one soil profile. The tabs in this table view cannot be edited as there is a one-to-one relation between this table view and the Soil Profiles table view.

Each record in the Effective Stress Profiles table view consists of the following items.

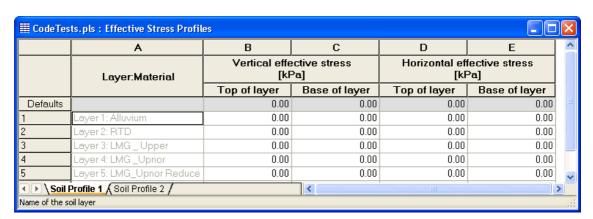

Layer:Material - the soil material that is present in the layer.

Vertical effective stress - user-defined vertical effective stress profile.

Horizontal effective stress - user-defined horizontal effective stress profile.

The vertical and horizontal effective stresses at any intermediate level are linearly interpolated between the top and bottom of layer.

# 5.12 Nq-Phi Curves

Each record in the  $N_{\alpha}$ -Phi table view consists of the following items.

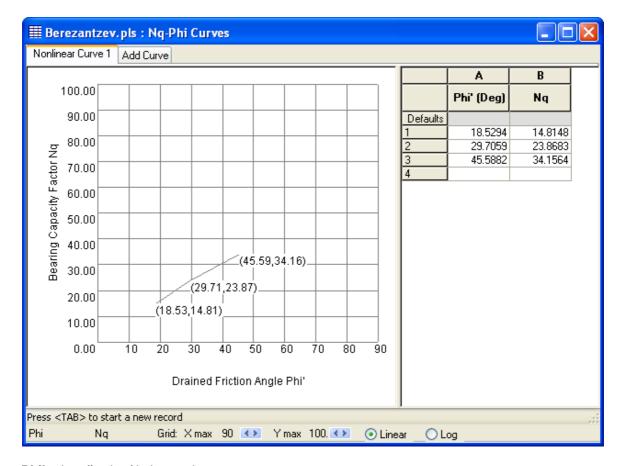

Phi' - the effective friction angle.

 $\mathbf{N}_{\mathbf{n}}$  - the value of bearing capacity factor at the given friction angle.

This table view is used by the  $\underline{\text{Berezantzev}(1961)}$  and  $\underline{\text{Bolton}(1984)}$  methods for calculating  $N_{\alpha}$ .

# 5.13 t-z Curve Data

There are 6 types of t-z curves currently supported by the program. The following sections will cover these options in detail.

# 5.13.1 Elastic-Plastic

Each record in the Elastic-Plastic t-z Curves' table view consists of the following items.

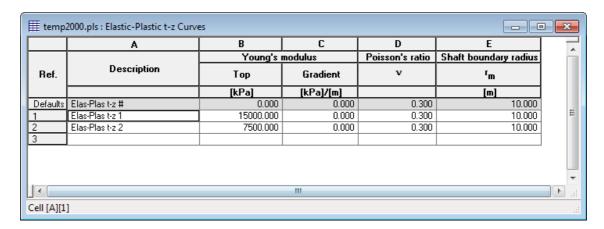

**Description** - the name of the curve.

# Young's modulus

Top - the Young's modulus at top of the soil layer.

**Gradient** - the rate at which the modulus changes down the layer.

Poisson's ratio - the Poisson's ratio of the material.

 ${\bf r_m}$  - the radial distance at which the shear stress in the soil becomes negligible.

# 5.13.2 Logarithmic

Each record in the Logarithmic t-z Curves' table view consists of the following items.

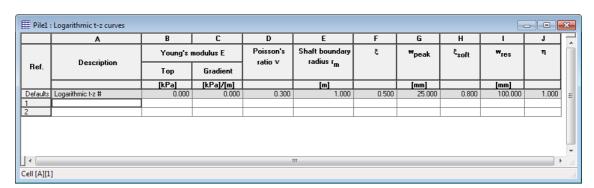

**Description** - the name of the curve.

# Young's modulus E

**Top** - the Young's modulus at top of the soil layer.

Gradient - the rate at which the modulus changes down the layer.

Poisson's ratio - the Poisson's ratio value of the material.

 ${\bf r_m}$  - the radial distance at which the shear stress in the soil becomes negligible.

- proportion of peak force which is yield force.

**w**<sub>peak</sub> - displacement at peak force.

soft - fraction of minimum post-peak force.

**w**<sub>res</sub> - post-peak displacement to minimum post-peak force.

? - shape parameter controlling the rate of degradation

# 5.13.3 Chin and Poulos

Each record in the Chin and Poulos t-z Curves' table view consists of the following items.

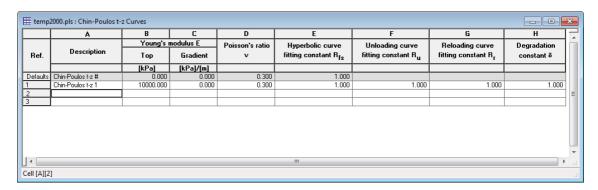

**Description** - the name of the curve.

# Young's modulus E

Top - the Young's modulus at top of the soil layer.

Gradient - the rate at which the modulus changes down the layer.

Poisson's ratio - the Poisson's ratio of the material.

**Hyperbolic curve fitting constant R\_{fs}** - the hyperbolic constant for pile shaft elements.

Unloading curve fitting constant  $R_{\rm u}$  - the curve fitting constant for the unloading curve.

Reloading curve fitting constant R, - the curve fitting constant for the reloading curve.

**Degradation constant** - the secant modulus degradation value due to cyclic loading.

# 5.13.4 API

Each record in the **Empirical t-z Curves'** table consists of the following items.

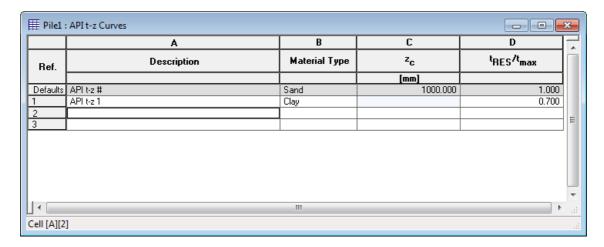

**Description** - the name of the curve.

Material Type - selection has to be made between two materials: sand and clay.

 $\mathbf{z_c}$  - the movement required to mobilise maximum stress. This is active only when the material type is sand.

 $t_{\text{RES}}/t_{\text{max}}$  - the ratio of mobilised stress to maximum stress. This is active only when the material type is clay.

# 5.13.5 Vijayvergiya

Each record in the Vijayvergiya t-z Curves' table view consists of the following items.

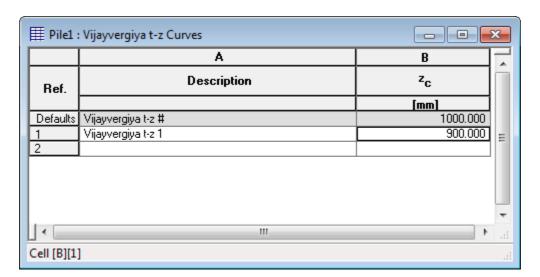

**Description** - the name of the curve.

 $\mathbf{z}_{\mathbf{c}}$  - the movement required to mobilise maximum stress. This value is often around 0.3 inches for sands.

# 5.13.6 User Specified

Each record in the User Specified t-z Curves' table view consists of the following items.

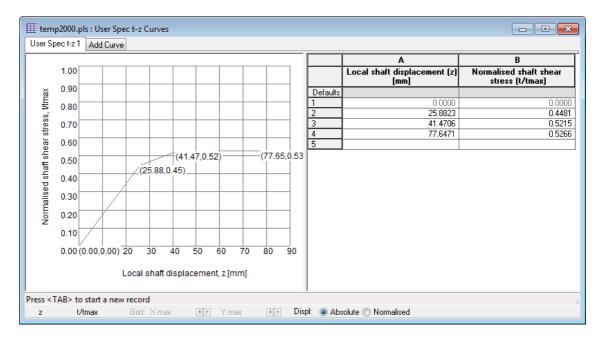

**Local shaft displacement z** - the shaft displacement. This can also be normalised by selecting the normalised radio button. By default, it is absolute.

**Normalised shaft shear stress t/tmax** - the ratio of mobilised shear stress to maximum shear stress.

# 5.14 Tip Load Curve Data

There are 6 types of tip load curves supported by the program. The following sections cover these options in detail.

# 5.14.1 Elastic-Plastic

Each record in the Elastic-Plastic Tip Load Curves' table view consists of the following items.

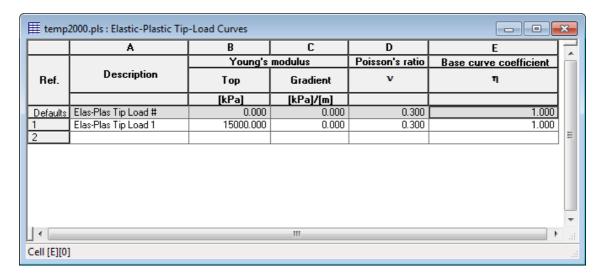

**Description** - the name of the curve.

# Young's modulus

Top - the Young's modulus at top of the soil layer.

**Gradient** - the rate at which the modulus changes down the layer.

Poisson's ratio - the Poisson's ratio value of the material.

- the base curve coefficient which allows for the depth of the pile base below the surface.

# 5.14.2 Chin and Poulos

Each record in the Chin and Poulos Tip Load Curves' table view consists of the following items.

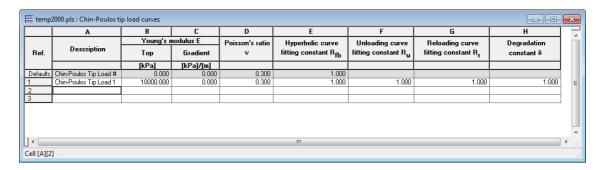

**Description** - the name of the curve.

Young's modulus E

Top - the Young's modulus at the top of the soil layer.

Gradient - the rate at which the modulus changes down the layer.

Poisson's ratio - the Poisson's ratio value of the material.

**Hyperbolic curve fitting constant R\_{\mathrm{fb}}** - the hyperbolic constant for pile base element.

Unloading curve fitting constant  $\mathbf{R}_{\mathbf{u}}$  - the curve fitting constant for the unloading curve.

Reloading curve fitting constant R<sub>r</sub> - the curve fitting constant for the reloading curve.

**Degradation constant** - the secant modulus degradation value due to cyclic loading.

# 5.14.3 Logarithmic

Each record in the **Logarithmic tip load Curves'** table view consists of the following items.

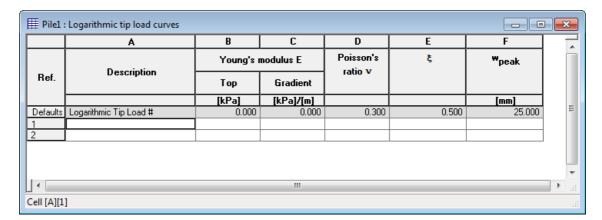

**Description** - the name of the curve.

# Young's modulus E

Top - the Young's modulus at the top of the soil layer.

**Gradient** - the rate at which the modulus changes down the layer.

Poisson's ratio - the Poisson's ratio value of the material.

- proportion of peak force which is yield force

 $\mathbf{w}_{\mathsf{peak}}$  - displacement at peak force

# 5.14.4 API

API Tip Load Curve is a standard curve and is non-editable.

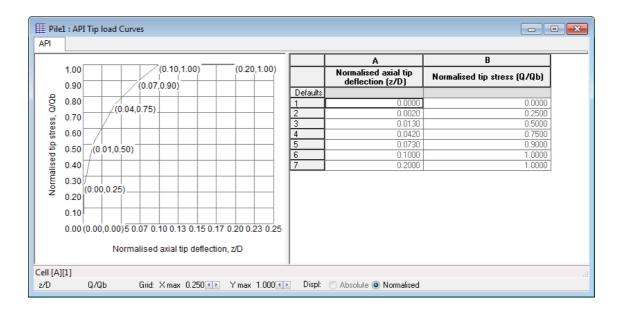

# 5.14.5 Vijayvergiya

Each record in the Vijayvergiya t-z Curves' table view consists of the following items.

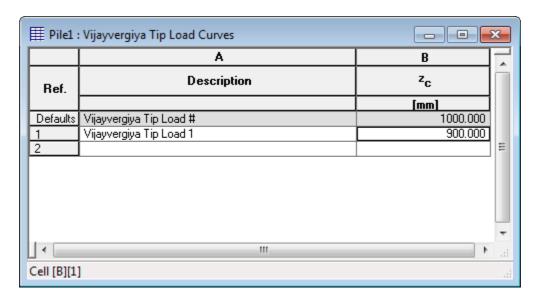

**Description** - the name of the curve.

 $\mathbf{z}_{\mathrm{c}}$  - the movement required to mobilise maximum tip resistance. This value is often around 0.25

inches for sands.

# 5.14.6 User Specified

Each record in the User Specified t-z Curves' table view consists of the following items.

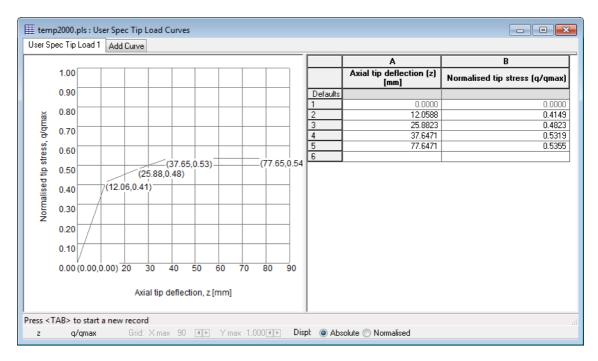

**Axial tip deflection z** - the deflection at the tip. It can also be normalised by selecting the normalised radio button. By default, it is absolute.

Normalised tip stress  $q/q_{max}$  - the ratio of mobilised tip stress to maximum tip stress.

# 5.15 Applied Loads & Displacements

Each record in the Applied Loads & Displacements table view consists of the following items.

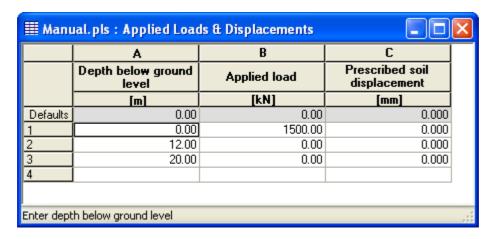

Level/ Depth below ground level - level/depth at which the pressure is the specified.

Applied load - downward positive and upward negative.

**Prescribed soil displacement** - heave is defined as negative displacement and settlement as positive displacement. i.e soil moving upward negative and downward positive.

**Note:** Prescribed soil displacement is only available for settlement calculations.

The data are specified at appropriate levels down the pile. The data can be entered in any order, the program internally arranges levels and interpolates between the levels to determine the values of prescribed soil displacement at each node down the pile. It assumes zero displacement at top and bottom of pile if not entered.

Interpolation of prescribed displacement down the pile shown below.

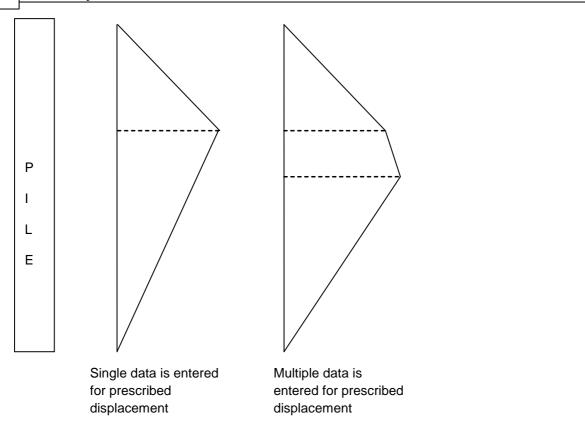

This table view changes when Code-based capacity calculations are selected, as shown below.

# EC7 (No National Annex)

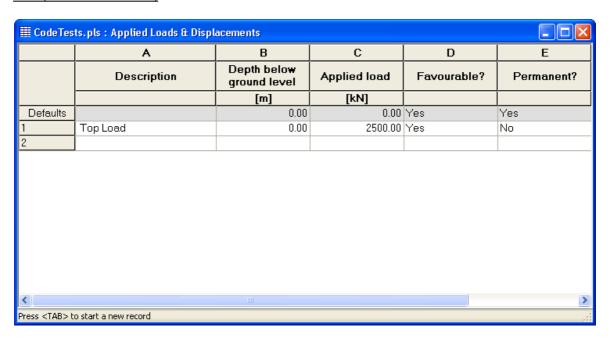

For this case whether a load is permanent, and whether a load is favourable need to be specified.

# EC7 (United Kingdom)

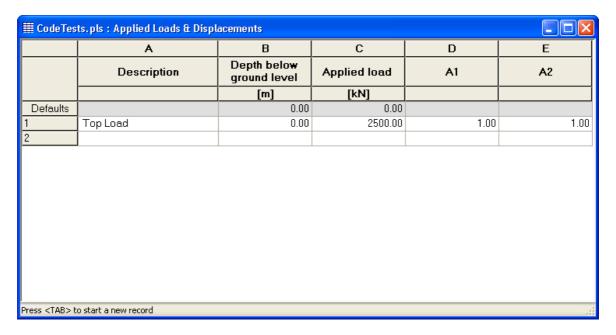

In this case the explicit load factors for A1 and A2 load factor sets need to be specified.

# 5.16 Displacement Radii

Each record in the **Displacement Radii** table view consists of the following items.

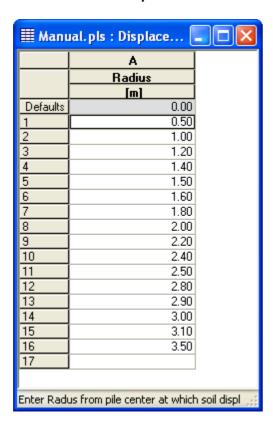

Radius - the radius from the pile at which soil displacements are to be calculated.

If the displacement radius entered is less then the shaft/base radius, the displacements are calculated at the interface of pile and soil (i.e. at the radius of shaft/base)

# 5.17 Convergence Control Data

The Convergence Control Data dialog presents the following input data.

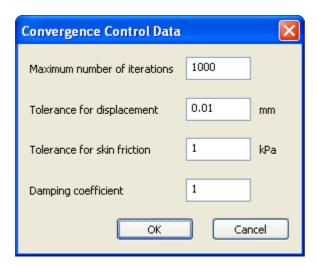

**Tolerance for displacement** - the maximum change of displacement between successive iterations. The absolute error will be considerably larger (typically by a factor of 100).

**Tolerance for skin friction** - the maximum error in the shaft skin friction (i.e. how much the skin friction exceeds the limiting value). This is an absolute value.

Damping coefficient - can be enhanced if convergence is slow.

If instability is apparent it may possibly be solved by reducing this coefficient.

# 5.18 Thermal and Cyclic Loading

The **Thermal and Cyclic Loading** dialog presents the following input data.

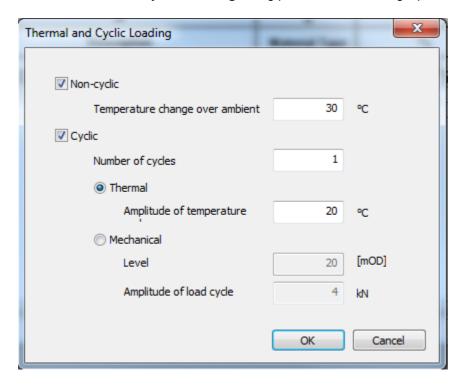

Non-cyclic - if checked, non-cyclic thermal load will be applied

**Temperature change over ambient** - the change in pile temperature from the ambient temperature.

**Cyclic** - if checked, cyclic thermal load or cyclic mechanical load will be applied depending on the selection.

Number of cycles - the number of loading cycles to be applied

Thermal - if selected, thermal loading cycles will be applied

Amplitude of temperature change- the change in temperature from the mean temperature

Mechanical - if selected, mechanical loading cycles will be applied

Level - level at which the mechanical load is to be applied

Amplitude of load cycle - the load to be applied

# 6 Staged Analysis

Oasys Pile program allows the users to analyse different stages which follow one another. This is available **only** when t-z curves option is selected.

The following data can be changed between different stages:

- · Applied loads and displacements
- Thermal loads
- · Soil profile
- Groundwater data

When a new file is created, the program inserts the default "Initial stage" (Stage 0). The user can set up further stages from the Stage tree view. This can be invoked from the Gateway or menu as shown:

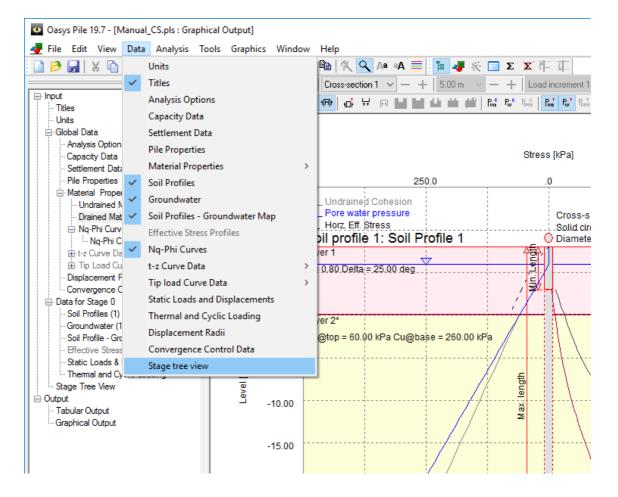

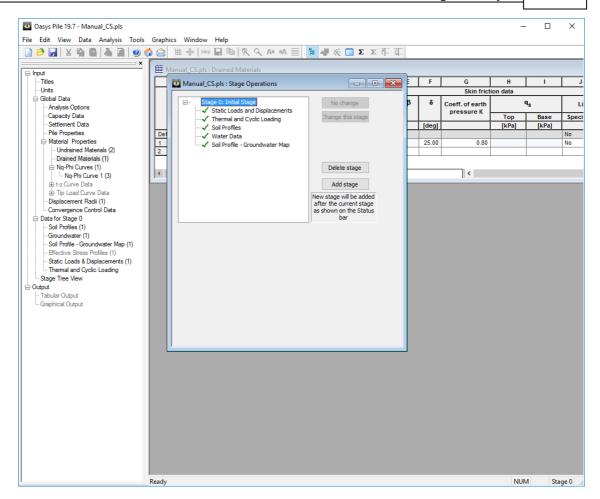

The current stage index is displayed in the "Stage indicator" located at the bottom right corner of the application window.

The Stage data menu allows the data to be modified for individual stages using the Stage Operations window. This opens a tree diagram, which allows access to all available options for each stage. Ticks are placed against those options which have been changed.

This window also allows the creation of new stages and the deletion of those no longer required. When "Add stage" is selected the new stage can be inserted after a highlighted stage.

Parameters can also be set to change in a particular stage.

Note: Left-click on the boxes to open or close the tree diagram for each stage. The dialog or view corresponding to stage specific data i.e. Soil profiles, Applied loads & displacements etc. can be accessed either from this tree view or from the gateway.

The program calculates the pile capacity and settlement for each stage, based on whether the user has selected capacity analysis or settlement analysis. For the settlement analysis, the program treats the pile and soil displacements obtained from analysis of a particular stage as the initial displacements for the next stage.

The initial t-z curves are generated and used for the first load increment of the initial stage. The program updates the t-z curves for each node after each load increment. When there is no

material change at a particular node, the t-z curve of the node from the last increment of the last stage is used. However, it the node is in a drained material, and effective stress changes between stages, the program generates the new t-z curve for this revised stress state, and uses the same for the new stage. The same procedure is followed if the material changes at a node between stages.

# 7 Output

# 7.1 Analysis and Data Checking

The data can be analysed via Analysis | Analyse from the program menu or the analysis button on the analysis toolbar.

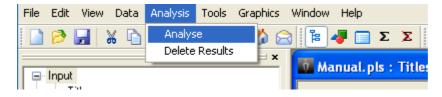

Prior to analysing the data, the program performs various checks and gives warnings/errors if the data is not consistent. Warnings do not prevent an analysis. Errors do and must be corrected before an analysis may proceed.

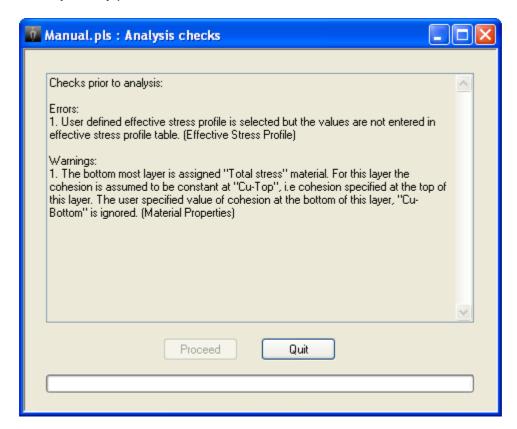

# 7.2 Tabular Output

**Tabulated output** is accessible from the View menu, the <u>Gateway</u> or the <u>Pile toolbar</u>. This output may include input data and results if an analysis has been performed.

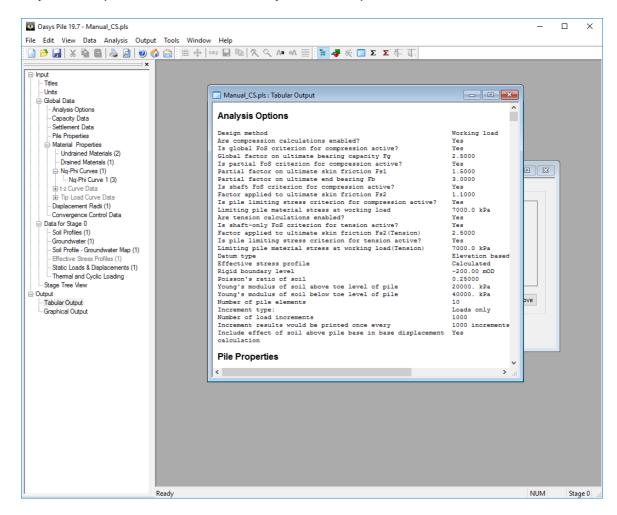

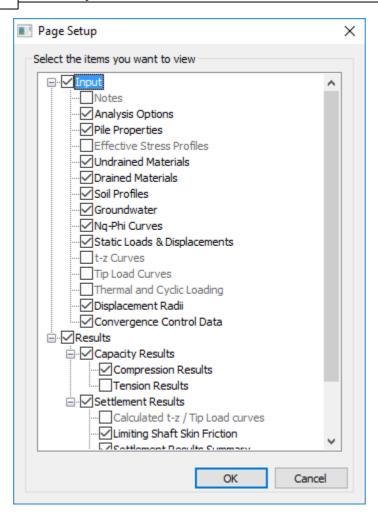

The results are provided in a tabular form, containing the levels corresponding to the depth(s) of the pile and the various load capacities at the given level.

The results are printed for all the soil profiles.

However, for model pile procedure, the design capacity results are printed separately after the ultimate capacity results etc. are printed from all the soil profiles.

The pile limiting shaft skin friction, shaft skin friction, pile stress, pile and soil displacement at the given level are tabulated for each pile length and each cross-section and for each load increment.

The number of outputs of calculated limiting shaft skin friction within a layer can be selected in the Print Selection dialog.

The analysis warnings may also be viewed in the results.

#### Manual.pls: Tabular Output Cross-section 1 results: Results - Compression Level Pile Wiltimate Cumulative Negative Ultimate Allowable Limiting length base external skin capacity capacity criterion capacity Friction $(\mathfrak{Q}_{\mathbf{b}})$ $(Q_s)$ $(Q_{\mathbf{nsf}})$ [mOD] [kN] [kN] [kN] [kN] [kN] [m] 3.0000 5.0000 989.60 288.30 144.15 0.0 1133.8 3 2.0000 6.0000 1131.0 1327.9 393.78 196.89 0.0 3 1.0000 7.0000 1272.3 256.66 0.0 1529.0 513.32 3 8.0000 1737.2 0.0 1413.7 323.46 0.0 646.92 3 0.0 8.0000 152.68 323.46 0.0 476.14 190.46 1 -1.0000 9.0000 173.04 377.75 550.79 0.0 220.31 -2.0000 10.000 193.40 438.82 632.22 0.0 252.89 -3.0000 11.000 213.75 506.68 720.43 288.17 0.0 -4.0000 12.000 234.11 581.32 815.43 326.17 0.0 -5.0000 13.000 662.75 917.22 254.47 0.0 366.89 -6.0000 14.000 274.83 750.97 0.0 1025.8 410.32 -7.0000 15.000 295.18 845.97 0.0 1141.2 456.46 -8.0000 16.000 315.54 947.76 0.0 1263.3 -9.0000 17.000 335.90 1056.3 556.89 -10.000 18.000 1171.7 1527.9 356.26 0.0 611.18 19.000 1670.5 -11.000 376.61 0.0 668.18 -12.000 20.000 396.97 1422.8 0.0 1819.7 -13.000 21.000 417.33 1558.5 1975.8 -14.000 22.000 437.69 1701.0 0.0 2138.7 855.47 -15.000 23.000 458.04 1850.3 0.0 2308.3 923.33

2006.3

2169.2

The lists of tabulated output can be highlighted and then copied to the clipboard and pasted into most Microsoft Windows type applications e.g. Microsoft Word or Excel. The output can also be directly exported to various text or HTML formats by choosing 'File | Export' from the program menu.

0.0

0.0

2484.8

2668.0

993.90

1067.2

Sign conventions are as follows:

24.000

25.000

-16.000

-17.000

- Displacements negative movement is upwards (e.g. soil heave), and positive is downwards (e.g. pile or soil settlements)
- · Applied load downward positive and upward negative

478.40

498.76

- Pile stress compression positive and tension negative
- Base pressure downwards positive and upward negative

# 7.3 Graphical Output

Graphical output of data and results is accessed via the View menu, the <u>Gateway</u> or the <u>Pile</u> toolbar.

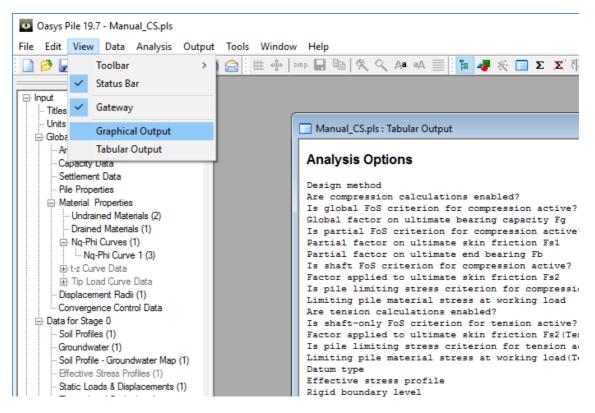

The graphical representation of the soil layers, the pile and the cross-section of the pile is shown.

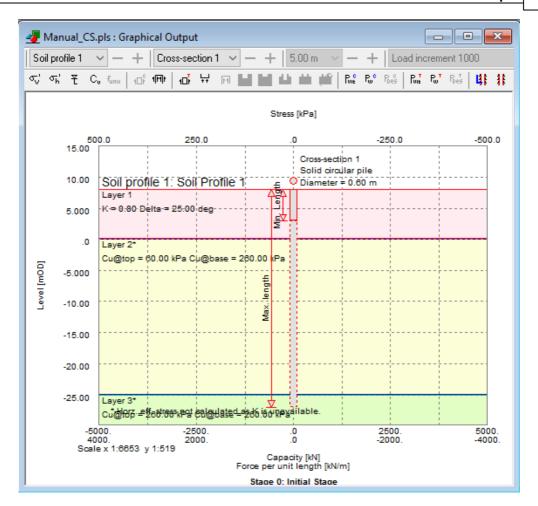

# Introduction to Graphics menu

When the Graphical Output View is open the graphics menu shows the following options.

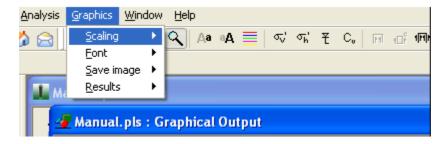

# **Graphical toolbar buttons**

- **Axis** provides a reference grid behind the drawing.
- Set Scale this allows switch between the default 'best fit' scale, the closest available engineering scale. e.g. 1:200, 1:250, 1:500, 1:1000, 1:1250, 1:2500, or exact scaling. The same options are available via the View menu's "Set exact scale" command.
- Save Metafile this save icon allows the image to be saved in the format of a Windows

- **Axis** provides a reference grid behind the drawing.
  - metafile. This retains the viewed scale. The metafile can be imported into other programs such as word processors, spreadsheets and drawing packages.
- Zoom Facility select an area to 'zoom in' to by using the mouse to click on a point on the drawing and then dragging the box outwards to select the area to be viewed. The program will automatically scale the new view. The original area can be restored by clicking on the 'restore zoom' icon as shown here.
- Smaller/Larger font adjusts font sizes on the Graphical Output View.
- Edit colours allows line and fill colours to be edited.
- Save BMP saves the file as a bitmap.
- **Copy** copies the graphical view to the clip board.

# Capacity

- √ Vertical effective stress toggles the vertical effective stress plot.
- Horizontal effective stress toggles the horizontal effective stress plot.
- Pore water pressure toggles the pore water pressure plot.
- Undrained cohesion toggles the undrained cohesion plot.
- funt Unit shaft friction toggles the unit shaft friction plot.
- **External skin friction compression** toggles the external skin friction compression plot.
- Total skin friction compression toggles the total skin friction compression plot.
- **Total skin friction tension** toggles the total skin friction tension plot.
- **End bearing capacity** toggles the end bearing capacity plot.
- Internal skin friction toggles the internal skin friction plot.
- **Wall end bearing** toggles the wall end bearing plot.
- Plugged end bearing toggles the plugged end bearing plot.
- Plugged capacity toggles the plugged capacity plot.
- Unplugged capacity toggles the unplugged capacity plot.
- **Unplugged capacity auto plugged** toggles the unplugged capacity auto plugged plot.
- Ultimate load compression toggles the ultimate load compression plot.

- **Axis** provides a reference grid behind the drawing.
- **Working load compression** toggles the working load compression plot.
- **Design load compression** toggles the design load compression plot.
- Ultimate load tension toggles the ultimate load tension plot.
- Working load tension toggles the working load tension plot.
- **Design load tension** toggles the design load tension plot.

#### Settlement

- Limiting Shaft Skin Friction toggles the limiting shaft skin friction plot.
- Shaft Skin Friction toggles the shaft skin friction plot.
- Pile Stress toggles the pile stress plot.
- Pile/Soil Displacement toggles the displacements for pile or soil.
- **Envelope** toggles whether or not envelope of results is plotted for cyclic loading sub stages.

Drop lists above the Graphical Output View allow selection of capacity and settlement results according to selected soil profiles, pile cross-sections, pile lengths, applied load/displacement increments and sub-stages.

The plot can be exported in WMF format via the "Graphics->Save image->Save WMF" menu item.

# 7.3.1 Length Wizard

The user can also invoke a pile length calculator to find out the required length of a pile for a given applied load. From the available results, the program gives the lowest pile length whose capacity is greater than the applied load.

This can be invoked by clicking the wizard button as shown below:

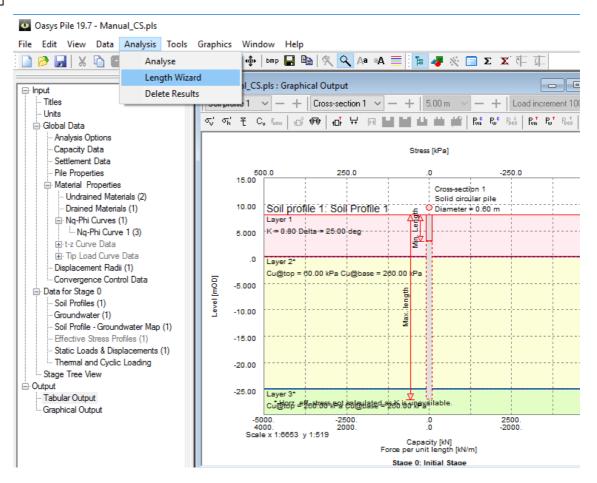

After this dialog is invoked, the user needs to enter the soil profile, and pile cross section of interest, and then press the "Calculate" button to view the result.

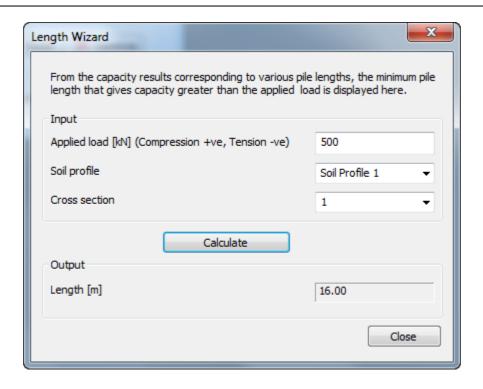

# 8 Programming Interface

Programming interface is provided by COM Automation in Pile

COM Automation allows commands to be issued from a separate process via a set of VBA, C++, Python or MATLAB instructions. The separate process could be a separate program or, indeed, a VBA script in a spreadsheet or a Python or MATLAB script.

# 8.1 COM Automation

COM Automation allows other programs to access to Pile 19.7 operations by creating an instance of Pile class "pileauto\_19\_7.ComAuto" and calling the exported functions of this class. The available COM export functions are listed below.

Note that function names are case sensitive.

# More:

COM Export Functions
COM VBA Example
COM C++ Example
Python Sample
MATLAB Sample

# 8.1.1 COM Export Functions

The Pile COM export functions are listed below:

The use of many of these functions is demonstrated in sample Excel (XLS) files that are installed in the Samples folder in the Pile program folder. The return code (short data type) for all these functions is zero on successful execution, and -1 on failure.

# CORE FUNCTIONS:

#### short Open (string filename)

Open a \*.pls file. filename - the name of the file to be opened, including path and extension.

#### short Save ()

Save the data to the default file (i.e. overwriting the file that was opened or last saved).

# short SaveAs (string filename)

Save the data to\*.pls file. *filename* – the name of the file to be saved, including path and extension.

#### short Close ()

Close the current file.

# short Analyse ()

Analyse the current file.

# short DeleteResults ()

Deletes the results in the current file.

#### short Show ()

Show the running instance of Pile created by the Automation client.

#### ANALYSIS OPTIONS RELATED FUNCTIONS:

#### short GetDatumType (short\* sNumVal)

The datum type is retrieved using the variable sNumVal. If "Level" based input is selected, sNumVal is 1, otherwise it is 0 for "Depth" based input.

#### short SetDatumType(short sNumVal)

The datum type is set using the variable sNumVal. If "Level" based input is selected, sNumVal is 1, otherwise it is 0 for "Depth" based input.

#### short IsCapacityAnalysis (short\* sNumVal)

If capacity analysis is active, sNumVal is set to 1, otherwise to 0.

#### short IsSettlementAnalysis(short\* sNumVal)

If settlement analysis is active, sNumVal is set to 1, otherwise to 0.

#### short NumStages(short\* nStages)

nStages is set to number of stages in the current file.

# SOIL PROFILES, MATERIALS AND GROUNDWATER RELATED FUNCTIONS:

## short NumSoilProfiles(short iStageIndex, short\* sNumVal)

sNumVal is set to number of soil profiles in the stage with index iStageIndex. NOTE: Stage index is zero based.

# short NumDrainedMaterials(short\* sNumVal)

sNumVal is set to number of drained materials in the current file.

#### short NumUndrainedMaterials(short\* sNumVal)

sNumVal is set to number of undrained materials in the current file.

#### short NumGroundwaterProfiles(short iStageIndex, short\* sNumVal)

sNumVal is set to number of groundwater profiles in the stage with index iStageIndex. NOTE: Stage index is zero based.

# short GetGroundwaterIndexForSoilProfile(short iStageIndex,short\* iSoilProfileIndex)

iSoilProfileIndex is set to index of groundwater profile associated with soil profile having index iSoilProfileIndex. NOTE: Stage index is zero based. SoilProfle index and Groundwater index are both 1 based indices.

# short SetGroundwaterIndexForSoilProfile(short iStageIndex,short iSoilProfileIndex,short iGroundWaterProfileIndex)

The groundwater profile index for soil profile with index iSoilProfileIndex is set to iGroundWaterProfileIndex. NOTE: Stage index is zero based. SoilProfle index and Groundwater index are both 1 based indices.

# short NumLayersinSoilProfile(short iStageIndex,short iSoilProfileIndex, short\* sNumVal)

The number of layers in soil profile with index iSoilProfileIndex in stage with index iStageIndex is stored in sNumVal.NOTE: Stage index is zero based. SoilProfle index is 1 based index.

# short GetMaterialLayerInforinSoilProfile(short iStageIndex,short iSoilProfileIndex,short iSoilLayerIndex,short\* iMaterialType,short\* iMaterialIndex,double\* dLayerTopLevel)

The material type (1 for undrained, 2 for drained), the drained/undrained material index (1-based), and the level at of the top of layer in SI units i.e. m, are retrieved for the layer with index iSoilLayerIndex in soil profile with index iSoilProfileIndex in stage with index iStageIndex using the variables iMaterialType, iMaterialIndex and dLayerTopLevel respectively. NOTE: Stage index is zero based. Soil profile index, soil layer index, and material layer index are both 1 based indices. iMaterialType vareiable is set to 1 for undrained material and 2 for drained material.

# short SetMaterialLayerInfoinSoilProfile(short iStageIndex,short iSoilProfileIndex,short iSoilLayerIndex,short iMaterialType,short iMaterialIndex,double dLayerTopLevel)

The material type (1 for undrained, 2 for drained), the drained/undrained material index (1-based), and the level at of the top of layer in SI units i.e. m, are set using the values of the variables iMaterialType, iMaterialIndex and dLayerTopLevel respectively for the layer with index iSoilLayerIndex in soil profile with index iSoilProfileIndex ins stage with index iStageIndex. NOTE: Stage index is zero based. Soil profile index, soil layer index, and material layer index are both 1 based indices. iMaterialType vareiable is set to 1 for undrained material and 2 for drained material.

#### PILE GEOMETRY - CROSS SECTION RELATED FUNCTIONS:

# short NumPileCrossSections(short\* sNumVal, short\* retCode)

The number of cross sections in the file is retrieved from the variable sNumVal.

# short GetPileCrossSectionType(short\* sNumVal)

The type of cross secction is retrieved from the variable sNumVal:

- 1 solid circular
- 2 solid square
- 3 hollow circular
- 4 hollow square
- 5 h-pile.

# short SetPileCrossSectionType(short iPileCrossSectionType)

The type of cross section is set for the pile using the variable sNumVal:

- 1 solid circular
- 2 solid square
- 3 hollow circular
- 4 hollow square
- 5 h-pile.

# short IsSteppedPile(short\* sNumVal)

If the pile is having stepped cross-section, the retrieved value of sNumVal is 1, otherwise 0.

# short GetDiameter(short iPileCrossSectionIndex, double\* dRet)

The value of the pile diameter for pile cross section with index iPileCrossSectionIndex is retrieved from variable dRet. NOTE: This is valid only for circular sections.

#### short SetDiameter(short iPileCrossSectionIndex, double\* dRet)

The value of the pile diameter for pile cross section with index iPileCrossSectionIndex is set using variable dRet.

# short GetShaftThickness(short iPileCrossSectionIndex, double\* dRet)

The value of the pile shaft thickness for pile cross section with index iPileCrossSectionIndex is retrieved from variable dRet.

# short SetShaftThickness(short iPileCrossSectionIndex, double dRet)

The value of the pile shaft thickness for pile cross section with index iPileCrossSectionIndex is set using variable dRet.

#### short GetBaseThickness(short iPileCrossSectionIndex, double\* dRet)

The value of the pile base thickness for pile cross section with index iPileCrossSectionIndex is retrieved from variable dRet.

# short SetBaseThickness(short iPileCrossSectionIndex, double dRet)

The value of the pile base thickness for pile cross section with index iPileCrossSectionIndex is set in variable dRet.

#### short GetShaftWidth(short iPileCrossSectionIndex, double\* dRet)

The value of the pile shaft width for pile cross section with index iPileCrossSectionIndex is retrieved from variable dRet. NOTE: This is valid only for square sections.

# short SetShaftWidth(short iPileCrossSectionIndex, double dRet)

The value of the pile shaft width for pile cross section with index iPileCrossSectionIndex is set in variable dRet. NOTE: This is valid only for square sections.

#### short GetFlangeWidth(short iPileCrossSectionIndex, double\* dRet)

The value of the pile flange width for pile cross section with index iPileCrossSectionIndex is retrieved from variable dRet. NOTE: This is valid only for H-sections.

#### short SetFlangeWidth(short iPileCrossSectionIndex, double dRet)

The value of the pile flange width for pile cross section with index iPileCrossSectionIndex is set in the variable dRet. NOTE: This is valid only for H-sections.

#### short GetWebDepth(short iPileCrossSectionIndex, double\* dRet)

The value of the pile web depth for pile cross section with index iPileCrossSectionIndex is retrieved from variable dRet. NOTE: This is valid only for H-sections.

#### short SetWebDepth(short iPileCrossSectionIndex, double dRet)

The value of the pile web depth for pile cross section with index iPileCrossSectionIndex is set in the variable dRet. NOTE: This is valid only for H-sections.

#### short GetFlangeThickness(short iPileCrossSectionIndex, double\* dRet)

The value of the pile flange thickness for pile cross section with index iPileCrossSectionIndex is retrieved from variable dRet. NOTE: This is valid only for H-sections.

#### short SetFlangeThickness(short iPileCrossSectionIndex, double dRet)

The value of the pile flange thickness for pile cross section with index iPileCrossSectionIndex is set in the variable dRet. NOTE: This is valid only for H-sections.

#### short GetWebThickness(short iPileCrossSectionIndex, double\* dRet)

The value of the pile web thickness for pile cross section with index iPileCrossSectionIndex is retrieved from variable dRet. NOTE: This is valid only for H-sections.

#### short SetWebThickness(short iPileCrossSectionIndex, double dRet)

The value of the pile web thickness for pile cross section with index iPileCrossSectionIndex is set in the variable dRet. NOTE: This is valid only for H-sections.

#### PILE GEOMETRY - LENGTH RELATED FUNCTIONS:

#### short IsRangeofPileLengthsAnalysed(short\* sNumVal)

If a range of pile legths is analysed in the file, then the variable sNumVal is retrieved with value as 1, otherwise, it is 0.

#### short SetIsRangeofPileLengthsAnalysed(short\* sNumVal)

If a range of pile lengths is to be analysed, then the variable sNumVal is set to 1, otherwise, it is set to 0.

#### short GetPileLength(double\* dRet)

The value of the pile length is retrieved from variable dRet. NOTE: This option is valid for when single pile length is analysed in a file.

#### short SetPileLength(double dRet)

The value of the pile length is set using the variable dRet. NOTE: This option is valid for when single pile length is analysed in a file.

#### short GetMinimumPileLength(double\* dRet)

The value of minimum pile length is retrieved from variable dRet. NOTE: This option is valid for when range of pile lengths is analysed in a file.

#### short SetMinimumPileLength(double dRet)

The value of minimum pile length is set using variable dRet. NOTE: This option is valid for when

range of pile lengths is analysed in a file.

#### short GetMaximumPileLength(double\* dRet)

The value of maximum pile length is retrieved using variable dRet. NOTE: This option is valid for when range of pile lengths is analysed in a file.

#### short SetMaximumPileLength(double dRet)

The value of maximum pile length is set using variable dRet. NOTE: This option is valid for when range of pile lengths is analysed in a file.

#### short GetPileLengthIncrementType(short\* dRet)

The value of the pile length increment type is retrieved from variable dRet. It is 0 for single pile length, and 1 for a range of pile lengths. NOTE: This option is valid for when range of pile lengths is analysed in a file.

#### short SetPileLengthIncrementType(short dRet)

The type of pile length increment is set using variable dRet.It is 0 for single pile length, and 1 for a range of pile lengths. NOTE: This option is valid for when range of pile lengths is analysed in a file.

#### short GetNumPileLengthIncrements(short\* dRet)

The value of the pile length increment is retrieved from variable dRet. NOTE: This option is valid for when range of pile lengths is analysed in a file.

#### short SetNumPileLengthIncrements(short dRet)

The number of pile length increments is set using the variable dRet. NOTE: This option is valid for when range of pile lengths is analysed in a file.

#### short GetPileLengthIncrementSize(double\* dRet)

The value of the pile length increment is retrieved from variable dRet. NOTE: This option is valid for when range of pile lengths is analysed in a file.

#### short SetPileLengthIncrementSize(double dRet)

The value of the pile length increment is set using variable dRet. NOTE: This option is valid for when range of pile lengths is analysed in a file.

#### short GetDepthofPileTopBelowGroundLevel(double\* dRet)

The depth of the pile top below ground level is retrieved from variable dRet.

#### short SetDepthofPileTopBelowGroundLevel(double dRet)

The value of the depth of the pile top below ground level is set using the variable dRet.

#### PILE MATERIAL PROPERTIES RELATED FUNCTIONS:

#### short GetPileYoungsModulusComp(double\* dRet)

The value of the pile's Youngs modulus in compression is retrieved from variable dRet.

#### short SetPileYoungsModulusComp(double dRet)

The value of the pile's Youngs modulus in compression is set from variable dRet.

#### short GetPileYoungsModulusTens(double\* dRet)

The value of the pile's Youngs modulus in tension is retrieved from variable dRet.

#### short SetPileYoungsModulusTens(double dRet)

The value of the pile's Youngs modulus in tension is set from variable dRet.

#### short IsPileYoungsModulusDifferentCompTens(short\* sNumVal)

If the Young's modulus of pile is different in tension and compression, then variable sNumVal is retrieved with value as 1, otherwise, it is 0.

#### short SetPileYoungsModulusDifferentCompTens(, short\* sNumVal)

If the Young's modulus of pile is to be modeled differently in tension and compression, then variable sNumVal is set to 1, otherwise, it is set to 0.

#### GENERAL SETTLEMENT ANALYSIS INPUT DATA FUNCTIONS:

#### short GetSettelementCalculationType(short\* dRet)

The settlement calculation type is retrieved from variable dRet. It is 1 for Mindlin and 2 for t-z curves approach.

#### short SetSettelementCalculationType(short dRet)

The settlement calculation type is set using variable dRet. It is 1 for Mindlin and 2 for t-z curves approach.

#### short GetSettlementAnalysisIncrementType(short\* dRet)

The settlement analysis increment type is retrieved from variable dRet. It is 0 for Loads only, 1 for settlements only, and 2 for both.

#### short SetSettlementAnalysisIncrementType(short dRet)

The settlement analysis increment type is set using variable dRet. It is 0 for Loads only, 1 for settlements only, and 2 for both.

#### short GetNumSettlementAnalysisIncrements(short\* dRet)

The number of settlement analysis increments is retrieved from variable dRet.

#### short SetNumSettlementAnalysisIncrements(short dRet)

The number of settlement analysis increments is set using variable dRet.

#### short GetNumPileElements(short\* dRet)

The number of pile elements is retrieved from variable dRet.

#### short SetNumPileElements(short dRet)

The number of pile elements is set using variable dRet.

#### MINDLIN SETTLEMENT ANALYSIS RELATED FUNCTIONS:

#### short GetSoilYoungsModulusBelowPileToeLevel(double\* dRet)

The Young's modulus of soil below pile toe level is retrieved from variable dRet. NOTE: This is relevant only for Mindlin analysis method.

#### short SetSoilYoungsModulusBelowPileToeLevel(double dRet)

The Young's modulus of soil below pile toe level is set using variable dRet. NOTE: This is relevant only for Mindlin analysis method.

#### short GetSoilYoungsModulusAbovePileToeLevel(double\* dRet)

The Young's modulus of soil above pile toe level is retrieved from variable dRet. NOTE: This is relevant only for Mindlin analysis method.

#### short SetSoilYoungsModulusAbovePileToeLevel(double dRet)

The Young's modulus of soil above pile toe level is set using variable dRet. NOTE: This is relevant only for Mindlin analysis method.

#### short GetRigidBoundaryLevel(double\* dRet)

The location of rigid boundary level is retrieved from variable dRet. NOTE: This is relevant only for Mindlin analysis method.

#### short SetRigidBoundaryLevel(double dRet)

The location of rigid boundary level is set using variable dRet. NOTE: This is relevant only for Mindlin analysis method.

#### short GetPoissonsRatio(double\* dRet)

The Poisson's ratio of the soil is retrieved from variable dRet. NOTE: This is relevant only for Mindlin analysis method.

#### short SetPoissonsRatio(double dRet)

The Poisson's ratio of the soil is set using variable dRet. NOTE: This is relevant only for Mindlin analysis method.

#### short IsEffectofSoilAboveBaseIncludedForBaseDispalcement(short\* sNumVal)

If the effect of soil above the base of pile is considered in settlement of the base, the variable dRet is returned as 1, otherwise it is returned as 0. NOTE: This is relevant only for Mindlin analysis method.

#### short SetIsEffectofSoilAboveBaseIncludedForBaseDispalcement(short sNumVal)

If the effect of soil above the base of pile is considered in settlement of the base, the variable dRet is set to 1, otherwise it is set to 0. NOTE: This is relevant only for Mindlin analysis method.

#### CAPACITY ANALYSIS TYPE FUNCTIONS:

#### short GetCapacityAnalysisType(short\* sNumVal)

The capacity analysis type is retrieved from variable sNumVal:

- 0 for working stress approach
- 1 for design resistance approach
- 2 for code based approach

#### short SetCapacityAnalysisType(short iType)

The capacity analysis type is set using this variable sNumVal:

- 0 for working stress approach
- 1 for design resistance approach
- 2 for code based approach

#### short GetDesignCode(short\* sNumVal)

The code type is retrieved from variable sNumVal:

0 for EC7 (Generic)

1 for EC7 (U.K. National Annex) 2 for IS 2911

#### short SetDesignCode(short iCode)

The code type is set using the variable sNumVal: 0 for EC7 (Generic) 1 for EC7 (U.K. National Annex) 2 for IS 2911

#### LOAD FUNCTIONS:

#### short NumLoads(short iStageIndex,short\* sNumVal)

The number of loads applied on the pile in stage with index iStageIndex is retrieved using the variable sNumVal.

#### short AddLoad(short iStageIndex,double dLoad,double dLevel)

This function is used to add new load in stage having index iStageIndex, with value "dLoad" (SI units) on the pile at level "dLevel" (SI units). NOTE: The appropriate datum "Depth" or "Level" as selected for the current file is used. Also, iStageIndex is zero based.

#### short DeleteLoad(short iStageIndex,short iLoadndex)

This function is used to delete the load in stage having index iStageIndex, with index iLoadIndex (1-based index). NOTE: iStageIndex is 0 based index.

#### short SetLoad(short iStageIndex,short iLoadindex,double dLoad,double dLevel)

This function is used to modify the existing load in stage having index iStageIndex, with index iLoadIndex (1-based index) - with updated load "dLoad" in SI units, and location "dLevel" in SI units.

NOTE: The appropriate datum "Depth" or "Level" as selected for the current file is used. Also, iStageIndex is zero based.

#### CAPACITY RESULTS RELATED FUNCTIONS:

## short GetUltimateBaseCapacity(short iStageIndex,short iSoilProfileIndex,short iPileCrossSectionIndex, short iPileLengthIndex,double\* dRet)

The ultimate base capacity of the pile in stage having index iStageIndex, with pile length index "iPileLengthIndex" (1-based) and pile cross-section index "iPileCrossSectionIndex" (1-based) in stage with index iStageIndex (0-based) is retrieved using the variable dRet in SI units.

### short GetCumulativeExternalSkinFriction(short iStageIndex,short iSoilProfileIndex,short iPileCrossSectionIndex, short iPileLengthIndex,double\* dRet)

The cumulative external skin friction of the pile in stage having index iStageIndex, with pile length index "iPileLengthIndex" (1-based) and pile cross-section index "iPileCrossSectionIndex" (1-based) in stage with index iStageIndex (0-based) is retrieved using the variable dRet in SI units.

### short GetCumulativeInternalSkinFriction(short iStageIndex,short iStageIndex,short iPileCrossSectionIndex, short iPileLengthIndex,double\* dRet)

The cumulative internal skin friction of the pile in stage having index iStageIndex, with pile length index "iPileLengthIndex" (1-based) and pile cross-section index

"iPileCrossSectionIndex" (1-based) in stage with index iStageIndex (0-based) is retrieved using

the variable dRet in SI units.

the variable dRet in SI units.

## short GetCumulativeExternalNegativeSkinFriction(short iStageIndex,short iSoilProfileIndex,short iPileCrossSectionIndex, short iPileLengthIndex,double\* dRet)

The cumulative external negative skin friction of the pile in stage having index iStageIndex, with pile length index "iPileLengthIndex" (1-based) and pile cross-section index "iPileCrossSectionIndex" (1-based) in stage with index iStageIndex (0-based) is retrieved using the variable dRet in SI units.

## short GetCumulativeInternalNegativeSkinFriction(short iStageIndex,short iSoilProfileIndex,short iPileCrossSectionIndex, short iPileLengthIndex,double\* dRet)

The cumulative internal skin friction of the pile in stage having index iStageIndex, with pile length index "iPileLengthIndex" (1-based) and pile cross-section index "iPileCrossSectionIndex" (1-based) in stage with index iStageIndex (0-based) is retrieved using

### short GetUltimateCapacity(short iStageIndex,short iSoilProfileIndex,short iPileCrossSectionIndex,short iPileLengthIndex,double\* dRet)

The ultimate capacity of the pile in stage having index iStageIndex, with pile length index "iPileLengthIndex" (1-based) and pile cross-section index "iPileCrossSectionIndex" (1-based) in stage with index iStageIndex (0-based) is retrieved using the variable dRet in SI units.

## short GetAllowableCapacity(short iStageIndex,short iSoilProfileIndex,short iPileCrossSectionIndex, short iPileLengthIndex,double\* dRet)

The allowable capacity of the pile in stage having index iStageIndex, with pile length index "iPileLengthIndex" (1-based) and pile cross-section index "iPileCrossSectionIndex" (1-based) in stage with index iStageIndex (0-based) is retrieved using the variable dRet in SI units.

### short GetDesignCapacity(short iStageIndex,short iSoilProfileIndex,short iPileCrossSectionIndex, short iPileLengthIndex,double\* dRet)

The design capacity of the pile in stage having index iStageIndex, with pile length index "iPileLengthIndex" (1-based) and pile cross-section index "iPileCrossSectionIndex" (1-based) in stage with index iStageIndex (0-based) is retrieved using the variable dRet in SI units.

### short GetLimitingCriterion(short iStageIndex,short iSoilProfileIndex,short iPileCrossSectionIndex, short iPileLengthIndex,short\* iCriterion)

The limiting criterion of the pile in stage having index iStageIndex, with pile length index "iPileLengthIndex" (1-based) and pile cross-section index "iPileCrossSectionIndex" (1-based) in stage with index iStageIndex (0-based) is retrieved using the variable dRet in SI units.

## short GetUltimateCapacityTension(short iStageIndex,short iSoilProfileIndex,short iPileCrossSectionIndex,short iPileLengthIndex,double\* dRet)

The ultimate capacity of the pile (tension) in stage having index iStageIndex, with pile length index "iPileLengthIndex" (1-based) and pile cross-section index "iPileCrossSectionIndex" (1-based) in stage with index iStageIndex (0-based) is retrieved using the variable dRet in SI units.

## short GetAllowableCapacityTension(short iStageIndex,short iSoilProfileIndex,short iPileCrossSectionIndex, short iPileLengthIndex,double\* dRet)

The allowable capacity of the pile (tension) in stage having index iStageIndex, with pile length index "iPileLengthIndex" (1-based) and pile cross-section index "iPileCrossSectionIndex" (1-based) in stage with index iStageIndex (0-based) is retrieved using the variable dRet in SI units.

## short GetDesignCapacityTension(short iStageIndex,short iSoilProfileIndex,short iPileCrossSectionIndex, short iPileLengthIndex,double\* dRet)

The design capacity of the pile (tension) in stage having index iStageIndex, with pile length index "iPileLengthIndex" (1-based) and pile cross-section index "iPileCrossSectionIndex" (1-based) in stage with index iStageIndex (0-based) is retrieved using the variable dRet in SI units.

### short GetLimitingCriterionTension(short iStageIndex,short iSoilProfileIndex,short iPileCrossSectionIndex, short iPileLengthIndex,short\* iCriterion)

The limiting criterion of the pile (tension) in stage having index iStageIndex, with pile length index "iPileLengthIndex" (1-based) and pile cross-section index "iPileCrossSectionIndex" (1-based) in stage with index iStageIndex (0-based) is retrieved using the variable dRet in SI units.

#### SETTLEMENT RESULTS RELATED FUNCTIONS:

#### short NumNodes(short\* sNumVal)

The number of pile nodes in the model is retrieved using the variable dRet in SI units. NOTE: All pile models with different lengths have the same number of nodes and elements in a file.

#### short GetLevelAtNode(short iPileLengthIndex,short iNodeIndex,double\* dRet)

The level of node with index iNodeIndex(1-based) with pile length index "iPileLengthIndex" (1-based) is retrieved using the variable dRet in SI units.

### short GetShaftStress(short iStageIndex, short iSoilProfileIndex, short iPileCrossSectionIndex, short iPileLengthIndex, short iNodeIndex, double\* dRet)

The pile shaft skin friction stress in stage having index iStageIndex, at node with index iNodeIndex (1-based) with pile length index "iPileLengthIndex" (1-based) and pile cross-section index "iPileCrossSectionIndex" (1-based) in stage with index iStageIndex (0-based) is retrieved using the variable dRet in SI units.

## short GetPileStress(short iStageIndex, short iSoilProfileIndex, short iPileCrossSectionIndex, short iPileLengthIndex, short iNodeIndex, double\* dRet)

The pile shaft axial stress in stage having index iStageIndex, at node with index iNodeIndex (1-based) with pile length index "iPileLengthIndex" (1-based) and pile cross-section index "iPileCrossSectionIndex" (1-based) in stage with index iStageIndex (0-based) is retrieved using the variable dRet in SI units.

# short GetPileDisp(short iStageIndex,short iSoilProfileIndex,short iPileCrossSectionIndex,short iPileLengthIndex, short iNodeIndex,short iPileLengthIndex,double\* dRet)

The pile vertical displacement in stage having index iStageIndex, at node with index iNodeIndex (1-based) with pile length index "iPileLengthIndex" (1-based) and pile cross-section index "iPileCrossSectionIndex" (1-based) in stage with index iStageIndex (0-based) is retrieved using the variable dRet in SI units.

### short GetHeadDisp(short iStageIndex,short iNodeIndex,short iSoilProfileIndex,short iPileCrossSectionIndex,short iPileLengthIndex,double\* dRet)

The pile head displacement in pile in stage having index iStageIndex,with pile length index "iPileLengthIndex" (1-based) and pile cross-section index "iPileCrossSectionIndex" (1-based) in stage with index iStageIndex (0-based) is retrieved using the variable dRet in SI units.

NOTE: This works only for t-z method of settlement calculations.

### short GetBaseDisp(short iStageIndex,short iNodeIndex,short iSoilProfileIndex,short iPileCrossSectionIndex,short iPileLengthIndex,double\* dRet)

The pile base displacement in pile in stage having index iStageIndex,with pile length index "iPileLengthIndex" (1-based) and pile cross-section index "iPileCrossSectionIndex" (1-based) in stage with index iStageIndex (0-based) is retrieved using the variable dRet in SI units. NOTE: This works only for t-z method of settlement calculations.

#### short GetIncrementResultsOutputFrequency(short\* sNumVal)

The frequency at which the settlement results are presented is retrieved in the variable sNumVal. For example, if the settlements are printed for every 6 increments, then the output frequency is 6.

#### short SetIncrementResultsOutputFrequency(short dRet)

The frequency at which the settlement results are presented is set using the variable sNumVal. For example, if the settlements are printed for every 6 increments, then the output frequency is 6.

#### 8.1.2 COM VBA Example

The following is an example VBA script to run Pile remotely. This script can be found in the Excel file in the Samples folder shipped with the program.

The user can access the VBA scripting environment in the program by clicking on the "Developer" tab in Microsoft Excel and then clicking on "Visual Basic" button.

This sample script illustrates basic operations like:

- · File opening,
- · Deleting results,
- Analysing, and
- · File saving.

```
'Delete existing results
sResult = PileObj.DeleteResults()

'Perform Analysis
sResult = PileObj.Analyse()

'Save file
sResult = PileObj.SaveAs(NewFilePath)

Set PileObj = Nothing

End Sub
```

#### 8.1.3 COM C++ Example

The following is an example C++ code to run Pile remotely. The complete example can be found in the Samples folder. The zipped file "PileCOM\_CPPSample.zip" needs to be extracted to a suitable folder in the local machine. This a Visual C++ project built on VS2012. The file

"PileCOMSample1.cpp" contains the functions listed below. It illustrates basic operations like

- o File opening,
- o Analysing, and
- o File saving.

```
bool RunOneFunction(
       COleDispatchDriver*
                                  pDispDriver,
       CString
                                   csFuncName,
       BYTE*
                                   pArgType,
       CString
                                   csArgument,
       SHORT* pShort)
{
      DISPID
                     dispid;
       OLECHAR*
                            pcsFunc;
       CString
                            csMsg;
       int
                            iReturn(0);
       pcsFunc = csFuncName.AllocSysString();
       //Find the function ID
       if(pDispDriver->m_lpDispatch->GetIDsOfNames(
              IID_NULL,
              &pcsFunc,
              1,
              NULL,
              &dispid) != S_OK)
       {
              csMsg.Format(_T("Function (%s) cannot be found"),csFuncName);
              AfxMessageBox(csMsg);
              return false;
       }
       //Run the function
       if(csArgument.IsEmpty())
       {
```

```
pDispDriver->InvokeHelper(
              dispid,
             DISPATCH_METHOD,
             VT_I2,
             &iReturn,
              pArgType,
             pShort);
       }
       else
       {
              pDispDriver->InvokeHelper(
             dispid,
             DISPATCH_METHOD,
             VT_I2,
             &iReturn,
             pArgType,
              csArgument,
             pShort);
       }
       if(iReturn != 0)
       {
             return false;
       }
       else
       {
              return true;
       }
}
void RunPile()
{
       CoInitialize(NULL);
       COleDispatchDriver cPileDispDriver;
       BYTE
                     pArgType[] = VTS_WBSTR;
       CString
                    csPath1(_T("C:\\Program Files (x86)\\Oasys\\Pile 19.6\\Samples
\\Capacity_calc.pls"));//Replace this with the correct path and file location
                    csPath2(_T("C:\\Temp\
       CString
\Capacity_calc_Reanalysed_Cpp_COM.pls"));//Replace this with the correct path and
file location
       // Create an instance of the Pile class "pileauto_19_7.ComAuto"
       if(!cPileDispDriver.CreateDispatch(_T("pileauto_19_7.ComAuto")))
       {
             AfxMessageBox(
                    _T("Pile not found or not registered"));
              return;
       }
       bool bStat(true);
       SHORT sRet;
```

```
// Function Open
       if(bStat)
              bStat = RunOneFunction(&cPileDispDriver,
              _T("Open"),
              pArgType,
              csPath1, &sRet);
       // Function Save
       if(bStat)
              bStat = RunOneFunction(&cPileDispDriver,
              _T("Analyse"),
              VTS_NONE,
              _T(""),
              &sRet);
       // Function SaveAs
       if(bStat)
              bStat = RunOneFunction(&cPileDispDriver,
              _T("SaveAs"),
              pArgType,
              csPath2,
              &sRet);
       // Function Close
       if(bStat)
              bStat = RunOneFunction(&cPileDispDriver,
              _T("Close"),
              VTS_NONE,
              T(""),
              &sRet);
       cPileDispDriver.ReleaseDispatch();
       CoUninitialize();
}
```

#### 8.1.4 Python Sample

The following is an example Python script to run Pile remotely. To run this script, the user should have Python installed on the computer, along with "pywin32", "numpy" and "matplotlib" modules.

This script can be found in the Samples folder. It illustrates basic operations like

- o File opening,
- o Analysing,
- o File saving,
- o Updating loads, and
- o Querying nodal settlements.

The Python script below generates Load vs Displacement curve for pile in a given data file:

```
import win32com.client
o = win32com.client.Dispatch("pileauto_19_7.ComAuto");
```

```
sResult = o.Open("C:\Temp\Com_Sample1.pls"); # file location
o.Analyse();
o.Save();
iStageIndex = 0;
iSoilProfileIndex = 1;
iSoilLayerIndex = 1;
iGroundWaterProfileIndex = -1;
o. Get Ground water Index For Soil Profile (iStage Index, iSoil Profile Index, iGround Water Profile Index) [1]; \\
iPileCrossSectionIndex = 1;
iPileLengthIncrementIndex = 1;
sCapacity = o.GetUltimateCapacity(iStageIndex, iSoilProfileIndex, iPileCrossSectionIndex,
iPileLengthIncrementIndex)[1];
# Generated 10 loads going from 0.1*Ultimate load to 0.9
# Obtain corresponding pile head displacement in each case
o.DeleteResults();
import numpy as np
load = np.arange(0*sCapacity, 0.9*sCapacity, 0.1*sCapacity);
disp = np.zeros(shape=(9,1));
o.NumLoads(iStageIndex)[1];
dLoad = 0.0;
dLevel = 8.0;
iLoadIndex = 1;
o. GetLoad(iStageIndex, iLoadIndex, dLoad, dLevel)[1];
iPileLengthIndex =1;
iNodeIndex = 1;
for x in range(0, 9):
  o. SetLoad(iStageIndex,iLoadIndex,load[x],dLevel)
  o.Analyse();
  disp[x] = 1000*o.GetPileDisp(iStageIndex, iSoilProfileIndex, iPileCrossSectionIndex,
iPileLengthIndex, iNodeIndex)[1];
  #converted displacements from SI to mm
  o.DeleteResults();
loadkN = load*0.001 # converting from SI to kN
import matplotlib.pyplot as plt
plt.plot(disp, loadkN, linewidth=2.0)
plt.title('Load vs Displacement Plot')
plt.ylabel('Load (kN)')
plt.xlabel('Displacement (mm)')
plt.show()
o = None
```

#### 8.1.5 MATLAB Sample

The following is an example MATLAB code to run Pile remotely. It illustrates basic operations like

- o File opening,
- o Analysing,
- o File saving,
- o Updating loads, and
- o Querying nodal settlements.

The MATLAB script below generates Load vs Displacement curve for pile in a given data file:

```
o = actxserver('pileauto_19_7.ComAuto');
sResult = o.Open("C:\Temp\Com_Sample1.pls"); % opening file from
specified location
o.Analyse();
o.Save();
iStageIndex = int16(0);
iSoilProfileIndex = int16(1);
iSoilLayerIndex = int16(1);
[sResult, iGroundWaterProfileIndex] =
o.GetGroundwaterIndexForSoilProfile(iStageIndex,iSoilProfileIndex);
iPileCrossSectionIndex = int16(1);
iPileLengthIncrementIndex = int16(1);
[sResult, sCapacity] = o.GetUltimateCapacity(iStageIndex,
iSoilProfileIndex, iPileCrossSectionIndex, iPileLengthIncrementIndex);
% Generated 10 loads going from 0.1*Ultimate load to 0.9
% Obtain corresponding pile head displacement in each case
o.DeleteResults();
load = zeros(10,1); % to initialize array
disp = zeros(10,1);
load = 0:0.1*sCapacity:0.9*sCapacity;
dLoad = 0.0;
dLevel = 8.0;
iLoadIndex = int16(1);
o.GetLoad(iStageIndex,iLoadIndex,dLoad);
iPileLengthIndex = int16(1);
iNodeIndex = int16(1);
for i=1:10
    o.SetLoad(iStageIndex,iLoadIndex,load(i),dLevel);
    o.Analyse();
    [sResult, disp(i)] = o.GetPileDisp(iStageIndex, iSoilProfileIndex,
iPileCrossSectionIndex, iPileLengthIndex,iNodeIndex);
```

```
disp(i) = disp(i)*1000; %Convert SI to mm
    o.DeleteResults();
end

loadkN = load*0.001; %convert SI to kN

figure(1);
plot(disp, loadkN, 'LineWidth',2)
title('Load vs Displacement Plot')
ylabel('Load (kN)')
xlabel('Displacement (mm)')
```

#### 9 List of References

#### 9.1 References

**API (1993).** Recommended Practice for Planning, Designing and Constructing Fixed Offshore Platforms - LRFD, API Recommended practice 2A-LRFD, 1<sup>st</sup> Edition.

**Bailie, P. (2013).** An investigation into the cyclic response of piles. MSc thesis, Imperial College London.

Berezantzev V G, Khristoforov V S and Golubkov V N (1961). Load bearing capacity and deformation of piled foundations. Proceedings of the 5th International Conference on Soil Mechanics and Foundation Engineering, pp. 11-15.

Bolton M D (1986). The Strength and Dilatancy of Sands. Geotechnique 36, No.1, 65-78.

BS EN 1997-1:2004 Eurocode 7: Geotechnical design - Part 1: General rules

**Chin J T and Poulos H G (1991).** A "T-Z" Approach for Cyclic Axial Loading Analysis of Single Piles. Computers and Geotechnics 12 (1991), pp. 289-320.

**D'Appolonia**, **E. and Romualdi**, **J.P. (1963)**. Load Transfer in End Bearing Steel HPiles, Journal of the Geotechnical Engineering Division, ASCE, Vol. 89.

**IS 2911 Part1 Section 1 - Section 4 (2010).** Design and Construction of Pile Foundations - Code of Practice.

Ken Fleming, Austin Weltman, Mark Randolph, Keith Elson (2009). Piling Engineering, Third edition.

**Mattes N S and Poulos H G (1969).** Settlement of Single Compressible Pile. Journal of the Soil Mechanics and Foundation Division, Proceedings of ASCE, Volume 95, No. SM1, January 1969, pp. 189-206.

**NA to BS EN 1997-1:2004** UK National Annex to Eurocode 7: Geotechnical design - Part 1: General rules

**Poulos H G and Mattes N S (1968).** The Settlement Behaviour of Single Axially Loaded Incompressible Piles and Piers. Geotechnique, Volume 18, pp. 351-371.

**Poulos H G and Mattes N S (1969).** The Behaviour of Axially Loaded End-bearing Piles. Geotechnique, Volume 19, No. 2, pp. 285-300.

**Poulos H G and Davis E H (1980).** Pile Foundation Analysis and Design Chapter 5. Series in Geotechnical Engineering, T. W. Lambe and R. V. Whitman (eds), John Wiley and Sons.

**Puzrin A M and Burland J B (1996).** "A logarithmic stress-strain function for rocks and soils", Geotechnique, Vol. 46, No.1, pp.157-164.

**Puzrin A M and Shiran A. (2000).** "Effect of a Constitutive Relationship on Seismic Response of Soils. Part I: Constitutive Modeling of Cyclic Behaviour of Soils", Soil Dynamics and Earthquake Engineering, Vol. 19, pp. 305-318.

Randolph M F and Wroth C P (1978). Analysis of Deformation of Vertically Loaded Piles, Journal of the Geotechnical Engineering Division, ASCE, 104 No.12 (1978), pp. 1465 - 1488.

**Randolph M and Gournevec M (2011).** "Offshore Geotechnical Engineering", Taylor & Francis. ISBN: 978-0-415-47744-4.

**Seidel M and Coronel M (2011).** A new approach for assessing offshore piles subjected to cyclic axial loading, geotechnik 34 (2011).

Timoshenko S and Goodier J (1970). "Theory of Elasticity", 3rd Edition, McGraw Hill.

**Vijayvergiya V N (1977).** Load-movement characteristics of Piles, Proceedings, Ports 77, ASCE, Vol. II, pp. 269-286.

### 10 Manual Example

#### 10.1 General

The data input and results for the **Pile** manual examples are available in the 'Samples' sub-folder of the program installation folder. The examples have been created to show the data input for all aspects of the program and do not seek to provide any indication of engineering advice.

These examples can be used by new users to practise data entry and get used to the details of the program.

### 11 Brief Technical Description

#### 11.1 Pile

**Pile** is a program which calculates the vertical load carrying capacities and vertical settlements of a range of individual piles in a layered soil deposit. The theory is based on both conventional and new methods for drained (frictional) and undrained (cohesive) soils. Currently the settlements are calculated for solid circular sections without under-ream.

The main features of Pile are summarised below.

Either capacity analysis, settlement analysis, or both can be performed for a range of pile lengths and cross-sections.

Settlements are calculated for only solid circular cross-sections without under-ream.

The soil is specified in layers. Each layer is set to be drained (frictional) or undrained (cohesive) and appropriate strength parameters are specified. Maximum values can be set for ultimate soil/shaft friction stress and end bearing stress within each layer.

Levels may be specified as depth below ground level or elevation above ordnance datum (OD).

Porewater pressures within the soil deposit can be set to hydrostatic or piezometric.

Pile capacities may be calculated for a range of pile lengths and a range of cross-section types such as circular, square and H-section. The circular and square cross-sections may be hollow or solid, whereas the H-section is only solid. Under-reams or enlarged bases may be specified.

Pile settlements may be calculated for a range of pile lengths and a range of solid circular crosssections without under-ream.

There are two approaches available to calculate the capacity of the pile - working load approach and limit-state approach.

The graphical output depicts the variation of different pile capacities such as shaft resistance, end bearing, total bearing with pile depth and settlements of pile or soil. This may be exported in WMF format.

The text output contains the tabular representation of the input data and results. They may be exported to CSV format.

Legacy Pile and Pilset files may be read. Limiting shaft skin friction is calculated from the material properties, so the reading of limiting shaft skin friction from legacy Pilset files is ignored. results in CSV format.

# Index

### Α

Adhesion 8 Allowable Working Load 18 Alpha 100 126 Analysis Analysis and Data Checking 126 **Analysis Options** 79 API 8, 20 Assembling Data 75 Average External Skin Friction Average Flange Thickness Average Internal Skin Friction Average Perimeter Average Web Thickness

### В

Base Diameter **Bearing Capacity** 12 **Bearing Pressure** Bearing Resistance 18 Berezantzev 10, 21, 102, 110 Berezantzev Method 22 9, 102 Beta Beta Method 9, 102 Bitmap 78 Bolton 10, 21, 102, 110 **Bolton Method** 25

### C

Calculation Options 79
Calculation Procedure 20
Cays 8
Characteristic Base Resistance 18
Characteristic Shaft Resistance 18
Checking 126
Circular 92
Cohesive 1, 153
COM interface

C++ example 147 **COM** automation 135 COM functions 135 VBA example 146 Company Info 78 Components of the User Interface Critical State Angle of Friction Cross-section 1. 92 Cross-section Dimensions 95 CSV 1, 127, 153 **Cumulative Capacity** 10

### D

Data Input Scrrens 72 Deep Strip Footing 10 Delta 102 1 Depth Design Action 18 Design Base Resistance 18 **Design Options** Design Shaft Resistance 18 Dilatancv 10 Drained 1. 153 **Drained Friction Angle** 10, 22 Drained/Undrained

### E

Earth Pressure 9, 20, 102 Earth Pressure Method EC7 18 Effective Stress 99, 102, 109 Effective Stress Approach 9.10 Effective Stress Profiles 109 Elevation Email 74 **Embedment** 10 **End Bearing** 10, 12, 16, 20 End Bearing Capacity End Bearing Computation 21 Examine 126 Example 153 127 Export 20 External External Side Width 95

| F                                    | Limiting End Bearing 12  Limiting Shaft Friction 9 |
|--------------------------------------|----------------------------------------------------|
| Factored Load 16                     | Limiting Value 102                                 |
| Factors of Safety 16                 | Limit-state 1, 153                                 |
| Frew Toolbar 2                       | Load 1, 153                                        |
| Friction Angle 102                   | Load Cases 18                                      |
| Frictional 1, 153                    | М                                                  |
| G                                    | 141                                                |
| Gateway 2                            | Manual 153                                         |
| Gateway 2<br>General 7               | Mass Data 91  Mass-Ground Connections 99           |
| General Program Description 1        | Mass-Ground Connections 99  Material 104, 107      |
| Geometry 75                          | Material Description 100, 102                      |
| Graphical Output 2, 130              | Material Layer 109                                 |
| Graphics Toolbar 2                   | Material Layers 20                                 |
| Ground Level 1                       | Material Properties 99                             |
| Groundwater 107                      | Mean Effective Stress 10                           |
| Groundwater Data 75                  | Mud-line 1                                         |
| Groundwater Pressure 107             |                                                    |
| Н                                    | N                                                  |
|                                      | Nc 10                                              |
| Height of the Under-ream 99          | Negative Skin Friction 10, 14                      |
| Hollow 92                            | Non-Linear Curves 102, 110                         |
| Hollow Piles 12                      | notes 77                                           |
| Hollow Sections 10                   | Ng 22, 102, 110                                    |
| Horizontal 109                       | 22, 102, 110                                       |
| H-Pile 92, 95                        | O                                                  |
| H-piles 10                           |                                                    |
| H-section 1                          | Ordnance Datum 1                                   |
| Hydrostatic 1, 107                   | Р                                                  |
|                                      | Partial 107                                        |
| Image 78                             | PDF 153                                            |
| Incremental External Skin Friction 7 | Peizometric 1                                      |
| Internal 20                          | Perimeter 20                                       |
| Intranet Link and Emails 74          | Phi' 102, 110                                      |
| Ir 102                               | Phicv 102                                          |
| 1                                    | Phreatic 75                                        |
| L                                    | Picture 78                                         |
|                                      | Piezometric 75, 107                                |
| Layers 104                           | Pile 1, 7, 72, 92, 153                             |
| Level 104, 107                       | Pile Capacity 1                                    |

| Pile Depths 1                | Titles 77                        |  |  |
|------------------------------|----------------------------------|--|--|
| Pile Geometry 91             | Titles Window - Bitmaps 78       |  |  |
| Pile Wall 12                 | Toolbar 2, 130                   |  |  |
| Plot 130                     | Total Bearing Capacity 1, 12     |  |  |
| Plugged 92                   | Total Stress 8, 20, 100          |  |  |
| Plugged Capacity 14          | Total Stress Approach 8, 10      |  |  |
| Porewater 1                  | Type 92                          |  |  |
| Program Features 1           |                                  |  |  |
| programming interface        | U                                |  |  |
| programming interface 135    |                                  |  |  |
| Properties 92                | ULS 18                           |  |  |
|                              | Ultimate Bearing Capacity 13, 16 |  |  |
| R                            | Ultimate Capacity 13, 18         |  |  |
|                              | Ultimate Limit State 18          |  |  |
| Reduction Factor 92          | Under-ream 91, 92, 99            |  |  |
| Relative Density 10          | Underream Data 99                |  |  |
| Results 127                  | Undrained 1, 8, 153              |  |  |
| RGB 78                       | Unit Wt 107                      |  |  |
|                              | Units 78                         |  |  |
| S                            | Units and Preferences 78         |  |  |
|                              | Unplugged 92                     |  |  |
| Settlement 16                | Unplugged Capacity 14            |  |  |
| Shaft 18                     | User Interface 2                 |  |  |
| Shaft Diameter outside 95    |                                  |  |  |
| Shaft Friction 8             | <b>'</b>                         |  |  |
| Shaft Resistance 1, 153      | User-specified Datum 1           |  |  |
| Shaft Wall Thickness 95      | V                                |  |  |
| Shear 8                      |                                  |  |  |
| SI 78                        | VDA interfere                    |  |  |
|                              | VBA interface<br>C++ example 147 |  |  |
| ·                            | COM automation 135               |  |  |
| Skin Friction Computation 20 | COM functions 135                |  |  |
| Soil Plug 12                 | VBA example 146                  |  |  |
| Soil Strength 100            | Vertical Effective Stress 10     |  |  |
| Solid 92                     | Vertical Stress Profile 20       |  |  |
| Solution Algorithm 20        | visual basic interface           |  |  |
| Square 92                    | C++ example 147                  |  |  |
| Standard Toolbar 2           | COM automation 135               |  |  |
| Stress 1                     | COM functions 135                |  |  |
| Support 74                   | VBA example 146                  |  |  |
| T                            | \\/                              |  |  |
|                              | W                                |  |  |
| Table View 2                 | Well Thisleren ( D. 25           |  |  |
| Tabular Output 2             | Wall Thickness at Base 95        |  |  |
| Tabulated Output 127         | Warnings/Errors 126              |  |  |
| Tension 12                   | Web 95                           |  |  |
|                              |                                  |  |  |

Width along Flanges 95
WMF 1, 130, 153
Working Load 153
Working Load Approach 16

Endnotes 2... (after index)